# **Unit-I HTML COMMON TAGS**

# **What is an HTML File?**

- HTML stands for Hyper Text Markup Language
- An HTML file is a text file containing small markup tags
- The markup tags tell the Web browser how to display the page
- An HTML file must have an htm or html file extension
- An HTML file can be created using a simple text editor

 $\rightarrow$  Type in the following text in "NOTEPAD":

 $\langle$ html $>$ <head> <title>Title of page</title> </head> <body> Hello World! This is my first homepage. <b>This text is bold</b> </body> </html>

 $\rightarrow$  Save the file as "mypage.html".

Start your Internet browser. Select "Open" (or "Open Page") in the File menu of your browser. A dialog box will appear. Select "Browse" (or "Choose File") and locate the HTML file you just created - "mypage.html" - select it and click "Open". Now you should see an address in the dialog box, for example "C:\MyDocuments\webdesign\mypage.html". Click OK, and the browser will display the page.

# **Example Explained**

The first tag in your HTML document is  $\lt$ html>. This tag tells your browser that this is the start of an HTML document. The last tag in your document is </html>. This tag tells your browser that this is the end of the HTML document.

The text between the  $\langle head \rangle$  tag and the  $\langle head \rangle$  tag is header information. Header information is not displayed in the browser window. The text between the  $\lt$ title $\gt$  tags is the title of your document. The title is displayed in your browser's caption. The text between the  $\langle \text{body} \rangle$ tags is the text that will be displayed in your browser. The text between the  $\langle b \rangle$  and  $\langle b \rangle$  tags will be displayed in a bold font.

# **HTML ELEMENTS**

HTML documents are text files made up of HTML elements. HTML elements are defined using HTML tags.

#### **HTML Tags**

- HTML tags are used to mark-up HTML elements
- $\bullet$  HTML tags are surrounded by the two characters  $\lt$  and  $\gt$
- The surrounding characters are called angle brackets
- $\bullet$  HTML tags normally come in pairs like  **and**  $**4**$
- The first tag in a pair is the start tag, the second tag is the end tag
- The text between the start and end tags is the element content
- HTML tags are not case sensitive,  **means the same as**  $**>**$

 **This text is bold** $<$ **/b** $>$ 

The purpose of the  **tag is to define an HTML element that should be displayed as bold.** 

#### **Tag Attributes**

Tags can have attributes*.* Attributes can provide additional information about the HTML elements on your page.

This tag defines the body element of your HTML page: <br/>body>. With an added bgcolor attribute, you can tell the browser that the background color of your page should be red, like this:

<body bgcolor="red">

This tag defines an HTML table: <table>. With an added border attribute, you can tell the browser that the table should have no borders: <table border="0">. Attributes always come in name/value pairs like this: name="value". Attributes are always added to the start tag of an HTML element.

## **1. HEADINGS**

Headings are defined with the  $\langle h1 \rangle$  to  $\langle h6 \rangle$  tags.  $\langle h1 \rangle$  defines the largest heading.  $\langle h6 \rangle$ defines the smallest heading.

 $\langle h1\rangle$ This is a heading $\langle h1\rangle$  $\langle h2\rangle$ This is a heading $\langle h2\rangle$  $\langle h3\rangle$ This is a heading $\langle h3\rangle$  $\langle h4 \rangle$ This is a heading $\langle h4 \rangle$  $\langle h5\rangle$ This is a heading $\langle h5\rangle$  $\langle$ h6>This is a heading $\langle$ h6>

HTML automatically adds an extra blank line before and after a heading.

# **2. PARAGRAPHS**

Paragraphs are defined with the  $\langle p \rangle$  tag.

 $\langle p\rangle$ This is a paragraph $\langle p\rangle$  $\langle p\rangle$ This is another paragraph $\langle p\rangle$ 

HTML automatically adds an extra blank line before and after a paragraph.

# **3. LINE BREAKS**

The <br> tag is used when you want to end a line, but don't want to start a new paragraph. The <br> tag forces a line break wherever you place it.

 $\langle p\rangle$ This  $\langle$ br $\rangle$  is a para $\langle$ br $\rangle$ graph with line breaks $\langle$ /p $\rangle$ 

The  $\langle$ br $>$  tag is an empty tag. It has no closing tag.

#### **4. Comments in HTML**

The comment tag is used to insert a comment in the HTML source code. A comment will be ignored by the browser. You can use comments to explain your code, which can help you when you edit the source code at a later date.

#### <!-- This is a comment -->

Note that you need an exclamation point after the opening bracket, but not before the closing bracket.

# **HTML TEXT FORMATTING**

HTML defines a lot of elements for formatting output, like bold or italic text. How to View HTML Source? To find out, click the VIEW option in your browser's toolbar and select SOURCE or PAGE SOURCE. This will open a window that shows you the HTML code of the page.

## **1. Text Formatting Tags**

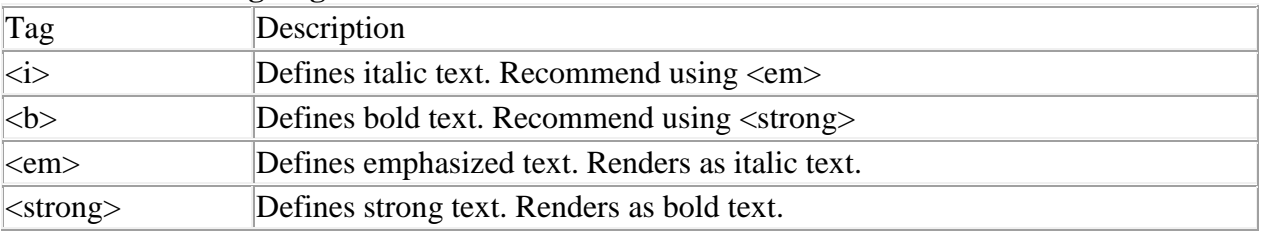

**CSE** - 3 -

#### **Example**

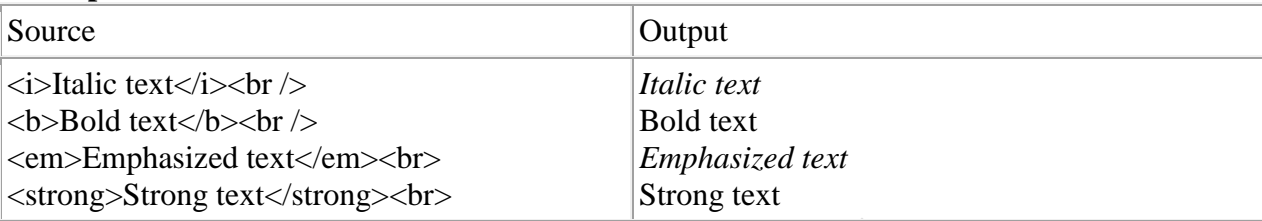

What is the difference between  $\langle \rangle \& \langle \langle \langle \langle \rangle \rangle \rangle$  and  $\langle \rangle \& \langle \langle \langle \langle \rangle \rangle \rangle$  and  $\langle \langle \rangle \rangle$  will both become deprecated tags. Using <strong> and <em> are the tags that will be cross-browser compatible as browsers move forward to embrace the new standards in HTML (e.g., XHTML)

#### **2. HTML Links**

HTML uses a hyperlink to link to another document on the Web. HTML uses the  $\langle a \rangle$ (anchor) tag to create a link to another document. An anchor can point to any resource on the Web: an HTML page, an image, a sound file, a movie, etc.

The syntax of creating an anchor:

```
<a href="url">Text to be displayed</a>
```
The <a> tag is used to create an anchor to link from, the href attribute is used to address the document to link to, and the words between the open and close of the anchor tag will be displayed as a hyperlink.

This anchor defines a link to W3Schools:

<a href="http://www.google.co.in/">Google</a>

The line above will look like this in a browser:

#### [Google](http://www.google.co.in/)

#### **The Target Attribute**

With the target attribute, you can define where the linked document will be opened. The line below will open the document in a new browser window:

<a href="http://www.google.co.in/" target="\_blank">Google</a>

The Anchor Tag and the Name Attribute

The name attribute is used to create a named anchor. When using named anchors we can create links that can jump directly into a specific section on a page, instead of letting the user scroll around to find what he/she is looking for.

Below is the syntax of a named anchor:

 $\leq$ a name="label">Text to be displayed $\leq$ /a>

The name attribute is used to create a named anchor. The name of the anchor can be any text you care to use.

The line below defines a named anchor:

<a name="tips">Useful Tips Section</a>

You should notice that a named anchor is not displayed in a special way. To link directly to the "tips" section, add a # sign and the name of the anchor to the end of a URL, like this:

<a href="http://www.amyschan.com/mypage.html#tips">

Jump to the Useful Tips Section</a>

# **HTML LISTS**

HTML supports ordered, unordered and definition lists.

# **1. Unordered Lists**

An unordered list is a list of items. The list items are marked with bullets (typically small black circles).

An unordered list starts with the  $\langle ul \rangle$  tag. Each list item starts with the  $\langle ul \rangle$  tag.

 $\langle$ ul $>$ 

```
<li>Coffee</li>
<li>Milk</li>
\langle \text{ul} \rangle
```
Here is how it looks in a browser:

- Coffee
- Milk

Inside a list item you can put paragraphs, line breaks, images, links, other lists, etc.

# **2. Ordered Lists**

 $\rightarrow$  An ordered list is also a list of items. The list items are marked with numbers.

 $\rightarrow$  An ordered list starts with the <oldered list item starts with the <lide tag.

 $<$ n $>$ 

<li>Coffee</li>

<li>Milk</li>

 $<$ /ol $>$ 

Here is how it looks in a browser:

- 1. Coffee
- 2. Milk

Inside a list item you can put paragraphs, line breaks, images, links, other lists, etc.

# **HTML TABLE**

Tables are defined with the <table> tag.

A table is divided into rows (with the  $\langle$ tr $\rangle$  tag), and each row is divided into data cells (with the  $\lt$ td $>$  tag). td stands for "table data," and holds the content of a data cell. A  $\lt$ td $>$  tag can contain text, links, images, lists, forms, other tables, etc.

#### **Table Example**

```
<table border="1">
<tr><td>row 1, cell 1</math><math>\lt</math> /td<math>\gt</math><td>row 1, cell 2</td>\langle tr \rangle<tr>ltd-tdgtrow 2, cell 1lt/d<td>row 2, cell 2</td>\langle tr></table>
```
How the HTML code above looks in a browser:

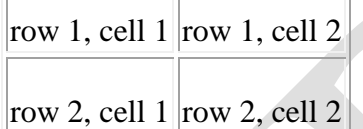

## **HTML Tables and the Border Attribute**

If you do not specify a border attribute, the table will be displayed without borders. Sometimes this can be useful, but most of the time, we want the borders to show.

To display a table with borders, specify the border attribute:

```
<table border="1">
<tr><td>Row 1, cell 1</td>
<td>Row 1, cell 2</td>
\langle tr \rangle</table>
```
# **HTML Table Headers**

Header information in a table are defined with the  $\langle$ th $>$ tag. All major browsers display the text in the <th> element as bold and centered.

```
<table border="1">
<tr><th>Header 1</th>
<th>Header 2</th>
\langle tr \rangle<tr><td>row 1, cell 1</td>
<td>row 1, cell 2</td>
\langle tr><tr><td>row 2, cell 1</td>
<td>row 2, cell 2</td>\langle tr \rangle</table>
```
How the HTML code above looks in your browser:

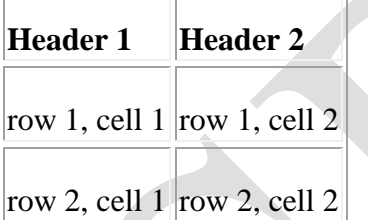

# HTML Table Tags

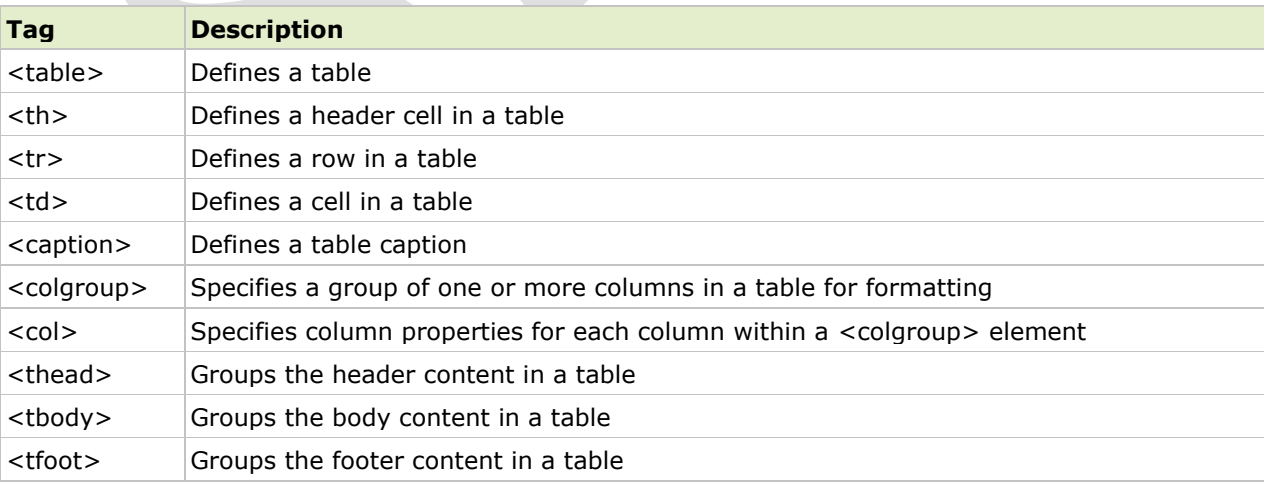

# **HTML <table> Tag**

# **Definition and Usage**

The <table> tag defines an HTML table. An HTML table consists of the <table> element and one or more  $\langle$ tr>,  $\langle$ th>, and  $\langle$ td> elements. The  $\langle$ tr> element defines a table row, the  $\langle$ th> element defines a table header, and the <td> element defines a table cell. A more complex HTML table may also include <caption>, <col>, <colgroup>, <thead>, <tfoot>, and <tbody> elements.

# **Attributes**

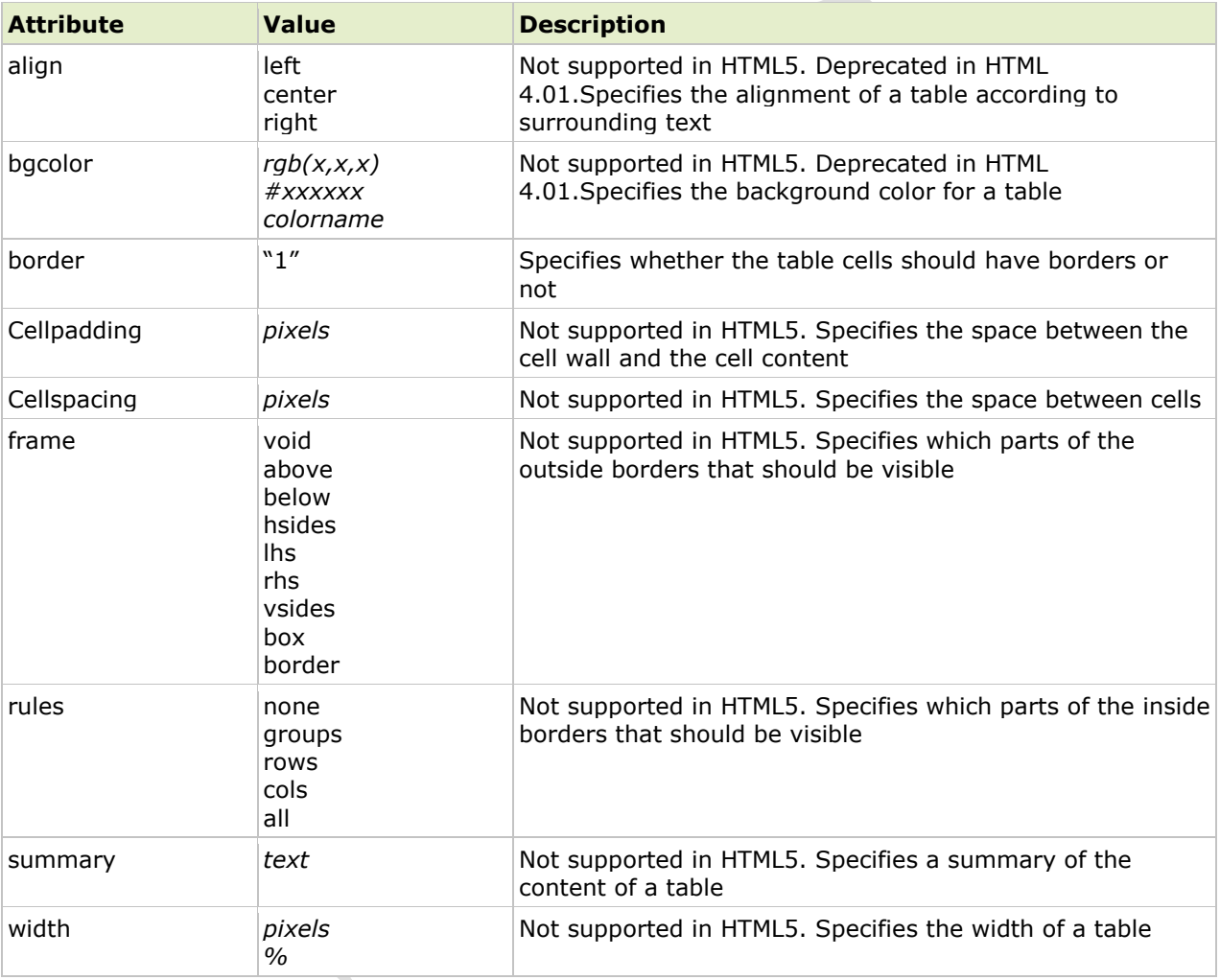

# **Example**

```
<table border="1">
 <tr> <th>Month</th>
   <th>Savings</th>
 \langle tr \rangle<tr>
```

```
 <td>January</td>
  <td> $100</td>\langletr></table>
```
# **HTML IMAGES**

With HTML you can display images in a document.

## **The Image Tag and the src Attribute**

In HTML, images are defined with the  $\langle \text{img} \rangle$  tag. To display an image on a page, you need to use the src attribute. Src stands for "source". The value of the src attribute is the URL of the image you want to display on your page.

```
The syntax of defining an image: \langle \text{img src} = \text{url} \rangle
```
The URL points to the location where the image is stored. An image named "boat.gif" located in the directory "images" on "www.w3schools.com" has the URL: http://www.w3schools.com/images/boat.gif. The browser puts the image where the image tag occurs in the document. If you put an image tag between two paragraphs, the browser shows the first paragraph, then the image, and then the second paragraph.

## **The Alt Attribute**

The alt attribute is used to define an "alternate text" for an image. The value of the alt attribute is an author-defined text:

```
<img src="images/logo.jpg" alt="Google logo">
```
The "alt" attribute tells the reader what he or she is missing on a page if the browser can't load images. The browser will then display the alternate text instead of the image. It is a good practice to include the "alt" attribute for each image on a page, to improve the display and usefulness of your document for people who have text-only browsers.

# **HTML BACKGROUNDS**

A good background can make a Web site look really great.

## **Backgrounds**

The <br/>body> tag has two attributes where you can specify backgrounds. The background can be a color or an image.

#### **1. Bgcolor**

The bgcolor attribute specifies a background-color for an HTML page. The value of this attribute can be a hexadecimal number, an RGB value, or a color name:

```
\ltbody bgcolor="#000000">
\langle \text{body} \text{bscolor} = \text{rgb}(0.0,0) \rangle<body bgcolor="black">
```
The lines above all set the background-color to black.

# **2. Background**

The background attribute specifies a background-image for an HTML page. The value of this attribute is the URL of the image you want to use. If the image is smaller than the browser window, the image will repeat itself until it fills the entire browser window.

<body background="images/cloudswirl.jpg"> <body background="http://www.amyschan.com/images/cloudswirl.jpg">

# **FORMS**

Forms can be used to collect information. Sophisticated forms may be linked to a database to store the information, but this is beyond the scope of the article. This article will show you how to create a form that emails you the information.

#### **Here is a very basic email form:**

```
<form action="mailto:support@pixelmill.com" method="post">
```
Name:<br>

<input type="text" name="name" size="20"><br>

Email:<br>

<input type="text" name="email" size="20"><br>

Comment:<br>

<textarea cols="20" rows="5"></textarea><br>

<input type="submit" value="Submit"> <input type="reset" value="Reset">

</form>

**And here's what it looks like:**

Name:

Email:

Comment:

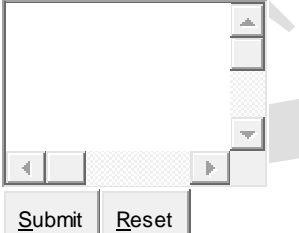

Notice that the "input" tag was used for the text fields as well as the buttons! The "input" tag is the tag you will use most often in forms. Here are different forms of the input tag:

- $\bullet$  type="text"
- type="password" (asterisks when you type)
- type="checkbox"
- type="radio"<sup>C</sup>
- type="submit" <u>Submit Query</u> (You can change the text on the button.)

- type="reset"  $\frac{\text{Reset}}{\text{Z}}$  (You can change the text on the button.)
- type="hidden" (You can't see this because it's hidden! This allows you to send additional variables that your user can't see.)
- type="button" (You can change the text on the button.

Below you will find a table of the various form elements and how you can use them.

# **FORM – attributes**

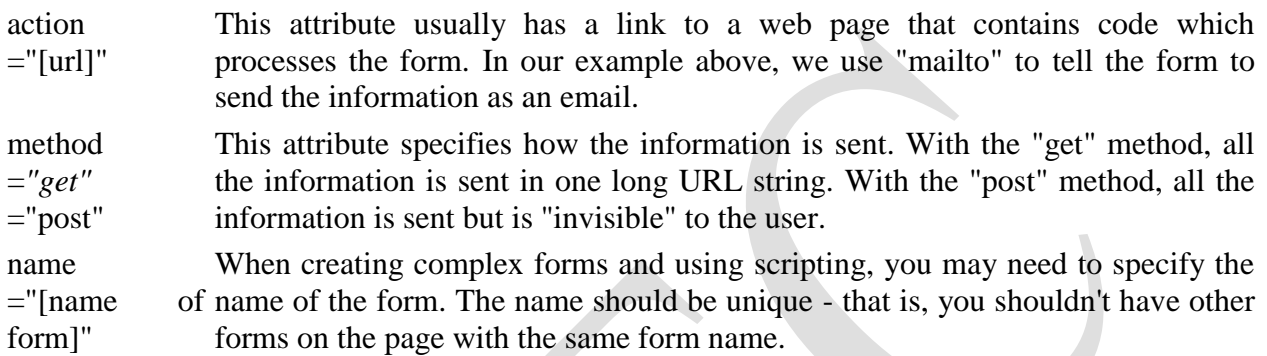

# **INPUT – attributes**

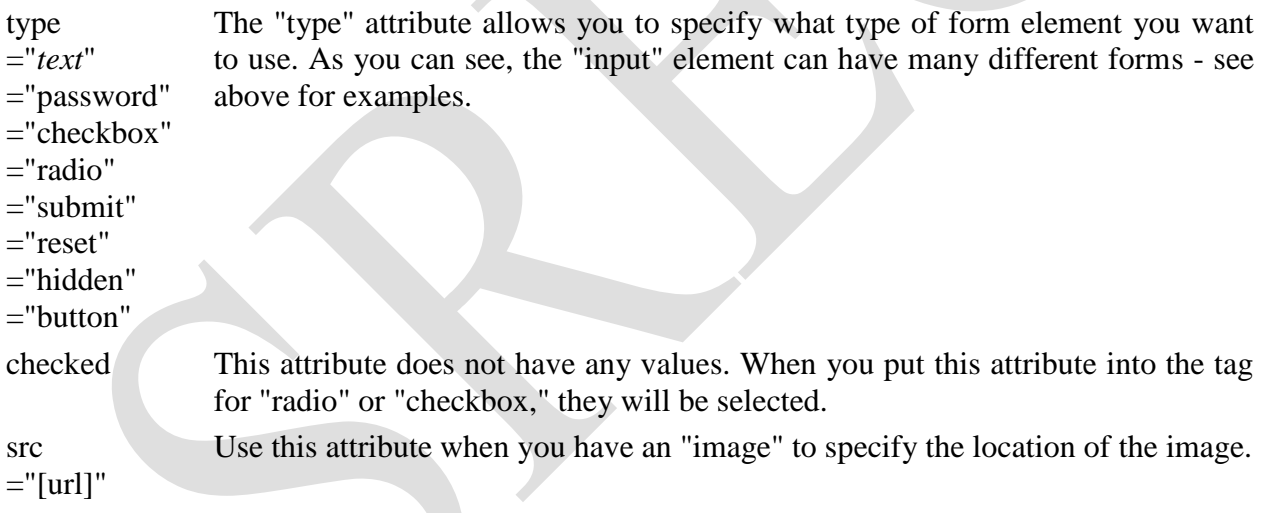

## **TEXTAREA - attributes**

This form element is the multi-line text box that you often seen for "comments." The opening and closing tag surround the text that will be initially displayed.

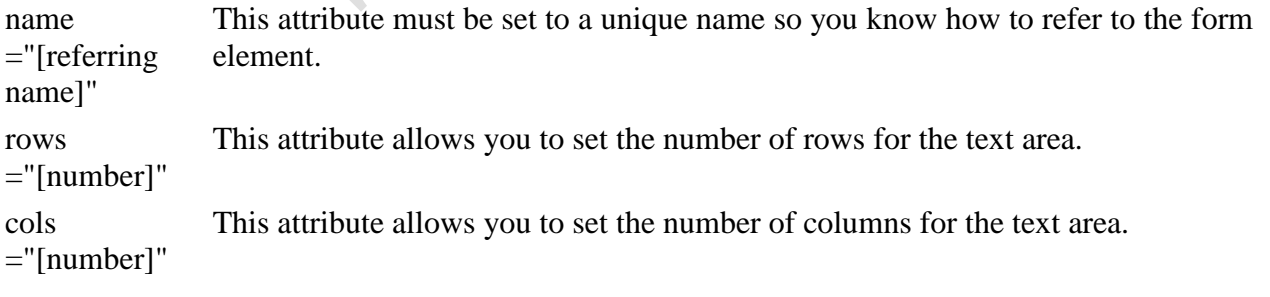

# **SELECT - attributes**

The SELECT tag allows you to create "select boxes" or "drop down menus." It is the "outer" element, used with the OPTION tag. (See the example link below)

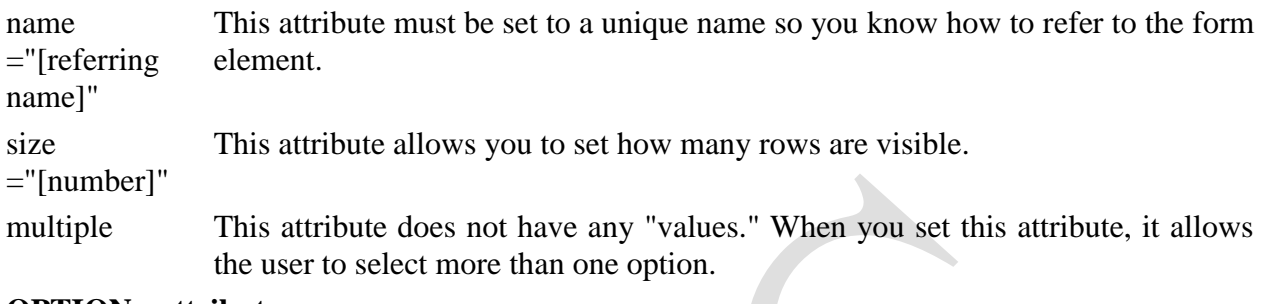

# **OPTION - attributes**

 The OPTION tag is used with the SELECT tag to define the different options in the select box or dropdown menu. The opening and closing tag surround the text that will be displayed.

value ="[value]" This attribute must be set to a unique name so you know how to refer to the form element. It will probably be an abbreviated version of the text that is displayed.

selected This attribute does not have any "values." When you set this attribute, it marks this option as being "preselected."

Putting it all together...

 $\frac{1}{\sqrt{2}}$ 

# **Here's a sample page using this code below:**

<form> Enter your Name: <input type="text" width="20" size="20"> <p>Favorite Color:<br> <input type="checkbox" checked value="red" name="colors"> Red<br> <input type="checkbox" value="blue" name="colors"> Blue</p> <p>Gender:<br> <input type="radio" checked value="male" name="gender">Male<br> <input type="radio" value="female" name="gender">Female</p> <p>Address:<br> <textarea rows="5" cols="20">Please enter your permanent address here.</textarea></p> Country:<br> <select name="country"> <option value="usa" selected>USA</option> <option value="uk">United Kingdom</option> <option value="canada">Canada</option> </select>

# CSS

# **Introduction to CSS:**

CSS stands for Cascading Style Sheets. CSS describes how HTML elements are to be displayed on screen, paper, or in other media. CSS saves a lot of work. It can control the layout of multiple web pages all at once. External style sheets are stored in ".css" files. CSS is used to define styles for your web pages, including the design, layout and variations in display for different devices and screen sizes.

# **Types of CSS:**

There are three types of CSS available. They are:

- 1) Inline CSS
- 2) Internal CSS
- 3) External CSS

# **1. Inline CSS:**

If the styles are mentioned along with the tag then this type of CSS is known as inline CSS. **Example:**

 $\leq p$  style="text-align: justify; background-color: red">Hi this is the Inline CSS.  $\leq p$ >

# **2. Internal CSS:**

For internal CSS, we write all the desired "styles" for the "selectors" along with the properties and values in the **"head"** section. And in the **body** section then newly defied selector tags are used with the actual contents.

# **Example:**

```
\langlehtml><head>
<style type= "text/css">
p
{
        text-align: justify;
        background-color: red;
}
</style>
</head>
<body>
\langle p\rangleThis is Internal CSS.\langle p\rangle</body>
</html>
```
# **3. External CSS:**

Sometimes we need to apply particular style to more than one web page; in such cases external CSS can be used. The main idea in this type of CSS is that the desired styles can be written in one "**.css**" file. And this file can be called in our web pages to apply the styles.

#### **Example:**

```
\langlehtml><head>
<link rel = "stylesheet" type = "text/css" href = "external.css">
</head>
<body>
\langle p\rangleThis is Internal CSS.\langle p\rangle</body>
</html>
external.css:
p
{
   text-align: justify;
   background-color: red;
}
```
## **CSS Selectors:**

CSS selectors are used to "find" (or select) HTML elements based on their element name, id, class, attribute, and more.

#### **The element Selector:**

The element selector selects elements based on the element name. You can select all  $\langle p \rangle$ elements on a page like this (in this case, all  $\langle p \rangle$  elements will be center-aligned, with a red text color):

## **Example:**

p {

```
text-align: center;
color: red;
```
}

## **The id Selector:**

The id selector uses the id attribute of an HTML element to select a specific element. The id of an element should be unique within a page, so the id selector is used to select one unique element! To select an element with a specific id, write a hash (#) character, followed by the id of the element. The style rule below will be applied to the HTML element with id="para1":

# **Example:**

```
#para1 {
   text-align: center;
   color: red;
```
}

## **The class Selector:**

The class selector selects elements with a specific class attribute. To select elements with a specific class, write a period (.) character, followed by the name of the class. In the example below, all HTML elements with class="center" will be red and center-aligned:

# **Example:**

.center { text-align: center; color: red;

```
}
```
You can also specify that only specific HTML elements should be affected by a class. In the example below, only <p> elements with class="center" will be center-aligned:

# **Example:**

p.center {

```
 text-align: center;
 color: red;
```
}

HTML elements can also refer to more than one class. In the example below, the  $\langle p \rangle$  element will be styled according to class="center" and to class="large":

#### **Example:**

 $\langle p \rangle$  class="center large">This paragraph refers to two classes. $\langle p \rangle$ 

## **Controlling Page Layout:**

By default, HTML <div> sections will fill 100% of the web page width, and stack up one on top of the other. It is highly unlikely that this is how we want our page elements to be arranged; chances are we want some sections arranged side by side, and using various widths. For example we might want to have a main content area with a menu down the left-hand side. Thankfully CSS makes this a simple task. The first step is to understand the float property.

## **The CSS float Property:**

The float property tells HTML elements how to arrange themselves in relation to the other divs around them. We can specify one of two values for the float property - left or right. If we tell a  $\langle$  div $\rangle$  to float to the left, then it will shift itself as far left on the line as it can go before bumping into another <div> section. If we tell an element to float to the right it will shift as far right as it can? Let's take a look at a working example; this will give us a good visualization of how floating works. We'll begin by defining three areas for our web page:

```
<div id="header">This is the page header</div>
<div id="menu">Menu links goes in here</div>
<div id="content">And finally the page content in here</div>
```
Now, what we want to do is to have the header take up the whole of the top row, with the menu and content underneath, arranged side by side. To do this we would use the following CSS (the header section doesn't require any CSS):

```
#menu {
       float: left;
}
```

```
#content {
       float: left;
```
}

# **Using CSS to set HTML element widths:**

One problem with arranging our HTML in this way is that the  $\langle \text{div} \rangle$  sections will size themselves automatically to fit the text contained within them. This means that for a standard menu bar, where we have lots of text that we want to contain in a narrow area, we will end up with a very wide bar which will either squeeze the content section into a small space, or ever push it onto another line. We can fix this by specifying widths for our sections: **Example:**

```
#menu {
```

```
float: left;
width: 10em;
```
}

Widths can be specified in pixels, ems or as a percentage of the total page width.

## **The CSS clear property**

We have seen how we can position HTML elements next to each other using CSS, but sometimes we might want an element to appear beneath other elements. We can easily force an element to sit below another using the clear property. When using clear, we can tell an element to either clear those elements which are floated left, those which are floated right, or both:

#### **Example:**

#divname {

```
clear: left / right / both;
```
}

## **Changing Background:**

The CSS background properties are used to define the background effects for elements. **CSS background properties:**

- background-color
- background-image
- background-repeat
- background-attachment
- background-position

## **Background Color**

The background-color property specifies the background color of an element. The background color of a page is set like this:

Example

body {

background-color: lightblue;

} With CSS, a color is most often specified by:

- A valid color name like "red"
- A HEX value like "#ff0000"
- An RGB value like " $rgb(255,0,0)$ "

## **Background Image:**

The background-image property specifies an image to use as the background of an element. By default, the image is repeated so it covers the entire element. The background image for a page can be set like this:

# **Example:**

body {

```
 background-image: url("paper.gif");
```
}

# **Background Image - Repeat Horizontally or Vertically:**

By default, the background-image property repeats an image both horizontally and vertically. Some images should be repeated only horizontally or vertically, or they will look strange, like this:

#### **Example:**

body {

```
 background-image: url("gradient_bg.png");
```
}

If the image above is repeated only horizontally (background-repeat: repeat-x;), the background will look better:

body {

```
 background-image: url("gradient_bg.png");
```
background-repeat: repeat-x;

}

**Tip:** To repeat an image vertically, set background-repeat: repeat-y;

## **Background Image - Set position and no-repeat:**

Showing the background image only once is also specified by the background-repeat

#### property:

**Example:**

body {

```
 background-image: url("img_tree.png");
 background-repeat: no-repeat;
```
}

In the example above, the background image is shown in the same place as the text. We want to change the position of the image, so that it does not disturb the text too much. The position of the image is specified by the background-position property:

## **Example:**

body {

```
 background-image: url("img_tree.png");
 background-repeat: no-repeat;
 background-position: right top;
```
}

# **Background Image - Fixed position**

To specify that the background image should be fixed (will not scroll with the rest of the page), use the background-attachment property:

#### **Example:**

body {

background-image: url("img\_tree.png");

background-repeat: no-repeat;

background-position: right top;

background-attachment: fixed;

```
}
```
# **Controlling borders of the HTML elements using CSS:**

The CSS border properties allow you to specify the style, width, and color of an element's border. The border-style property specifies what kind of border to display.

The following values are allowed:

- dotted Defines a dotted border
- dashed Defines a dashed border
- solid Defines a solid border
- double Defines a double border
- groove Defines a 3D grooved border. The effect depends on the border-color value
- ridge Defines a 3D ridged border. The effect depends on the border-color value
- inset Defines a 3D inset border. The effect depends on the border-color value
- outset Defines a 3D outset border. The effect depends on the border-color value
- none Defines no border
- hidden Defines a hidden border

The border-style property can have from one to four values (for the top border, right border, bottom border, and the left border).

## **Example:**

p.dotted {border-style: dotted;} p.dashed {border-style: dashed;} p.solid {border-style: solid;} p.double {border-style: double;} p.groove {border-style: groove;} p.ridge {border-style: ridge;} p.inset {border-style: inset;} p.outset {border-style: outset;} p.none {border-style: none;} p.hidden {border-style: hidden;} p.mix {border-style: dotted dashed solid double;}

The border-width property specifies the width of the four borders. The width can be set as a specific size (in px, pt, cm, em, etc) or by using one of the three pre-defined values: thin, medium, or thick. The border-width property can have from one to four values (for the top border, right border, bottom border, and the left border).

## **Example**

```
p.one {
   border-style: solid;
   border-width: 5px;
}
```

```
p.two {
   border-style: solid;
   border-width: medium;
```

```
}
```

```
p.three {
```

```
 border-style: solid;
 border-width: 2px 10px 4px 20px;
```

```
}
```
The border-color property is used to set the color of the four borders. The color can be set by:

- name specify a color name, like "red"
- Hex specify a hex value, like "#ff0000"
- RGB specify a RGB value, like "rgb $(255,0,0)$ "
- transparent

The border-color property can have from one to four values (for the top border, right border, bottom border, and the left border). If border-color is not set, it inherits the color of the element.

# **Example**

```
p.one {
   border-style: solid;
   border-color: red;
```
}

```
p.two {
   border-style: solid;
   border-color: green;
```
}

```
p.three {
```

```
 border-style: solid;
   border-color: red green blue yellow;
}
```
# **XML**

## **WHAT IS XML?**

XML stands for extensible markup language. XML is a markup language much like HTML. XML was designed to carry data, not to display data. XML tags are not predefined. You must define your own tags. XML is designed to be self-descriptive. XML is a w3c recommendation.

# **THE DIFFERENCE BETWEEN XML AND HTML:**

XML is not a replacement for HTML. XML and HTML were designed with different goals. XML was designed to transport and store data, with focus on what data is. HTML was designed to display data, with focus on how data looks. HTML is about displaying information, while XML is about carrying information.

**XML does not do anything:** May be it is a little hard to understand, but XML does not do anything. XML was created to structure, store, and transport information. The following example is a note to chythu, from ravi, stored as XML:

<note>

 $<$ to $>$ chythu  $<$ /to $>$ 

<from> ravi </from>

<heading>reminder</heading>

<body>don't forget me this weekend!</body>

</note>

The note above is quite self-descriptive. It has sender and receiver information, it also has a heading and a message body. But still, this XML document does not do anything. It is just information wrapped in tags. Someone must write a piece of software to send, receive or display it.

**With XML** you invent your own tags: The tags in the example above (like  $\langle \text{to} \rangle$  and  $\langle \text{from} \rangle$ ) are not defined in any XML standard. These tags are "invented" by the author of the XML document. That is because the XML language has no predefined tags. The tags used in HTML are predefined. HTML documents can only use tags defined in the HTML standard (like  $\langle p \rangle$ ,  $\langle h1 \rangle$ , etc.). XML allows the author to define his/her own tags and his/her own document structure. XML is not a replacement for HTML; XML is a complement to HTML. It is important to understand that XML is not a replacement for HTML. In most web applications, XML is used to transport data, while HTML is used to format and display the data.

**My best description of XML is this:** XML is a software- and hardware-independent tool for carrying information. XML is a W3C recommendation. XML became a W3C recommendation February 10, 1998. XML is everywhere. XML is now as important for the web as HTML was to the foundation of the web. XML is the most common tool for data transmissions between all sorts of applications.

**XML separates data from HTML:** If you need to display dynamic data in your HTML document, it will take a lot of work to edit the HTML each time the data changes. With XML, data can be stored in separate XML files. This way you can concentrate on using HTML for layout and display, and be sure that changes in the underlying data will not require any changes to the HTML. With a few lines of JavaScript code, you can read an external XML file and update the data content of your web page.

## **Unique Features of XML:**

**a) Sharing of data:** In the real world, computer systems and databases contain data in incompatible formats. XML data is stored in plain text format. This provides a software-

and hardware-independent way of storing data. This makes it much easier to create data that can be shared by different applications.

- **b) Transporting data:** One of the most time-consuming challenges for developers is to exchange data between incompatible systems over the internet. Exchanging data as XML greatly reduces this complexity, since the data can be read by different incompatible applications.
- **c) Change of platform:** Upgrading to new systems (hardware or software platforms), is always time consuming. Large amounts of data must be converted and incompatible data is often lost. XML data is stored in text format. This makes it easier to expand or upgrade to new operating systems, new applications, or new browsers, without losing data.
- **d) Availability of data:** Different applications can access your data, not only in HTML pages, but also from XML data sources. With XML, your data can be available to all kinds of "reading machines" (handheld computers, voice machines, news feeds, etc), and make it more available for blind people, or people with other disabilities.

# **Structure of XML:**

XML documents form a tree structure that starts at "the root" and branches to "the leaves". An example of XML document is shown below. XML documents use a self-describing and simple syntax:

```
<?XML version="1.0" encoding="iso-8859-1"?>
```
#### <note>

<to> Chythu </to>

<from> Ravi </from>

<heading>Reminder</heading>

```
 <body>Don't forget me this weekend!</body>
```
</note>

The first line is the XML declaration. It defines the XML version (1.0) and the encoding used (ISO-8859-1 = latin-1/west European character set). The next line describes the root element of the document (like saying: "This document is a note"):

```
<sub>note</sub></sub>
```
The next 4 lines describe 4 child elements of the root (to, from, heading, and body):

<to>Tove</to>

<from>Jani</from>

<heading>Reminder</heading>

<body>Don't forget me this weekend!</body>

And finally the last line defines the end of the root element:

 $<$ note $>$ 

You can assume, from this example, that the XML document contains a note to Tove from Jani. Don't you agree that XML is pretty self-descriptive? XML documents form a tree structure XML documents must contain a root element. This element is "the parent" of all other elements. The elements in an XML document form a document tree. The tree starts at the root and branches to the lowest level of the tree. All elements can have sub elements (child elements):

 $<$ root $>$ <child>

```
 <subchild>.....</subchild>
 </child>
```
# $\langle$ root $\rangle$

The terms parent, child, and sibling are used to describe the relationships between elements. Parent elements have children. Children on the same level are called siblings (brothers or sisters). All elements can have text content and attributes (just like in html).

# **Example:**

<bookstore>

```
 <book category="cooking">
```
<title lang="en">Everyday Italian</title>

<author>giada de laurentiis</author>

 $<$ year $>$ 2005 $<$ /year $>$ 

<price>30.00</price>

</book>

```
 <book category="children">
```
<title lang="en">harry potter</title>

```
\langleauthor>j k. rowling\langleauthor>
```
 $<$ year $>$ 2005 $<$ /year $>$ 

<price>29.99</price>

</book>

```
 <book category="web">
```

```
 <title lang="en">learning XML</title>
```

```
 <author>erik t. ray</author>
```

```
<year>2003</year>
```

```
 <price>39.95</price>
```

```
</book>
```
</bookstore>

The root element in the example is <br/>bookstore>. All <br/> <br/>book> elements in the document are contained within  $\lt$ bookstore $\gt$ . The  $\lt$ book $\gt$  element has 4 children:  $\lt$ title $\gt$ ,  $\lt$ author $\gt$ ,  $\langle \text{year}\rangle$ , and  $\langle \text{price}\rangle$ .

# **XML syntax rules:**

The syntax rules of XML are very simple and logical. The rules are easy to learn, and easy to use. All XML elements must have a closing tag. In HTML, Elements do not have to have a closing tag:

<p>this is a paragraph

<p>this is another paragraph

In XML, it is illegal to omit the closing tag. All elements must have a closing tag:

 $\langle p \rangle$ this is a paragraph $\langle p \rangle$ 

 $\langle p \rangle$ this is another paragraph $\langle p \rangle$ 

**Note:** You might have noticed from the previous example that the XML declaration did not have a closing tag. This is not an error. The declaration is not a part of the XML document itself, and it has no closing tag.

**XML tags are case sensitive:** The tag <letter> is different from the tag <LETTER>. Opening and closing tags must be written with the same case:

<Message>This is incorrect</MESSAGE>

<Message>This is correct</Message>

**Note:** "Opening and closing tags" are often referred to as "start and end tags". Use whatever you prefer. It is exactly the same thing.

**XML elements must be properly nested:** In html, you might see improperly nested elements:

<b><i>this text is bold and italic</b></i> <!--This is wrong-->

In XML, all elements must be properly nested within each other:

<b><i>this text is bold and italic</i></b>

In the example above, "properly nested" simply means that since the  $\langle i \rangle$  element is opened inside the  **element, it must be closed inside the**  $**>**$  **element.** 

**XML documents must have a root element:** XML documents must contain one element that is the parent of all other elements. This element is called the root element.

 $<$ root $>$ 

<child>

<subchild>.....</subchild>

</child>

 $\langle$ root $\rangle$ 

**XML attribute values must be quoted:** XML elements can have attributes in name/value pairs just like in html. In XML, the attribute values must always be quoted. Study the two XML documents below. The first one is incorrect, the second is correct:

 $\bullet$  <note date=12/11/2007>

<to>tove</to>

<from>jani</from>

</note>

•  $\leq$  note date="12/11/2007">

<to>tove</to>

<from>jani</from>

</note>

The error in the first document is that the date attribute in the note element is not quoted.

**Entity References:** Some characters have a special meaning in XML. If you place a character like "<" inside an XML element, it will generate an error because the parser interprets it as the start of a new element. This will generate an XML error:

<message>if salary < 1000 then</message>

To avoid this error, replace the "<" character with an entity reference:

<message>if salary &lt; 1000 then</message>

There are 5 predefined entity references in XML:

 $<$  less than

 $\&$ gt;  $>$  greater than

& & ampersand

' ' apostrophe

" " quotation mark

Note: only the characters "<" and "&" are strictly illegal in XML, the greater than character is legal, but it is a good habit to replace it.

**Comments in XML:** The syntax for writing comments in XML is similar to that of html.

 $\leq$ !-- this is a comment -- $>$ 

white-space is preserved in XML

HTML truncates multiple white-space characters to one single white-space:

**HTML:** hello tove

**Output:** hello tove

With XML, the white-space in a document is not truncated.

XML stores new line as lf in windows applications, a new line is normally stored as a pair of characters: carriage return (cr) and line feed (lf). In UNIX applications, a new line is normally stored as an lf character. Macintosh applications also use an lf to store a new line. XML stores a new line as lf.

# **Basic Building Blocks of XML Documents:**

All XML documents are made up the following four building blocks:

- i. Elements/Tags
- ii. Attributes
- iii. Entities
- iv. Character Data
	- a. Parsed Character Data (PCDATA)
	- b. Unparsed Character Data (CDATA)

# **i) XML Elements/Tags:**

An XML element is everything from (including) the element's start tag to (including) the element's end tag. An element can contain: other elements text, attributes or a mix of all of the above.

<bookstore>

```
<book category="children">
```

```
<title>harry potter</title>
\langleauthor>j k. rowling\langleauthor><year>2005</year><price>29.99</price>
```
</book>

```
<book category="web">
```

```
\lttitle>learning XML\lt/title>
<author>erik t. ray</author>
```

```
<year>2003</year>
```

```
<price>39.95</price>
```
 $<$ /book $>$ 

</bookstore>

In the example above, <br/>bookstore> and <br/> <br/>book> have element contents, because they contain other elements.  $\langle \text{book} \rangle$  also has an attribute (category="children").  $\langle \text{title} \rangle$ ,  $\langle \text{author} \rangle$ ,  $\langle \text{year}\rangle$ , and  $\langle \text{price}\rangle$  have text content because they contain text.

# **XML Naming Rules:**

XML elements must follow these naming rules:

- Names can contain letters, numbers, and other characters
- Names cannot start with a number or punctuation character
- Names cannot start with the letters XML (or XML, or XML, etc)
- Names cannot contain spaces
- Any name can be used, no words are reserved.

# **Best Naming Practices:**

- Make names descriptive. Names with an underscore separator are nice:  $\langle$  first name>, <last\_name>.
- Names should be short and simple, like this: <br/> <br/> <br/> <br/> <br/>book\_title> not like this: <the\_title\_of\_the\_book>.
- Avoid "-" characters. If you name something "first-name," some software may think you want to subtract name from first.
- Avoid "." characters. If you name something "first.name," some software may think that "name" is a property of the object "first."
- Avoid ":" characters. Colons are reserved to be used for something called namespaces (more later).
- XML documents often have a corresponding database. a good practice is to use the naming rules of your database for the elements in the XML documents.
- Non-english letters like éòá are perfectly legal in XML, but watch out for problems if your software vendor doesn't support them.

#### **XML Elements are Extensible:**

XML elements can be extended to carry more information. look at the following XML example:

<note>

<to>Chythu</to>

<from>Ravi</from>

<body>Don't forget me this weekend!</body>

</note>

Let's imagine that we created an application that extracted the  $\langle$ to $\rangle$ ,  $\langle$ from $\rangle$ , and  $\langle$ body $\rangle$ elements from the XML document to produce this output:

Message

to: Chythu

from: Ravi

Don't forget me this weekend!

Imagine that the author of the XML document added some extra information to it:

 $<$ note $>$ 

<date>2008-01-10</date> <to>Chythu</to> <from>Ravi</from> <heading>reminder</heading> <body>don't forget me this weekend!</body>

 $\langle$ note $>$ 

#### **Should the application break or crash?**

No, the application should still be able to find the  $\langle$ to $\rangle$ ,  $\langle$ from $\rangle$ , and  $\langle$ body $\rangle$  elements in the XML document and produce the same output. One of the beauties of XML is that it can be extended without breaking applications.

#### **ii) XML Attributes:**

XML elements can have attributes, just like html. Attributes provide additional information about an element. In html, attributes provide additional information about elements:

<img src="computer.gif">

# <a href="demo.asp">

Attributes often provide information that is not a part of the data. In the example below, the file type is irrelevant to the data, but can be important to the software that wants to manipulate the element:

<file type="gif">computer.gif</file>

**XML attributes must be quoted:** Attribute values must always be quoted. Either single or double quotes can be used. For a person's sex, the person element can be written like this:

 $<$ person sex="female" $>$ 

or like this:

#### <person sex='female'>

If the attribute value itself contains double quotes you can use single quotes, like in this example: <gangster name='george "shotgun" ziegler'>

or you can use character entities:

<gangster name="george &quot;shotgun&quot; ziegler">

## **XML Elements v/s Attributes:**

Take a look at these examples:

- $\bullet$  <person gender="male">
	- <firstname>Ravi</firstname>

<lastname>Chythanya</lastname>

- </person>
- <person>

<gender>male</gender> <firstname>Ravi</firstname> <lastname>Chythanya</lastname>

</person>

In the first example gender is an attribute. In the next, gender is an element. Both examples provide the same information. There are no rules about when to use attributes or when to use elements. Attributes are handy in html. In XML my advice is to avoid them. Use elements instead.

## **My favorite way:**

The following three XML documents contain exactly the same information:

1) A date attribute is used in the first example:

```
<note date="10/01/2008">
   <to>tove</to>
   <from>jani</from>
   <heading>reminder</heading>
   <body>don't forget me this weekend!</body>
</note>
```
2) A date element is used in the second example:

<note>

<date>10/01/2008</date> <to>tove</to> <from>jani</from>

<heading>reminder</heading>

<body>don't forget me this weekend!</body>

</note>

3) An expanded date element is used in the third: (this is my favorite):

 $<$ note $>$ 

<date>

```
\langle day>10<\rangleday><month>01</month>
<year>2008</year>
```
</date>

```
<to>tove</to>
```
<from>jani</from>

```
<heading>reminder</heading>
```
<body>don't forget me this weekend!</body>

</note>

# **Avoid XML attributes?**

Some of the problems with using attributes are:

- Attributes cannot contain multiple values (elements can)
- Attributes cannot contain tree structures (elements can)
- Attributes are not easily expandable (for future changes)
- Attributes are difficult to read and maintain. use elements for data. use attributes for information that is not relevant to the data.
- Don't end up like this:  $\alpha$  <note day="10" month="01" year="2008" to="tove" from="jani" heading="reminder" body="don't forget me this weekend!"> </note>

# **XML attributes for metadata:**

Sometimes ID references are assigned to elements. These IDs can be used to identify XML elements in much the same way as the id attribute in html. This example demonstrates this: <messages>

```
\zeta note id="501">
```
<to>tove</to> <from>jani</from> <heading>reminder</heading> <body>don't forget me this weekend!</body>

</note>

 $\text{const}$  id="502"> <to>jani</to>

```
<from>tove</from>
```
<heading>re: reminder</heading>

```
<body>i will not</body>
```

```
</note>
```
</messages>

The ID attributes above are for identifying the different notes. It is not a part of the note itself. What I'm trying to say here is that metadata (data about data) should be stored as attributes, and the data itself should be stored as elements.

#### **iii) XML Entities:**

An entity is the symbolic representation of some information. It references the data that look like an abbreviation or can be found at an external location. Entities reduce the redundant information and also allow for easier editing. The entities can be internal or external. For example, the entity **'&'** will replace as  $\′ \′$ ', where ever it is found in the XML document.

# **iv) PCDATA:**

PCDATA stands for Parsed Character Data. The text enclosed between starting and ending tag is known as Character Data. The parser parses the PCDATA and identifies the entities as well as markup. Markups include the tags inside the text and entities are expanded. In the case of Parsed Character Data, the symbols ' $\&$ ', ' $\leq$ ', ' $\geq$ ' are represented using entities.

#### **v) CDATA:**

CDATA stands for Character Data and it is not parsed by the parser. The tags inside the text are not considered as markup and the entities are not expanded.

#### **Validation of XML:**

There are two levels of correctness of an XML document:

- 1) XML with correct syntax is **Well Formed XML**.
- 2) XML validated against a DTD is **Valid XML**.

**A Well Formed XML** document is a document that conforms to the XML syntax rules like:

- XML documents must have a root element.
- XML elements must have a closing tag.
- XML tags are case sensitive.
- XML elements must be properly nested.
- XML attribute values must be quoted

#### **Example:**

 $\langle$   $2$ XML version="1.0" encoding="iso-8859-1"?> <note>

<to>tove</to>

<from>jani</from>

<heading>reminder</heading>

<body>don't forget me this weekend!</body>

#### </note>

A **Valid XML** document is a "well formed" XML document, which conforms to the rules of a document type definition (DTD).

## **Document Type Definition (DTD):**

The purpose of a DTD is to define the structure of an XML document. It defines the structure with a list of legal elements:

#### **DTD Syntax:**

<!DOCTYPE DOCUMENT [ <!ELEMENT ELEMENT\_NAME1 (Attribute Names) Appearance of attributes> <!ELEMENT ELEMENT\_NAME2>

. . .

<!ELEMENT ELEMENT\_NAME3>

<!ELEMENT ELEMENT\_NAMEn>

 $\leq$ !ATTLIST Element name Attribute name Attribute type Default value>  $\geq$ 

A DTD can be declared inline inside an XML document, or as an external reference.

# **Internal DTD Declaration:**

If the DTD is declared inside the XML file, it should be wrapped in DOCTYPE definition as in the following example:

```
<!DOCTYPE note[
<!ELEMENT note (to,from,heading,body)>
<!ELEMENT to (#PCDATA)>
<!ELEMENT from (#PCDATA)>
<!ELEMENT heading (#PCDATA)>
<!ELEMENT body (#CDATA)>
```
 $\geq$ 

 $<sub>note</sub>$ </sub>

```
<to>Ravi</to>
<from>Chythanya</from>
<heading>Message</heading>
<body>Welcome to the XML with DTD</body>
```
</note>

The DTD above is interpreted like this:

- !DOCTYPE note defines that the root element of this document is note.
- !ELEMENT note defines that the note element contains four elements "to, from, heading, body".
- !ELEMENT to defines that to element to be of the type #PCDATA.
- !ELEMENT from defines that from element to be of the type #PCDATA.
- !ELEMENT heading defines that heading element to be of the type #PCDATA.
- !ELEMENT body defines that body element to be of the type #CDATA.

## **External DTD Declaration:**

If the DTD is declared in an external file, it should be wrapped in a DOCTYPE definition with the following syntax:

<!DOCTYPE DOCUMENT SYSTEM "File\_Name.dtd">

# **Example: emailDTD.xml:**

 $\langle$ ?xml version="1.0"?> <!DOCTYPE note SYSTEM "emailDTD.dtd"> <note> <to>Ravi</to> <from>Chythanya</from>

<heading>Message</heading>

<body>Welcome to the XML with DTD</body>

</note>

#### **emailDTD.dtd:**

<!ELEMENT note (to,from,heading,body)> <!ELEMENT to (#PCDATA)> <!ELEMENT from (#PCDATA)> <!ELEMENT heading (#PCDATA)> <!ELEMENT body (#CDATA)>

# **XML Schema:**

W3C supports an XML-based alternative to DTD, called XML schema:

- 1) The XML schema is used to represent the structure of XML document. The goal or purpose of XML schema is to define the building blocks of an XML document. These can be used as an alternative to XML DTD. The XML schema language is called as XML Schema Definition (XSD) language. The XML schema became the World Wide Web Consortium (W3C) recommendation in 2001.
- 2) XML schema defines elements, attributes, elements having child elements, order of child elements. It also defines fixed and default values of elements and attributes.
- 3) XML schema also allows the developers to use data types.
- 4) File extension of XML schema is "xsd" i.e., Filename.xsd

# **Ex:**

#### **StudentSchema.xsd:**

```
<?XML version="1.0"?>
```

```
<xs:schema XMLns:xs="http://www.w3.org/2001/XMLschema">
```
<xs:element name="student">

<xs:complextype>

<xs:sequence>

<xs:element name="name" type="xs:string"/>

<xs:element name="address" type="xs:string"/>

```
<xs:element name="std" type="xs:string"/>
```
<xs:element name="marks" type="xs:string"/>

```
</xs:sequence>
```
</xs:complextype>

</xs:element>

</xs:schema>

## **XML Document (myschema.XML):**

```
\langle 2xml version="1.0" encoding="iso-8859-1" ?>
\epsilonstudent XMLns:xsi = "http://www.w3.org/2001/XMLschema-instance"
xsi:nonamespaceschemalocation = "studentschema.xsd">
       <name>anand</name>
       <address>knr</address>
       <std>second</std>
       <marks>70percent</marks>
</student>
```
**Data Types in XML:**

Various data types are that can be used to specify the data types of an elements are:

- String
- Date
- Time
- Numeric
- Boolean

# **1. String Data Type:**

The string data type can be used to define the elements containing the characters lines, tabs, white spaces, or special characters.

# **Example:**

# **XML Schema [stringType.xsd]:**

 $\leq$ ?xml version= "1.0" ?> <xs:schema xmlns:xs=" [http://www.w3.org/2001/XMLschema"](http://www.w3.org/2001/XMLschema)>

<xs:element name= "StudentName" type="xs:string">

</xs:schema>

# **XML Document[stringTypeDemo.xml]:**

 $\langle$  2xml version="1.0" encoding="iso-8859-1" ?>

<StudentName XMLns:xsi = "http://www.w3.org/2001/XMLschema-instance"

xsi:nonamespaceschemalocation = "stringType.xsd">

Ravi Chythanya

</StudentName>

# **2. Date Data Type:**

For specifying the date we use date data type. The format of date is yyyy-mm-dd, where yyyy denotes the Year, mm denotes the month and dd specifies the day.

## **Example:**

## **XML Schema [dateType.xsd]:**

 $\langle$ ?xml version= "1.0" ?> <xs:schema xmlns:xs=" [http://www.w3.org/2001/XMLschema"](http://www.w3.org/2001/XMLschema)> <xs:element name= "DOB" type="xs:date">

</xs:schema>

# **XML Document[dateTypeDemo.xml]:**

 $\langle$  2xml version="1.0" encoding="iso-8859-1" ?> <DOB XMLns:xsi = "http://www.w3.org/2001/XMLschema-instance" xsi:nonamespaceschemalocation = "dateType.xsd">

1988-03-01

 $<$ /DOB $>$ 

# **3. Time Data Type:**

For specifying the time we use time data type. The format of date is hh:mm:ss, where hh denotes the Hour, mm denote the minutes and ss specify the seconds.

## **Example:**

**XML Schema [timeType.xsd]:**  $\leq$ ?xml version= "1.0" ?>

<xs:schema xmlns:xs=" [http://www.w3.org/2001/XMLschema"](http://www.w3.org/2001/XMLschema)>

<xs:element name= "MyTime" type="xs:time"> </xs:schema>

# **XML Document[timeTypeDemo.xml]:**

 $\langle$  2xml version="1.0" encoding="iso-8859-1" ?> <MyTime XMLns:xsi = "http://www.w3.org/2001/XMLschema-instance" xsi:nonamespaceschemalocation = "timeType.xsd"> 01:57:03

</MyTime>

## **4. Numeric Data Type:**

If we want to use numeric value for some element then we can use the data types as either **"decimal"** or **"integer".**

## **Example:**

# **XML Schema [decimalType.xsd]:**

 $\langle$  2xml version= "1.0" ?>

 $\langle x\text{ s}:\text{sehema xmlns}:x\text{ s}^{-\alpha}\text{ http://www.w3.org/2001/XMLschema"}\rangle$  $\langle x\text{ s}:\text{sehema xmlns}:x\text{ s}^{-\alpha}\text{ http://www.w3.org/2001/XMLschema"}\rangle$  $\langle x\text{ s}:\text{sehema xmlns}:x\text{ s}^{-\alpha}\text{ http://www.w3.org/2001/XMLschema"}\rangle$ 

<xs:element name= "Percentage" type="xs:decimal">

</xs:schema>

# **XML Document[decimalTypeDemo.xml]:**

 $\langle$  2xml version="1.0" encoding="iso-8859-1" ?> <Percentage XMLns:xsi = "http://www.w3.org/2001/XMLschema-instance"

xsi:nonamespaceschemalocation = "decimalType.xsd">

99.99

</Percentage>

# **XML Schema [integerType.xsd]:**

 $\langle$  2xml version= "1.0" ?> <xs:schema xmlns:xs=" [http://www.w3.org/2001/XMLschema"](http://www.w3.org/2001/XMLschema)> <xs:element name= "Age" type="xs:integer"> </xs:schema>

# **XML Document[integerTypeDemo.xml]:**

 $\langle$  2xml version="1.0" encoding="iso-8859-1" ?> <Age XMLns:xsi = "http://www.w3.org/2001/XMLschema-instance" xsi:nonamespaceschemalocation = "integerType.xsd"> 30

 $\langle$ Age>

# **5. Boolean Data Type:**

For specifying either **true** or **false** values we must use the Boolean data type.

## **Example:**

# **XML Schema [booleanType.xsd]:**

 $\leq$ ?xml version= "1.0" ?> <xs:schema xmlns:xs=" [http://www.w3.org/2001/XMLschema"](http://www.w3.org/2001/XMLschema)>

<xs:element name= "Flag" type="xs:boolean">

</xs:schema>

# **XML Document[booleanTypeDemo.xml]:**

 $\langle$  2xml version="1.0" encoding="iso-8859-1" ?>  $\langle$ Flag XMLns:xsi = "http://www.w3.org/2001/XMLschema-instance" xsi:nonamespaceschemalocation = "booleanType.xsd">

true

</Flag>

# **Simple Types:**

XML defines the simple type which contains only text and does not contain any other element or attributes. But the **text** appears for element comes along with some **type**. The syntax is:

<**xs:element name**= "element\_name" **type**= "data\_type">

Here the type can be any built in data type:

- xs:string
- xs:date
- xs:time
- xs:integer
- xs:decimal
- xs:Boolean

# **Restrictions on Simple Types:**

For an XML document, it is possible to put certain restrictions on its contents. These restrictions are called as **facets.**

# **XML Schema [Month.xsd]:**

```
\leq?xml version= "1.0" ?>
<xs:schema xmlns:xs=" http://www.w3.org/2001/XMLschema">
```
<xs:element name= "Month">

<xs:simpleType>

<xs:restriction base= "xs:integer">

**<xs:minInclusive value= "1">**

# **<xs:maxInclusive value= "12">**

</xs:restriction>

 $\langle x \rangle$ s:simpleType $\langle x \rangle$ 

</xs:element>

</xs:schema>

# **XML Document[MonthDemo.xml]:**

 $\langle$  2xml version="1.0" encoding="iso-8859-1" ?> <Age xmlns:xsi = "http://www.w3.org/2001/XMLschema-instance"

xsi:nonamespaceschemalocation = "Month.xsd">

12

</Month>

Various facets that can be applied are:

• length – Specifies exact number of characters.

- minLength Specifies the minimum number of characters allowed.
- maxLength Specifies the minimum number of characters allowed.
- minInclusive Specifies lower bound for numeric values.
- minExclusive Specifies lower bound for numeric values.
- maxInclusive Specifies upper bound for numeric values.
- maxExclusive Specifies upper bound for numeric values.
- $\bullet$  enumeration A list of acceptable values can be defined.
- pattern specifies exact sequence of characters that are acceptable.
- $\bullet$  totalDigits Specifies the exact number of digits.
- fractionDigits Specifies maximum number of decimal places allowed.
- whiteSpace Specifies how to handle white spaces. The white spaces can be spaces, tags, line feed, or carriage return.

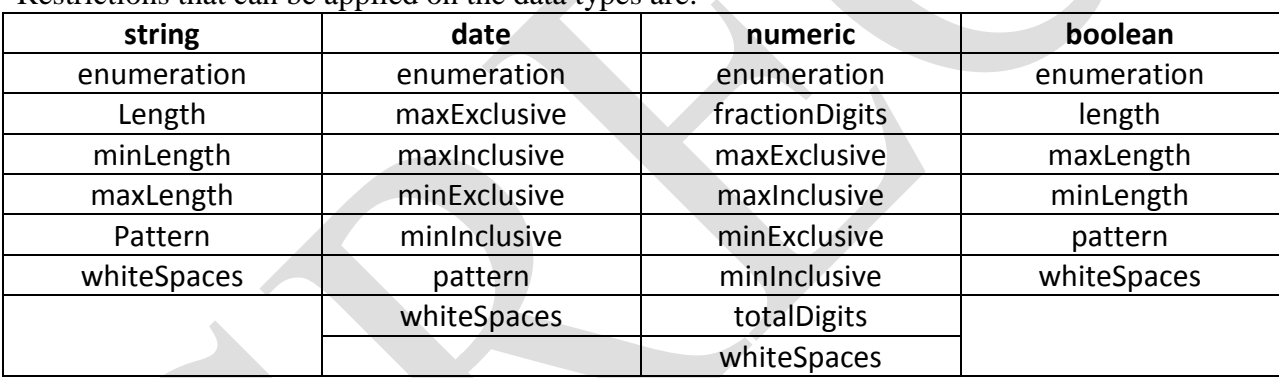

Restrictions that can be applied on the data types are:

# **Complex Types:**

# **1) Elements:**

Complex elements are the elements that contain some other elements or attributes. The complex types of elements are:

- i) Empty Elements
- ii) Elements that contain text
- iii) Elements that contain other elements
- iv) Elements that contain other text as well other elements

# **i) Empty Elements:**

Let us define the empty elements by the complexType.

# **Example [Student.xsd]:**

 $\leq$ ?xml version= "1.0" ?>

<xs:schema xmlns:xs=" [http://www.w3.org/2001/XMLschema"](http://www.w3.org/2001/XMLschema)>

<xs:element name= "Student">

<xs:complexType>

```
<xs:attribute name= "HTNo" type= "xs:integer">
```
</xs:complexType>

</xs:element>

</xs:schema>

## **XML Document[Student.xml]:**

 $\langle$  2xml version="1.0" encoding="iso-8859-1" ?>

<Student xmlns:xsi = "http://www.w3.org/2001/XMLschema-instance"

xsi:nonamespaceschemalocation = "Student.xsd" HTNo="1343">

</Student>

## **ii) Elements that contain text only:**

We have the elements that contain simple contents such as text and attributes. Hence we must add the type as **simpleContent** in the schema definition. This simpleContent element must have either extension or restriction.

#### **Example [Student.xsd]:**

 $\langle$ ?xml version= "1.0" ?>

<xs:schema xmlns:xs=" [http://www.w3.org/2001/XMLschema"](http://www.w3.org/2001/XMLschema)>

<xs:element name= "Student">

<xs:complexType>

<xs:simpleContent>

<xs:extension base= "xs:integer">

<xs:attribute name= "HTNo" type= "xs:integer">

 $\langle x \rangle$ s: extension

</xs:simpleContent>

</xs:complexType>

</xs:element>

</xs:schema>

#### **XML Document[Student.xml]:**

 $\langle$  2xml version="1.0" encoding="iso-8859-1" ?>

<Student xmlns:xsi = "http://www.w3.org/2001/XMLschema-instance"

xsi:nonamespaceschemalocation = "Student.xsd" HTNo="1343">

100

</Student>

# **iii) Elements that contain other elements only:**

**Example [Student.xsd]:**

 $\leq$ ?xml version= "1.0" ?>

<xs:schema xmlns:xs=" [http://www.w3.org/2001/XMLschema"](http://www.w3.org/2001/XMLschema)>

<xs:element name= "Student">

<xs:complexType>

<xs:sequence>

<xs:element name= "firstName" type= "xs:string">

<xs:element name= "lastName" type= "xs:string">

</xs:sequence>

</xs:complexType>

</xs:element>

</xs:schema>

**XML Document[Student.xml]:**

 $\langle$  2xml version="1.0" encoding="iso-8859-1" ?>

<Student xmlns:xsi = "http://www.w3.org/2001/XMLschema-instance"

xsi:nonamespaceschemalocation = "Student.xsd">

<firstName>Ravi</firstName>

<lastName>Chythanya</lastName>

</Student>

# **iv) Elements that contain text as well as other elements:**

# **Example [Student.xsd]:**

 $\leq$ ?xml version= "1.0" ?>

<xs:schema xmlns:xs=" [http://www.w3.org/2001/XMLschema"](http://www.w3.org/2001/XMLschema)>

<xs:element name= "Student">

<xs:complexType mixed= "true">

<xs:sequence>

<xs:element name= "Name" type= "xs:string">

<xs:element name= "HTNo" type= "xs:integer">

</xs:sequence>

</xs:complexType>

</xs:element>

</xs:schema>

## **XML Document[Student.xml]:**

 $\langle$  2xml version="1.0" encoding="iso-8859-1" ?>

<Student xmlns:xsi = "http://www.w3.org/2001/XMLschema-instance"

```
xsi:nonamespaceschemalocation = "Student.xsd">
```
My Dear Student <Name>Ravi</Name>

With Hall Ticket Number <HTNo>0536</HTNo>

</Student>

# **2) Indicators:**

Indicators allow us to define the elements in the manner we want. Following are some indicators that are available in XML Schema.

i) all

ii) choice

iii) sequence

iv) maxOccurs

v) minOccurs
# **UNIT-II JAVASCRIPT AND JQUERY**

# **INTRODUCTION:**

JavaScript is the most popular scripting language on the internet, and works in all major browsers, such as Internet Explorer, Fire fox, Chrome, Opera, and Safari.

# **What is JavaScript?**

- JavaScript was designed to add interactivity to HTML pages
- JavaScript is a scripting language
- A scripting language is a lightweight programming language
- JavaScript is usually embedded directly into HTML pages
- JavaScript is an interpreted language (means that scripts execute without preliminary compilation)
- Everyone can use JavaScript without purchasing a license

# **What can a JavaScript do?**

- **JavaScript gives HTML designers a programming tool -** HTML authors are normally not programmers, but JavaScript is a scripting language with a very simple syntax! Almost anyone can put small "snippets" of code into their HTML pages
- **JavaScript can put dynamic text into an HTML page -** A JavaScript statement like this: document.write("<h1>" + name + "</h1>") can write a variable text into an HTML page
- **JavaScript can react to events -** A JavaScript can be set to execute when something happens, like when a page has finished loading or when a user clicks on an HTML element
- **JavaScript can read and write HTML elements -** A JavaScript can read and change the content of an HTML element
- **JavaScript can be used to validate data -** A JavaScript can be used to validate form data before it is submitted to a server. This saves the server from extra processing
- **JavaScript can be used to detect the visitor's browser** A JavaScript can be used to detect the visitor's browser, and - depending on the browser - load another page specifically designed for that browser
- **JavaScript can be used to create cookies** A JavaScript can be used to store and retrieve information on the visitor's computer

# **JavaScript is Case Sensitive:**

A function named "myfunction" is not the same as "myFunction" and a variable named "myVar" is not the same as "myvar". JavaScript is case sensitive - therefore watch your capitalization closely when you create or call variables, objects and functions.

# **WHITE SPACE**

JavaScript ignores extra spaces. You can add white space to your script to make it more readable. The following lines are equivalent:

name="Hege";  $name = "Hege";$ 

# **OPERATORS USED IN JAVASCRIPT:**

# **1) JAVASCRIPT ARITHMETIC OPERATORS**

Arithmetic operators are used to perform arithmetic between variables and/or values. Given that **y**=5, the table below explains the arithmetic operators:

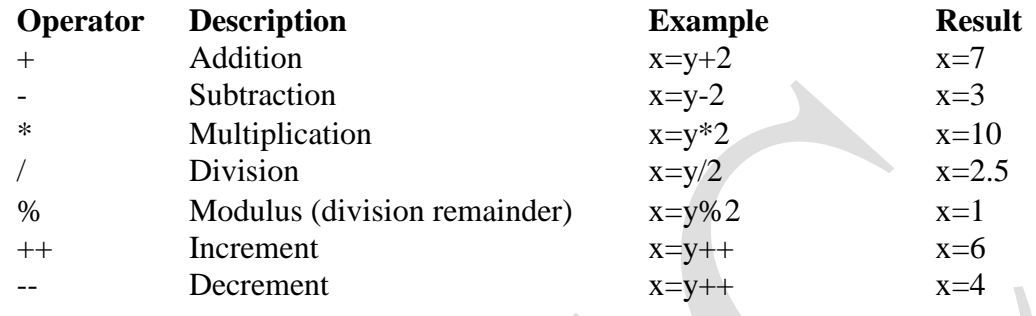

# **2) JAVASCRIPT ASSIGNMENT OPERATORS:**

Assignment operators are used to assign values to JavaScript variables. Given that **x=10** and **y=5**, the table below explains the assignment operators:

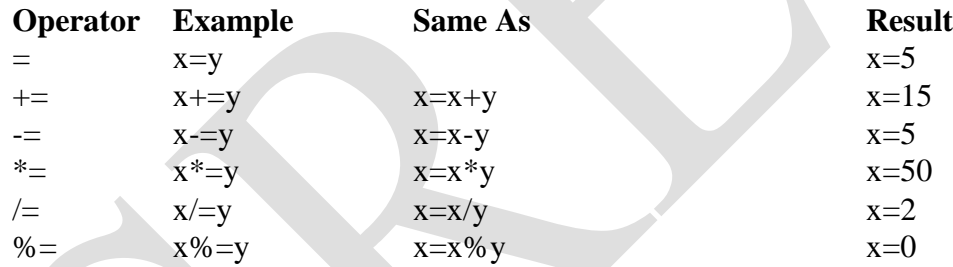

# **The + Operator Used on Strings:**

 $\rightarrow$  To add two or more string variables together, use the + operator.

txt1="What a very";

$$
-\text{2}="nice day"; \text{3}=\text{1}+\text{2};
$$

After the execution of the statements above, the variable txt3 contains "What a verynice day".

 $\rightarrow$  To add a space between the two strings, insert a space into one of the strings:

txt1="What a very ";

txt2="nice day";

 $txt3=txt1+txt2$ ;

or insert a space into the expression:

txt1="What a very";

```
txt2="nice day";
```

$$
txt3=txt1+""+txt2;
$$

 $\rightarrow$  After the execution of the statements above, the variable txt3 contains:

"What a very nice day"

*The rule is: If you add a number and a string, the result will be a string!*

# **3) COMPARISON OPERATORS:**

Comparison operators are used in logical statements to determine equality or difference between variables or values. Given that **x=5**, the table below explains the comparison operators:

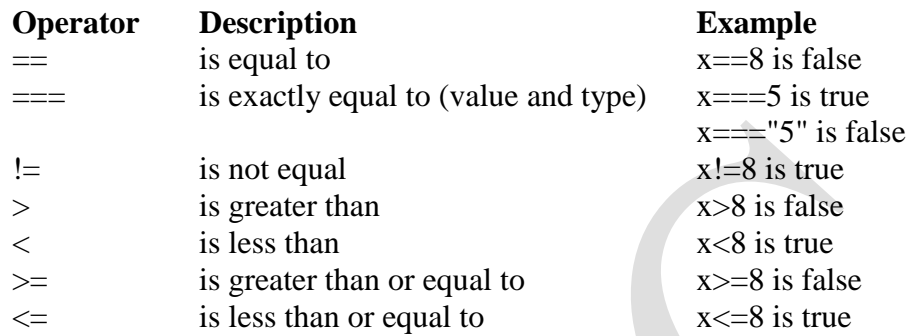

# **4) LOGICAL OPERATORS:**

Logical operators are used to determine the logic between variables or values. Given that  $x=6$  and  $y=3$ .

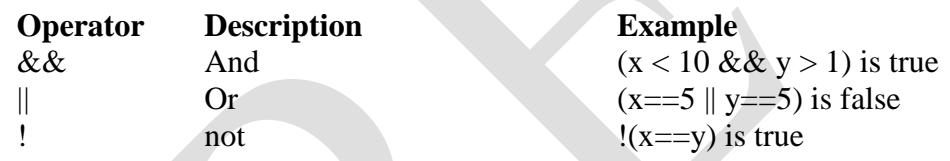

# **5) CONDITIONAL OPERATORS:**

JavaScript also contains a conditional operator that assigns a value to a variable based on some condition.

# **Syntax:**

variablename=(condition)?value1:value2

# **Example:**

greeting=(visitor=="PRES")?"Dear President ":"Dear ";

If the variable **visitor** has the value of "PRES", then the variable **greeting** will be assigned the value "Dear President" else it will be assigned "Dear".

# **CONDITIONAL STATEMENTS**

Very often when you write code, you want to perform different actions for different decisions. You can use conditional statements in your code to do this.

In JavaScript we have the following conditional statements:

- i) **if statement** use this statement to execute some code only if a specified condition is true
- ii) **if...else statement** use this statement to execute some code if the condition is true and another code if the condition is false
- iii) **if...else if....else statement** use this statement to select one of many blocks of code to be executed
- iv) **switch statement** use this statement to select one of many blocks of code to be executed

# **i) IF STATEMENT**

# **Syntax:**

```
if (condition)
 {
 code to be executed if condition is true
 }
```
# **Example:**

```
<script type="text/javascript">
//Write a "Good morning" greeting if
//the time is less than 10
var d=new Date();
var time=d.getHours();
if (time<10)
```

```
{
document.write("<b>Good morning</b>");
 }
</script>
```
# **ii) IF...ELSE STATEMENT**

Use the If...else statement to execute some code if a condition is true and another code if the condition is not true.

# **Syntax:**

```
if (condition)
 {
 code to be executed if condition is true
 }
else
 {
 code to be executed if condition is not true
 }
```
# **Example:**

```
<script type="text/javascript">
//If the time is less than 10, you will get a "Good morning" greeting.
//Otherwise you will get a "Good day" greeting.
var d = new Date();var time = d.getHours();
if (time < 10)
 {
 document.write("Good morning!");
 }
else
 {
 document.write("Good day!");
 }
</script>
```
# **iii) IF...ELSE IF...ELSE STATEMENT:**

# **Syntax:**

{

```
if (condition1)
```
code to be executed if condition1 is true

} else if (*condition2*)

```
{
code to be executed if condition2 is true
```
} else {

code to be executed if condition1 and condition2 are not true

# } **Example:**

```
<script type="text/javascript">
var d = new Date()var time = d.getHours()if (time<10)
 document.write("<br/>b>Good morning</b>");
else if (time>10 && time<16)
 document.write("<br/>b>Good day</b>");
else
 document.write("<br/>b>Hello World!</b>");
</script>
```
# **iv) SWITCH STATEMENT:**

# **Syntax:**

```
switch(n)
{
case 1: execute code block 1; break;
case 2: execute code block 2; break;
default:
 code to be executed if n is different from case 1 and 2
}
```
# **Example:**

<script type="text/javascript"> //You will receive a different greeting based //on what day it is. Note that Sunday=0, //Monday=1, Tuesday=2, etc. var d=new Date(); theDay=d.getDay(); switch (theDay) { case 5: document.write("Finally Friday"); break; case 6: document.write("Super Saturday"); break; case 0: document.write("Sleepy Sunday"); break; default: document.write("I'm looking forward to this weekend!"); } </script>

# **JAVASCRIPT POPUP BOXES:**

JavaScript has three kinds of popup boxes:

- i) Alert Box
- ii) Confirm Box or Message Box, and
- iii) Prompt Box.

### **i) ALERT BOX:**

An alert box is often used if you want to make sure information comes through to the user. When an alert box pops up, the user will have to click "OK" to proceed.

```
Syntax:
```
alert("sometext");

# **Example:**

```
\langlehtml><head>
<script type="text/javascript">
function show_alert()
{
alert("You are Clicked Me \mathbb{Q}");
}
</script>
</head>
<body>
\leqinput type="button" onClick="show_alert()" value="Click Me \odot" />
</body>
</html>
```
# **ii) CONFIRM BOX OR MESSAGE BOX:**

A confirm box is often used if you want the user to verify or accept something. The user will have to click either "OK" or "Cancel" to proceed. If the user clicks "OK", the box returns true. If the user clicks "Cancel", the box returns false.

### **Syntax:**

confirm("sometext");

# **Example:**

```
\langlehtml><head>
<script type="text/javascript">
function show_confirm()
\left\{ \right.var r=confirm("Press a button");
if (r==true)
```

```
{
 alert("You pressed OK!");
 }
else
 {
 alert("You pressed Cancel!");
 }
}
</script>
</head>
<body>
\leinput type="submit" onClick="show_confirm()" value="Clicked Me \odot" />
</body>
</html>
```
# **iii) PROMPT BOX**

A prompt box is often used if you want the user to input a value before entering a page. When a prompt box pops up, the user will have to click either "OK" or "Cancel" to proceed after entering an input value. If the user clicks "OK" the box returns the input value. If the user clicks "Cancel" the box returns null.

### **Syntax:**

prompt("sometext","defaultvalue");

```
Example:
<html>
<head><script type="text/javascript">
function show_prompt()
{
var name=prompt("Please enter your name","Harry Potter");
if (name!=null & name!="")
 {
 document.write("Hello " + name + "! How are you today?");
 }
}
</script> 
</head> 
<body>
\leinput type="button" onclick="show_prompt()" value="Show prompt box" \ge</body>
</html>
```
# **JAVASCRIPT FUNCTIONS**

To keep the browser from executing a script when the page loads, you can put your script into a function. A function contains code that will be executed by an event or by a call to the function. You may call a function from anywhere within a page (or even from other pages if the function is embedded in an external .js file). Functions can be defined both in the <head> and in the <body> section of a document. However, to assure that a function is read/loaded by the browser before it is called, it could be wise to put functions in the <head> section.

# **How to Define a Function**

# **Syntax:**

```
function function-name(var1,var2,...,varX)
{
some code;
}
```
The parameters var1, var2, etc. are variables or values passed into the function. The { and the } defines the start and end of the function.

**Note:** A function with no parameters must include the parentheses () after the function name. **Note:** Do not forget about the importance of capitals in JavaScript! The word function must be written in lowercase letters, otherwise a JavaScript error occurs! Also note that you must call a function with the exact same capitals as in the function name.

# **Example:**

```
\langlehtml><head>
<script type="text/javascript">
function displaymessage()
{
alert("Hello World!");
}
</script> 
</head> 
<body><form>
\leinput type="button" value="Click me\odot" onClick="displaymessage()" />
</form> 
</body> 
</html>
```
If the line: alert("Hello world!!") in the example above had not been put within a function, it would have been executed as soon as the page was loaded. Now, the script is not executed before a user hits the input button. The function displaymessage() will be executed if the input button is clicked.

# **THE RETURN STATEMENT:**

The return statement is used to specify the value that is returned from the function. So, functions that are going to return a value must use the return statement. The example below returns the product of two numbers (a and b):

# **Example:**

```
\langlehtml><head>
<script type="text/javascript">
function product(a,b)
{
return a*b;
}
</script>
</head>
<body>
<script type="text/javascript">
document.write(product(4,3));
</script>
</body>
</html>
```
# **THE LIFETIME OF JAVASCRIPT VARIABLES:**

If you declare a variable within a function, the variable can only be accessed within that function. When you exit the function, the variable is destroyed. These variables are called local variables. You can have local variables with the same name in different functions, because each is recognized only by the function in which it is declared. If you declare a variable outside a function, all the functions on your page can access it. The lifetime of these variables starts when they are declared, and ends when the page is closed.

# **JAVASCRIPT LOOPS**

Often when you write code, you want the same block of code to run over and over again in a row. Instead of adding several almost equal lines in a script we can use loops to perform a task like this. In JavaScript, there are two different kinds of loops:

- i) **for**  loops through a block of code a specified number of times
- ii) **while**  loops through a block of code while a specified condition is true

# **i) FOR LOOP**

# **Syntax:**

```
for (var=startvalue;var<=endvalue;var=var+increment)
{
code to be executed
}
```
# **Example:**

The example below defines a loop that starts with  $i=0$ . The loop will continue to run as long as **i** is less than, or equal to 5. **i** will increase by 1 each time the loop runs.

**Note:** The increment parameter could also be negative, and the  $\leq$  could be any comparing statement.

```
\langlehtml><body>
<script type="text/javascript">
var i=0;
for (i=0; i \le 5; i++){
document.write("The number is "+i);
document.write("<br/>>br />");
}
</script>
</body>
</html>
```
# **ii) WHILE LOOP**

The while loop loops through a block of code while a specified condition is true.

# **Syntax:**

```
while (var <= endvalue)
 {
 code to be executed
```

```
}
```
Note: The  $\le$  could be any comparing operator.

# **Example:**

The example below defines a loop that starts with  $i=0$ . The loop will continue to run as long as **i** is less than, or equal to 5. **i** will increase by 1 each time the loop runs:

```
<html>
<body>
<script type="text/javascript">
var i=0;
while (i \leq 5){
 document.write("The number is "+i);
 document.write("<br/>>br />");
 i++;
 }
</script> </body></html>
```
# **iii) DO...WHILE LOOP**

The do...while loop is a variant of the while loop. This loop will execute the block of code ONCE, and then it will repeat the loop as long as the specified condition is true.

# **Syntax:**

```
do 
{
 code to be executed
} while (var<=endvalue);
```
# **Example:**

The example below uses a do...while loop. The do...while loop will always be executed at least once, even if the condition is false, because the statements are executed before the condition is tested:

```
<html>
<body>
<script type="text/javascript">
var i=0;
do
 {
 document.write("The number is "+ i);
 document.write("<br/>>br />");
 i++;
 }
while (i \leq 5);
</script>
</body> 
</html>
```
# **iv) THE BREAK STATEMENT**

The break statement will break the loop and continue executing the code that follows after the loop (if any).

# **Example:**

```
<html>
<body> <script type="text/javascript">
var i=0;
for (i=0; i \leq 10; i++){
 if (i == 3) break;
 document.write("The number is "+i);
 document.write("\text{>''});
 }
</script>
</body></html>
```
# **v) THE CONTINUE STATEMENT**

The continue statement will break the current loop and continue with the next value.

# **Example:**

```
<html>
<body>
<script type="text/javascript">
var i=0for (i=0; i<=10; i++){
 if (i == 3)\{ continue;
 }
 document.write("The number is "+ i);
 document.write("\text{>''});
 }
</script>
</body>
```

```
</html>
```
# **vi) JAVASCRIPT FOR...IN STATEMENT**

The **for...in** statement loops through the elements of an array or through the properties of an object.

# **Syntax:**

```
for (variable in object)
 {
 code to be executed
 }
```
**Note:** The code in the body of the for...in loop is executed once for each element/property.

**Note:** The variable argument can be a named variable, an array element, or a property of an object.

# **Example:**

Use the for...in statement to loop through an array:

```
<html>
<body>
<script type="text/javascript">
var x;
var mycars = new Array();
mycars[0] = "Saab";m\gammacars[1] = "Volvo";
mycars[2] = "BMW";
```

```
for (x in mycars)
 {
 document.write(mycars[x] + "<br/> \le />");
 }
</script> 
</body> 
</html>
```
# **JAVASCRIPT EVENTS:**

By using JavaScript, we have the ability to create dynamic web pages. Events are actions that can be detected by JavaScript. Every element on a web page has certain events which can trigger a JavaScript. For example, we can use the onClick event of a button element to indicate that a function will run when a user clicks on the button. We define the events in the HTML tags.

Examples of events:

- A mouse click
- A web page or an image loading
- Mousing over a hot spot on the web page
- Selecting an input field in an HTML form
- Submitting an HTML form
- A keystroke

**Note:** Events are normally used in combination with functions, and the function will not be executed before the event occurs!

# **ONLOAD AND ONUNLOAD:**

The onLoad and onUnload events are triggered when the user enters or leaves the page. The onLoad event is often used to check the visitor's browser type and browser version, and load the proper version of the web page based on the information. Both the onLoad and onUnload events are also often used to deal with cookies that should be set when a user enters or leaves a page. For example, you could have a popup asking for the user's name upon his first arrival to your page. The name is then stored in a cookie. Next time the visitor arrives at your page, you could have another popup saying something like: "Welcome John Doe!".

# **ONFOCUS, ONBLUR AND ONCHANGE:**

The onFocus, onBlur and onChange events are often used in combination with validation of form fields. Below is an example of how to use the onChange event. The checkEmail() function will be called whenever the user changes the content of the field:

<input type="text" size="30" id="email" onChange="checkEmail()">

# **ONSUBMIT:**

The onSubmit event is used to validate ALL form fields before submitting it. Below is an example of how to use the onSubmit event. The checkForm() function will be called when the user clicks the submit button in the form. If the field values are not accepted, the submit should

be cancelled. The function checkForm() returns either true or false. If it returns true the form will be submitted, otherwise the submit will be cancelled:

<form method="post" action="xxx.htm" onsubmit="return checkForm()">

# **ONMOUSEOVER AND ONMOUSEOUT:**

onMouseOver and onMouseOut are often used to create "animated" buttons. Below is an example of an onMouseOver event. An alert box appears when an onMouseOver event is detected:

<a href="http://www.w3schools.com" onmouseover="alert('An onMouseOver event');return false"><img src="w3s.gif" alt="W3Schools" /></a>

# **JAVASCRIPT TRY...CATCH STATEMENT**

The try...catch statement allows you to test a block of code for errors. The try block contains the code to be run, and the catch block contains the code to be executed if an error occurs.

### **Syntax:**

```
try
 {
 //Run some code here
 }
catch(err)
 {
 //Handle errors here
 }
```
Note that try...catch is written in lowercase letters. Using uppercase letters will generate a JavaScript error!

### **Examples:**

The example below is supposed to alert "Welcome guest!" when the button is clicked. However, there's a typo in the message() function. alert() is misspelled as adddlert(). A JavaScript error occurs. The catch block catches the error and executes a custom code to handle it. The code displays a custom error message informing the user what happened:

```
<html>
<head>
<script type="text/javascript">
var txt="";
function message()
{
try
 {
 adddlert("Welcome guest!");
 }
```

```
catch(err)
 {
 txt="There was an error on this page.\ln\frac{n}{r};
 txt+="Error description: " + err.description + "\ln\ln";
 txt+="Click OK to continue.\ln\ln";
 alert(txt);
 }
}
</script>
</head>
<body>
<input type="button" value="View message" onclick="message()" />
</body>
</html>
```
The next example uses a confirm box to display a custom message telling users they can click OK to continue viewing the page or click Cancel to go to the homepage. If the confirm method returns false, the user clicked Cancel, and the code redirects the user. If the confirm method returns true, the code does nothing:

### **Example:**

```
\langlehtml><head>
<script type="text/javascript">
var txt="":
function message()
{
try {
 adddlert("Welcome guest!");
 }
catch(err) {
 txt="There was an error on this page.\ln\frac{n}{r};
 txt+="Click OK to continue viewing this page,\langle n'';
 txt+="or Cancel to return to the home page.\ln\frac{n}{r};
 if(!confirm(txt))
   {
   document.location.href="http://www.w3schools.com/";
   } 
} 
}
</script> 
</head> 
<body>
<input type="button" value="View message" onclick="message()" />
</body> 
</html>
```
# **THE THROW STATEMENT**

The throw statement allows you to create an exception. If you use this statement together with the try...catch statement, you can control program flow and generate accurate error messages.

### **Syntax**

```
Throw(exception)
```
The exception can be a string, integer, Boolean or an object. Note that throw is written in lowercase letters. Using uppercase letters will generate a JavaScript error! **Example:**

The example below determines the value of a variable called x. If the value of x is higher than 10, lower than 0, or not a number, we are going to throw an error. The error is then caught by the catch argument and the proper error message is displayed:

```
\langlehtml><body><script type="text/javascript">
var x=prompt("Enter a number between 0 and 10:","");
try
 { 
 if(x>10)\{ throw "Err1";
 }
 else if(x<0)
\left\{\right\} throw "Err2";
 }
 else if(isNaN(x))
\left\{\right\}throw "Err3"; \} }
catch(er)
 {
 if(er=="Err1")
\left\{\right\} alert("Error! The value is too high");
 }
 if(er=="Err2")
\{ alert("Error! The value is too low");
 }
 if(er=="Err3")\{ alert("Error! The value is not a number");
```
 } } </script> </body> </html>

# **JAVASCRIPT SPECIAL CHARACTERS**

The backslash (\) is used to insert apostrophes, new lines, quotes, and other special characters into a text string.

Look at the following JavaScript code:

var txt="We are the so-called "Vikings" from the north."; document.write(txt);

In JavaScript, a string is started and stopped with either single or double quotes. This means that the string above will be chopped to: **We are the so-called**

To solve this problem, you must place a backslash (\) before each double quote in "Viking". This turns each double quote into a string literal:

> var txt="We are the so-called \"Vikings\" from the north."; document.write(txt);

JavaScript will now output the proper text string: We are the so-called "Vikings" from the north. Here is another example:

document.write ("You  $\&$  I are singing!");

The example above will produce the following output:

You & I are singing!

The table below lists other special characters that can be added to a text string with the backslash sign:

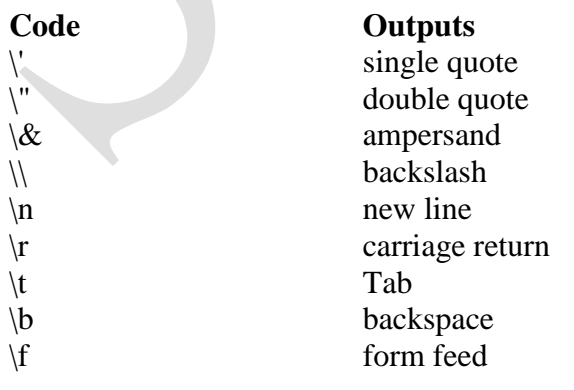

# **JAVASCRIPT OBJECTS INTRODUCTION:**

JavaScript is an Object Oriented Programming (OOP) language. An OOP language allows you to define your own objects and make your own variable types.

# **OBJECT ORIENTED PROGRAMMING:**

JavaScript is an Object Oriented Programming (OOP) language. An OOP language allows you to define your own objects and make your own variable types. However, creating your own objects will be explained later, in the Advanced JavaScript section. We will start by looking at the built-in JavaScript objects, and how they are used. The next pages will explain each built-in JavaScript object in detail. Note that an object is just a special kind of data. An object has properties and methods.

# **Properties:**

Properties are the values associated with an object. In the following example we are using the length property of the String object to return the number of characters in a string:

```
<script type="text/javascript">
var txt="Hello World!";
document.write(txt.length);
</script>
```
# **The output of the code above will be:** 12

# **Methods:**

Methods are the actions that can be performed on objects. In the following example we are using the toUpperCase() method of the String object to display a text in uppercase letters: <script type="text/javascript"> var str="Hello world!"; document.write(str.toUpperCase());

</script>

**The output of the code above will be:** HELLO WORLD!

# **STRING OBJECT:**

The String object is used to manipulate a stored piece of text.

# **Examples of use:**

The following example uses the length property of the String object to find the length of a string: var txt="Hello world!"; document.write(txt.length);

# **The code above will result in the following output:** 12

The following example uses the toUpperCase() method of the String object to convert a string to uppercase letters:

var txt="Hello world!";

document.write(txt.toUpperCase());

**The code above will result in the following output:** HELLO WORLD!

# **String Object Examples:**

**1. Return The Length of A String**

```
<html>
<body>
<script type="text/javascript">
var txt = "Hello World!":
document.write(txt.length);
</script>
</body>
</html>
Output: 12
```
# **2. Style Strings**

```
<html>
<body>
<script type="text/javascript">
var txt = "Hello World!";
document.write("<p>Big: " + txt.big() + "</p>");
document.write("<p>Small: " + txt.small() + "</p>");
document.write("<p>Bold: " + txt.bold() + "</p>");
document.write("<p>Italic: " + txt.italics() + "</p>");
document.write("<p>Fixed: " + txt.fixed() + "</p>");
document.write("<p>Strike: " + txt.strike() + "</p>");
document.write("<p>Fontcolor: " + txt.fontcolor("green") + "</p>");
document.write("<p>Fontsize: "+txt.fontsize(6) + "</p>");
document.write("<p>Subscript: " + txt.sub() + "</p>");
document.write("<p>Superscript: " + txt.sup() + "</p>");
document.write("<p>Link: " + txt.link("http://www.w3schools.com") + "</p>");
document.write("<p>Blink: " + txt.blink() + " (does not work in IE, Chrome, or
Safari\frac{1}{2}</script>
</body>
</html>
Output: 
Big: Hello World!
```
Small: Hello World! Bold: **Hello World!**

Italic: *Hello World!* Fixed: Hello World! Strike: Hello World! Fontcolor: Hello World!

# Fontsize: Hello World!

Subscript: Hello World! Superscript: Hello World! Link: [Hello World!](http://www.w3schools.com/) Blink: Hello World! (does not work in IE, Chrome, or Safari)

# **3. Return the Position of the First Occurrence of A Text in A String - indexof():**

```
<html>
<body><script type="text/javascript">
var str="Hello world!";
document.write(str.indexOf("d") + "<br/>br />");
document.write(str.indexOf("WORLD") + "<br/> \le />");
document.write(str.indexOf("world"));
</script>
</body>
</html>
```
**Output:** 10 -1 6

**4. Search for A Text in A String and Return the Text If Found - Match():**

```
<html>
<body>
<script type="text/javascript">
var str="Hello world!";
document.write(str.match("world") + "<br />");
document.write(str.match("World") + "<br/>>br />");
document.write(str.match("worlld") + "<br/>>br />");
document.write(str.match("world!"));
</script>
</body>
</html>
```
**Output:** world null null world!

# **5. Replace Characters in A String - Replace() :**

```
<html>
<body>
<script type="text/javascript">
var str="Visit Microsoft!";
document.write(str.replace("Microsoft","W3Schools"));
```
</script> </body> </html>

**Output:** Visit W3Schools!

# **6. Convert a String to Lowercase Letters:**

```
<html> 
<body>
<script type="text/javascript">
var str="Hello World!";
document.write(str.toLowerCase());
</script>
</body>
</html>
```
**Output:** hello world!

# **JAVASCRIPT DATE OBJECT**

The Date object is used to work with dates and times.

# **→ Create a Date Object**

The Date object is used to work with dates and times. Date objects are created with the Date() constructor. There are four ways of instantiating a date:

> New Date() // current date and time new Date(milliseconds) //milliseconds since 1970/01/01 new Date(dateString) new Date(year, month, day, hours, minutes, seconds, milliseconds)

Most parameters above are optional. Not specifying causes 0 to be passed in. Once a Date object is created, a number of methods allow you to operate on it. Most methods allow you to get and set the year, month, day, hour, minute, second, and milliseconds of the object, using either local time or UTC (universal, or GMT) time. All dates are calculated in milliseconds from 01 January, 1970 00:00:00 Universal Time (UTC) with a day containing 86,400,000 milliseconds. Some examples of instantiating a date:

> $today = new Date()$  $d1 = new Date("October 13, 1975 11:13:00")$  $d2 = new Date(79, 5, 24)$  $d3 = new Date(79, 5, 24, 11, 33, 0)$

# **→ Set Dates**

We can easily manipulate the date by using the methods available for the Date object. In the example below we set a Date object to a specific date (14th January 2010):

var myDate=new Date(); myDate.setFullYear(2010,0,14);

And in the following example we set a Date object to be 5 days into the future:

```
var myDate=new Date();
myDate.setDate(myDate.getDate()+5);
```
**Note:** If adding five days to a date shifts the month or year, the changes are handled automatically by the Date object itself!

# **→ Compare Two Dates**

The Date object is also used to compare two dates. The following example compares today's date with the 14th January 2010:

```
var myDate=new Date();
myDate.setFullYear(2010,0,14);
var today = new Date();
if (myDate>today)
 {
 alert("Today is before 14th January 2010");
 }
else
 {
 alert("Today is after 14th January 2010");
 }
```
# **DATE OBJECT EXAMPLES:**

# **1. Use Date() to Return Today's Date And Time**

<html>  $<$ body $>$ <script type="text/javascript"> var d=new Date(); document.write(d); </script> </body> </html>

**Output:** Wed Jan 12 2011 14:38:08 GMT+0530 (India Standard Time) **2. Use getTime() to Calculate the Years Since 1970**

> <html>  $<$ body $>$ <script type="text/javascript"> var d=new Date(); document.write(d.getTime() + " milliseconds since 1970/01/01"); </script>

</body> </html> **Output:** 1294823298285 milliseconds since 1970/01/01

### **3. Use setFullYear() to Set a Specific Date**

<html>  $<$ body $>$ <script type="text/javascript"> var  $d = new Date();$ d.setFullYear(1992,10,3); document.write(d); </script> </body> </html> **Output:** Tue Nov 03 1992 14:40:15 GMT+0530 (India Standard Time)

# **4. Use toUTCString() to Convert Today's Date (according to UTC) to A String**

<html>  $<$ body $>$ <script type="text/javascript"> var d=new Date(); document.write("Original form: "); document.write $(d + "< br' >");$ document.write("To string (universal time): "); document.write(d.toUTCString()); </script> </body> </html> **Output: Original form:** Wed Jan 12 2011 14:38:17 GMT+0530 (India Standard Time) **To string (universal time):** Wed, 12 Jan 2011 09:08:17 GMT

# **5. Use getDay() and An Array to Write a Weekday, and Not Just A Number**

<html> <body> <script type="text/javascript"> var d=new Date(); var weekday=new Array(7); weekday[0]="Sunday"; weekday[1]="Monday"; weekday[2]="Tuesday"; weekday[3]="Wednesday"; weekday[4]="Thursday"; weekday[5]="Friday";

```
weekday[6]="Saturday";
document.write("Today is " + weekday[d.getDay()]);
</script> 
</body> 
</html>
Output: Today is Wednesday
```
# **6. Display a Clock**

```
<html> 
<head>
<script type="text/javascript">
function startTime()
{
var today=new Date();
var h=today.getHours();
var m=today.getMinutes();
var s=today.getSeconds();
// add a zero in front of numbers<10
m=checkTime(m);
s=checkTime(s);
document.getElementById('txt').innerHTML=h+":"+m+":"+s;
t=setTimeout('startTime()',500);
}
function checkTime(i)
{
if (i<10) {
i="0" + i;
  }
return i;
}
</script> 
</head> 
<body onload="startTime()">
<div id="txt"></div>
</body> 
</html>
Output: 14:42:13
```
# **JAVASCRIPT ARRAY OBJECT**

The Array object is used to store multiple values in a single variable. An array is a special variable, which can hold more than one value, at a time. If you have a list of items (a list of car names, for example), storing the cars in single variables could look like this:

```
cars1="Saab";
cars2="Volvo";
cars3="BMW";
```
However, what if you want to loop through the cars and find a specific one? And what if you had not 3 cars, but 300?

The best solution here is to use an array! An array can hold all your variable values under a single name. And you can access the values by referring to the array name. Each element in the array has its own ID so that it can be easily accessed.

# **Create an Array**

An array can be defined in three ways. The following code creates an Array object called myCars:

# **1 st Method:**

```
var myCars=new Array(); // regular array (add an optional integer
myCars[0] = "Saab"; // argument to control array's size)
myCars[1]="Volvo";
myCars[2]="BMW";
```
# **2 nd Method:**

```
var myCars=new Array("Saab","Volvo","BMW"); // condensed array
```
# **3 rd Method:**

var myCars=["Saab","Volvo","BMW"]; // literal array

**Note:** If you specify numbers or true/false values inside the array then the variable type will be Number or Boolean, instead of String.

# $\rightarrow$  Access an Array

You can refer to a particular element in an array by referring to the name of the array and the index number. The index number starts at 0. The following code line:

document.write(myCars[0]);

will result in the following output:

Saab

# **→** Modify Values in an Array

To modify a value in an existing array, just add a new value to the array with a specified index number:

myCars[0]="Opel"; Now, the following code line: document.write(myCars[0]); will result in the following output: Opel

# **Array Object Examples:**

# **1. Program for array concatenation**

```
<html>
<body>
<script type="text/javascript">
var parents = ["Jani", "Tove"];
var children = ["Cecilie", "Lone"];
var family = parents.concat(children);
document.write(family);
</script> 
</body> 
</html>
```
# **2. Program for array concatenation with multiple arrays.**

 $\langle$ html $>$ <body> <script type="text/javascript"> var parents  $=$  ["Jani", "Tove"]; var brothers = ["Stale", "Kai Jim", "Borge"]; var children = ["Cecilie", "Lone"]; var family  $=$  parents.concat(brothers, children); document.write(family); </script> </body> </html>

# **3. Program for array join operation.**

 $\langle$ html $>$ <body> <script type="text/javascript"> var fruits = ["Banana", "Orange", "Apple", "Mango"]; document.write(fruits.join() + "<br/> \, ">"); document.write(fruits.join("+") + "<br />"); document.write(fruits.join(" and ")); </script> </body> </html>

# **4. Program for array pop.**

<html> <body> <script type="text/javascript"> var fruits = ["Banana", "Orange", "Apple", "Mango"]; document.write(fruits.pop() + "<br/> \, ", document.write(fruits  $+$  " $\langle$ br  $/$ ); document.write(fruits.pop() + "<br/> \le />"); document.write(fruits); </script> </body> </html>

# **5. Program for array push.**

<html> <body> <script type="text/javascript"> var fruits = ["Banana", "Orange", "Apple", "Mango"]; document.write(fruits.push("Kiwi") + "<br/> \le />"); document.write(fruits.push("Lemon","Pineapple") + "<br/>>br />"); document.write(fruits); </script> </body> </html>

# **6. Program for array reverse.**

<html> <body> <script type="text/javascript"> var fruits = ["Banana", "Orange", "Apple", "Mango"]; document.write(fruits.reverse()); </script> </body>

</html>

# **7. Program for array shift.**

<html> <body> <script type="text/javascript"> var fruits = ["Banana", "Orange", "Apple", "Mango"]; document.write(fruits.shift() + "<br />"); document.write(fruits  $+$  " $\langle$ br  $/$  $\rangle$ "); document.write(fruits.shift() + "<br />"); document.write(fruits); </script> </body> </html>

```
8. Program for array slice.
               <html> 
               <body>
               <script type="text/javascript">
               var fruits = ["Banana", "Orange", "Apple", "Mango"];
               document.write(fruits.slice(0,1) + "<br/> \langlebr />");
               document.write(fruits.slice(1) + "<br/> \, ">");
               document.write(fruits.slice(-2) + "<br/> \, ">");
               document.write(fruits);
               </script>
               </body> 
               </html>
9. Program for array sort().
               <html>
               <body><script type="text/javascript">
               var fruits = ["Banana", "Orange", "Apple", "Mango"];
               document.write(fruits.sort());
               </script>
```
</body>

</html>

# **10. Program for array toString().**

<html>  $<$ body $>$ <script type="text/javascript"> var fruits = ["Banana", "Orange", "Apple", "Mango"]; document.write(fruits.toString()); </script> </body> </html>

# **JAVASCRIPT MATH OBJECT**

The Math object allows you to perform mathematical tasks. The Math object includes several mathematical constants and methods.

# **Syntax for using properties/methods of Math:**

var pi\_value=Math.PI; var sqrt\_value=Math.sqrt(16);

**Note:** Math is not a constructor. All properties and methods of Math can be called by using Math as an object without creating it.

# **Mathematical Constants:**

JavaScript provides eight mathematical constants that can be accessed from the Math object. These are: E, PI, square root of 2, square root of 1/2, natural log of 2, natural log of 10, base-2 log of E, and base-10 log of E. You may reference these constants from your JavaScript like this:

> Math.E Math.PI Math.SQRT2 Math.SQRT1\_2 Math.LN2 Math.LN10 Math.LOG2E Math.LOG10E

# **Mathematical Methods:**

In addition to the mathematical constants that can be accessed from the Math object there are also several methods available. The following example uses the round() method of the Math object to round a number to the nearest integer:

> document.write(Math.round(4.7)); **Output:** 5

The following example uses the random() method of the Math object to return a random number between 0 and 1:

> document.write(Math.random()); **Output:** 0.9306157949324372

The following example uses the floor() and random() methods of the Math object to return a random number between 0 and 10:

document.write(Math.floor(Math.random()\*11));

**Output:** 6

# **MATH OBJECT EXAMPLES**

### **1. Use round() to Round a Number:**

<html> <body> <script type="text/javascript"> document.write(Math.round(0.60) + " $$ : document.write(Math.round(0.50) + "<br/> \, ">"); document.write(Math.round(0.49) + "<br/>\te />"); document.write(Math.round(-4.40) + " $\langle$ br  $/$ ); document.write(Math.round(-4.60)); </script> </body>

</html>

- **2. Use random() to Return a Random Number Between 0 and 1**:
	- <html> <body> <script type="text/javascript"> //return a random number between 0 and 1 document.write(Math.random() + "<br/> \, ">"); //return a random integer between 0 and 10 document.write(Math.floor(Math.random()\*11)); </script> </body> </html>

# **3. Use max() to return the Number With the Highest Value of Two Specified Numbers:**

- <html> <body> <script type="text/javascript"> document.write(Math.max $(5,10)$  + " $\text{str/s}$ "); document.write(Math.max(0,150,30,20,38) + "<br/>>br />"); document.write(Math.max(-5,10) + "<br/>\, ">"); document.write(Math.max(-5,-10) + " $\langle$ br  $/$ ); document.write(Math.max(1.5,2.5));  $\langle$ script $\rangle$ </body> </html>
- **4. Use min() to Return the Number With the Lowest Value of Two Specified Numbers:**
	- $<$ html $>$  $<$ body $>$ <script type="text/javascript"> document.write(Math.min(5,10) + "<br/>>br />"); document.write(Math.min(0,150,30,20,38) + "<br />"); document.write(Math.min(-5,10) + "<br/> \, ">"); document.write(Math.min(-5,-10) + "<br/>>br />"); document.write(Math.min(1.5,2.5));  $\langle$ script $\rangle$ </body> </html>

# **5. Convert Celsius to Fahrenheit:**

<html> <head> <script type="text/javascript"> function convert(degree)

```
{
if (degree=="C"){
F=document.getElementById("c").value *9/5 + 32;
document.getElementById("f").value=Math.round(F);
 }
else
 {
C=(document.getElementById("f").value -32) * 5/9;
document.getElementById("c").value=Math.round(C);
 }
}
</script>
</head>
<body>
\langle p \rangle \langle p \rangle Insert a number into one of the input fields
below:</b></p>
<form>
\langle \text{input} \quad id = "c" name="c" onkeyup="convert('C')"> degrees
Celsius<br/>>br />
equals<br>kr\langle \text{input} \quad id = "f" \quad name = "f" \quad onkeyup = "convert('F)" > \quad degreesFahrenheit 
</form>
\langle p \rangleNote that the \langle b \rangleMath.round()\langle b \rangle method is used, so that the
result will be returned as an integer.</p>
</body> 
</html>
```
# **JAVASCRIPT BOOLEAN OBJECT:**

The Boolean object is used to convert a non-Boolean value to a Boolean value (true or false).

# **Boolean Object Methods**

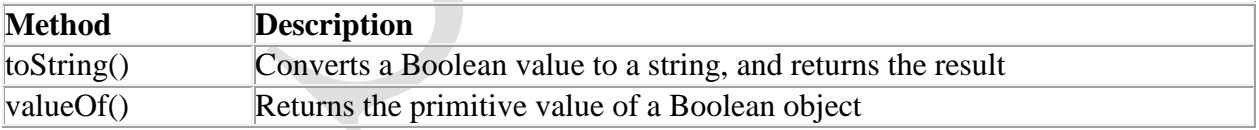

# **JAVASCRIPT WINDOW OBJECT:**

The window object represents an open window in a browser. **Note:** There is no public standard that applies to the Window object, but all major browsers support it.

# **Window Object Properties:**

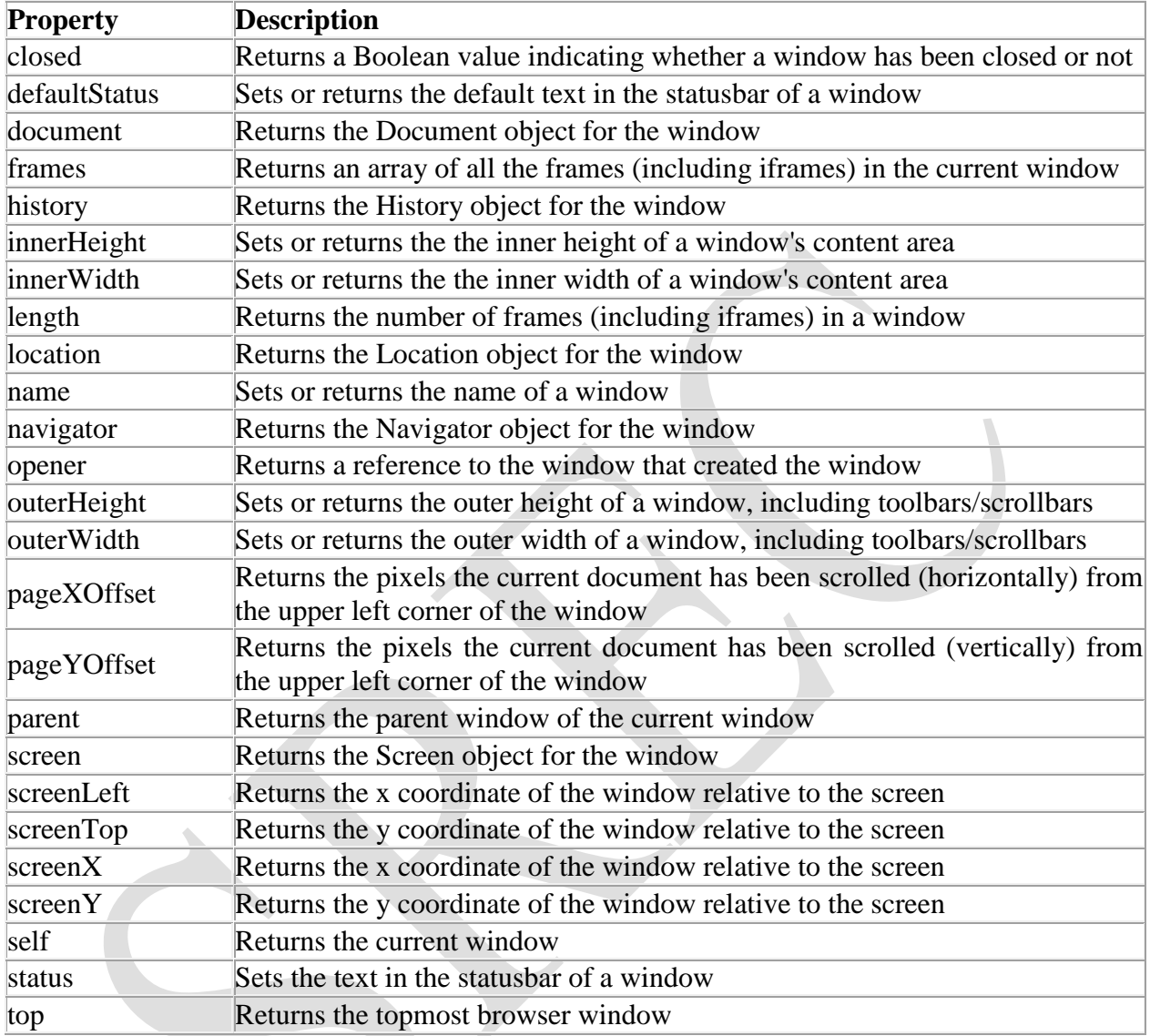

# **Window Object Methods:**

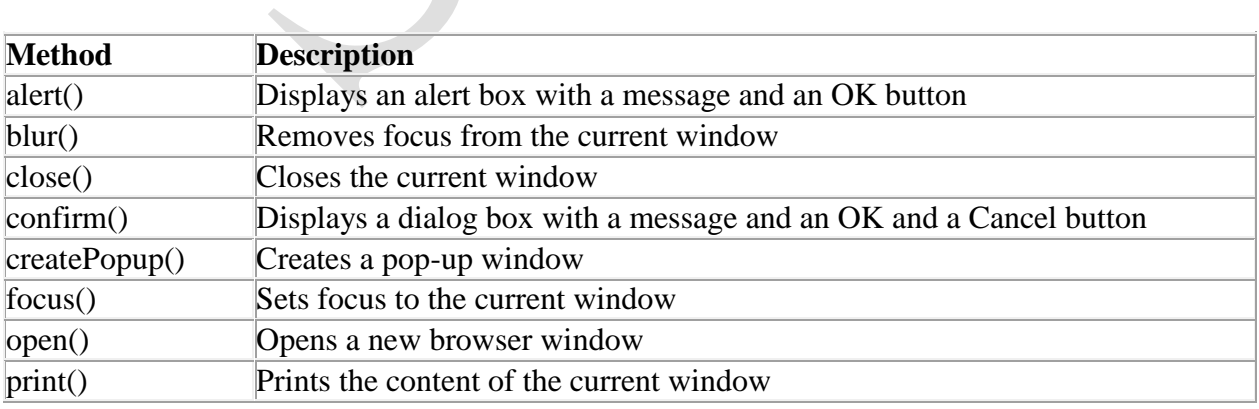

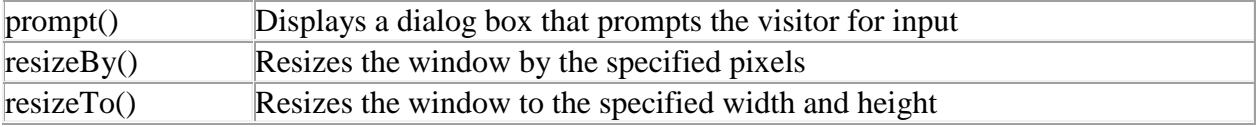

# **Window Object Examples**

# **1. Display an alert box:**

<html> <head> <script type="text/javascript"> function show\_alert() { alert("Hello! I am an alert box!"); } </script> </head> <body> <input type="button" onclick="show\_alert()" value="Show alert box" /> </body> </html>

# **2. Display a prompt box:**

<html> <head> <script type="text/javascript"> function show\_prompt() { var name=prompt("Please enter your name","Harry Potter"); if (name!=null  $&$  name!="") { document.write("Hello " + name + "! How are you today?"); } } </script> </head> <body> <input type="button" onclick="show\_prompt()" value="Show prompt box"  $\geq$ </body> </html>

# **3. Display a confirm box, and alert what the visitor clicked:**

<html> <head>

<script type="text/javascript"> function show\_confirm()  $\left\{ \right.$ var r=confirm("Press a button!"); if (r==true) { alert("You pressed OK!"); } else { alert("You pressed Cancel!"); } } </script> </head> <body> <input type="button" onclick="show\_confirm()" value="Show a confirm box"  $\gg$ </body> </html>

# **4. Create a pop-up window Open a new window when clicking on a button:**

 $\langle$ html $>$ <head> <script type="text/javascript"> function open\_win() { window.open("http://kishor.ucoz.com"); } </script> </head> <body> <form> <input type=button value="Open Window" onclick="open\_win()"> </form> </body> </html>

# **5. Open a new window and control its appearance:**

<html> <head> <script type="text/javascript"> function open\_win()  $\left\{ \right.$ 

window.open("http://www.w3schools.com","\_blank","toolbar=yes, location=yes, directories=no, status=no, menubar=yes, scrollbars=yes, resizable=no, copyhistory=yes, width=400, height=400"); } </script> </head> <body> <form> <input type="button" value="Open Window" onclick="open\_win()"> </form> </body> </html>

### **6. Open multiple new windows:**

<html> <head> <script type="text/javascript"> function open\_win() { window.open("http://www.microsoft.com/"); window.open("http://kishor.ucoz.com"); } </script> </head> <body> <form> <input type=button value="Open Windows" onclick="open\_win()"> </form> </body> </html>

# **7. Close the new window:**

```
<html>
<head>
<script type="text/javascript">
function openWin()
\left\{ \right.myWindow=window.open("","","width=200,height=100");
myWindow.document.write("<p>This is 'myWindow'</p>");
}
function closeWin()
{
myWindow.close();
}
</script> </head>
<body>
```
<input type="button" value="Open 'myWindow'" onclick="openWin()" /> <input type="button" value="Close 'myWindow'" onclick="closeWin()"/> </body> </html>

#### **8. Print the current page:**

```
<html>
<head>
<script type="text/javascript">
function printpage()
{
window.print();
}
</script>
</head>
<body>
\leinput type="button" value="Print this page" onclick="printpage()" />
</body>
</html>
```
### **9. A simple timing:**

```
\langlehtml><head>
<script type="text/javascript">
function timeText()
{
var t1=setTimeout("document.getElementById('txt').value='2 
seconds!'",2000);
var t2=setTimeout("document.getElementById('txt').value='4 
seconds!'",4000);
var t3=setTimeout("document.getElementById('txt').value='6 
seconds!'",6000);
}
</script>
</head> 
<body>
<form>
<input type="button" value="Display timed text!" onclick="timeText()"/>
\langleinput type="text" id="txt" \rangle>
</form>
\langle p\rangleClick the button above. The input field will tell you when two, four,
and six seconds have passed…..</p>
</body>
</html>
```
jQuery is a fast and concise JavaScript Library created by John Resig in 2006 with a nice motto: **Write less, do more**. jQuery simplifies HTML document traversing, event handling, animating, and Ajax interactions for rapid web development. jQuery is a JavaScript toolkit designed to simplify various tasks by writing less code. Here is the list of important core features supported by jQuery:

- **DOM manipulation:** The jQuery made it easy to select DOM elements, negotiate them and modifying their content by using cross-browser open source selector engine called **Sizzle**.
- **Event handling:** The jQuery offers an elegant way to capture a wide variety of events, such as a user clicking on a link, without the need to clutter the HTML code itself with event handlers.
- **AJAX Support:** The jQuery helps you a lot to develop a responsive and feature-rich site using AJAX technology.
- **Animations:** The jQuery comes with plenty of built-in animation effects which you can use in your websites.
- Lightweight: The jQuery is very lightweight library about 19KB in size (Minified and gzipped).
- **Cross Browser Support:** The jQuery has cross-browser support, and works well in IE 6.0+, FF 2.0+, Safari 3.0+, Chrome and Opera 9.0+
- **Latest Technology:** The jQuery supports CSS3 selectors and basic XPath syntax.

# **Installation of jQuery:**

There are two ways to use jQuery.

- **Local Installation −** You can download jQuery library on your local machine and include it in your HTML code.
- **CDN Based Version −** You can include jQuery library into your HTML code directly from Content Delivery Network (CDN).

# **Local Installation:**

- Go to the https://jquery.com/download/ to download the latest version available.
- Now, insert downloaded jquery-2.1.3.min.js file in a directory of your website, e.g. C:/your-website-directory/jquery/jquery-2.1.3.min.js.

# **Example:**

Now, you can include jQuery library in your HTML file as follows: <html>

<head>

```
<title>The jQuery Example</title>
<script type="text/javascript"src="/jquery/jquery-
2.1.3.min.js"></script>
<script type="text/javascript">
$(document).ready(function()
           {
```

```
document.write("Hello, World!");
        });
      </script>
   </head>
   <body>
      <h1>Hello</h1>
   </body>
</html>
This will produce the following result –
      Hello, World!
```
# **CDN Based Version:**

You can include jQuery library into your HTML code directly from Content Delivery Network (CDN). Google and Microsoft provides content deliver for the latest version. We are using Google CDN version of the library.

# **Example:**

Now, you can include jQuery library in your HTML file as follows:  $\left\langle \text{html} \right\rangle$ 

```
<head>
     <title>The jQuery Example</title>
     <script type="text/javascript" src=
     "http://ajax.googleapis.com/ajax/libs/jquery/2.1.3/jquery.min.js">
     </script>
     <script type="text/javascript">
      $(document).ready(function({
          document.write("Hello, World!");
        });
     </script>
   </head>
   <body>
     <h1>Hello</h1>
   </body>
</html>
This will produce the following result -Hello, World!
```
# **Calling jQuery Library Functions:**

If you want to an event work on your page, you should call it inside the \$(document).ready() function. Everything inside it will load as soon as the DOM is loaded and before the page contents are loaded.

To do this, we register a ready event for the document as follows:

```
$(document).ready(function() {
```
//write the stuff when DOM is ready

 $\}$ );

To call upon any jQuery library function, use HTML script tags as shown below:

```
<html>
<head>
      <title>The jQuery Example</title> 
      <script type="text/javascript" src="/jquery/jquery 
      1.3.2.min.js"></script>
      <script type="text/javascript" language="javascript">
      $(document).ready(function({
        $("div").click(function() {
           Alert("Hello world!");
        });
      });
      </script>
 </head>
 <body>
      <div id="newdiv">
           Click on this to see a dialogue box.
       </div>
 </body>
 </html>
Creating and Executing Custom Scripts:
It is better to write our custom code in custom JavaScript file: custom.js, as follows:
/* Filename: custom.js */
$(document).ready(function() {
   $("div").click(function() {
      alert("Hello world!");
   });
});
Now we can include custom.js file in our HTML file as follows:
 <html>
 <head>
 <title>The jQuery Example</title> 
 <script type="text/javascript" src="/jquery/jquery-
    1.3.2.min.js"></script> 
 <script type="text/javascript" src="/jquery/custom.js"></script>
 </head>
 <body>
 <div id="newdiv">
 Click on this to see a dialogue box.
 </div>
 </body>
</html>
This will produce the following result:
 Click on this to see a dialogue box.
```
# **jQuery Selectors:**

The jQuery library binds the power of Cascading Style Sheets (CSS) selectors to let us quickly and easily access elements or groups of elements in the Document Object Model (DOM).

A jQuery Selector is a function which makes use of expressions to find out matching elements from a DOM based on the given criteria.

### **The \$() Factory Function:**

All type of selectors available in jQuery, always start with the dollar sign and parentheses: \$(). The factory function \$() makes use of the following three building blocks while selecting elements in a given document:

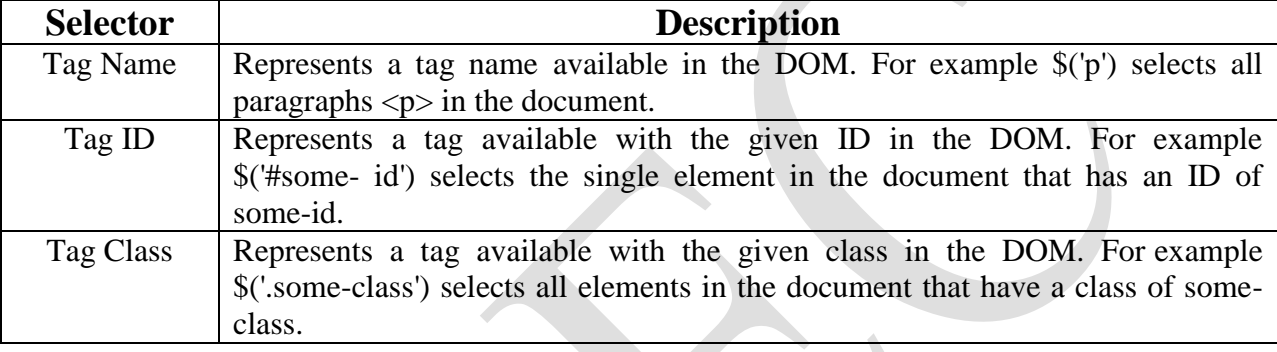

All the above items can be used either on their own or in combination with other selectors. All the jQuery selectors are based on the same principle except some tweaking.

**NOTE:** The factory function \$() is a synonym of jQuery() function. So in case you are using any other JavaScript library where \$ sign is conflicting with something else then you can replace \$ sign by jQuery name and you can use function jQuery() instead of \$().

### **Example:**

Following is a simple example which makes use of Tag Selector. This would select all the elements with a tag name **p**.

<html>

<head>

```
<title>the title</title>
  <script type="text/javascript" src="/jquery/jquery-
  1.3.2.min.js"></script>
  <script type="text/javascript" language="javascript"> 
  $(document).ready(function() {
     var pars = $("p");
     for(i=0; i<pars.length; i++ ){
       alert("Found paragraph: " + pars[i].innerHTML);
     }
  });
  </script>
</head>
<body>
```

```
<div>
      <p class="myclass">This is a paragraph.</p> 
      <p id="myid">This is second paragraph.</p> 
      <p>This is third paragraph.</p>
   </div>
 </body>
</html>
```
This will produce the the following result:

# This is a paragraph.

This is second paragraph.

This is third paragraph.

# **Using of Selectors:**

The selectors are very useful and would be required at every step while using jQuery. They get the exact element that you want from your HTML document.

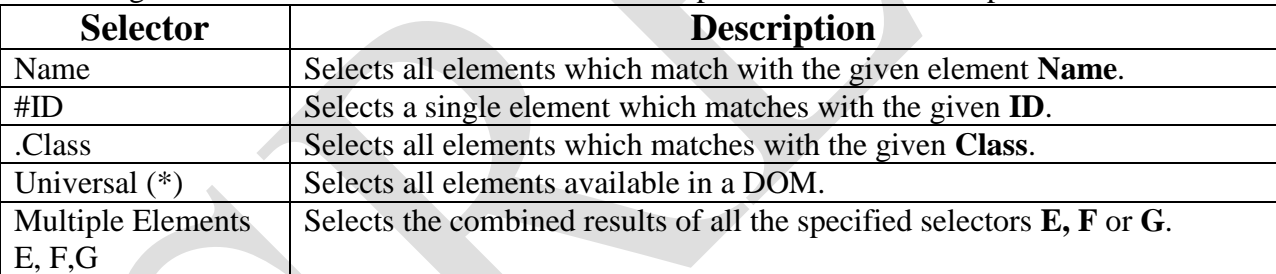

Following table lists down few basic selectors and explains them with examples.

# **jQuery – Element Name Selector:**

The element selector selects all the elements that have a tag name of T. **Syntax:**

Here is the simple syntax to use this selector −

\$('tagname')

### **Parameters:**

Here is the description of all the parameters used by this selector –

**tagname** − Any standard HTML tag name like div, p, em, img, li etc.

### **Returns:**

Like any other jQuery selector, this selector also returns an array filled with the found elements. **Example:**

- **\$('p')** − Selects all elements with a tag name of **p** in the document.
- **\$('div')** − Selects all elements with a tag name of **div** in the document.

Following example would select all the divisions and will apply yellow color to their background

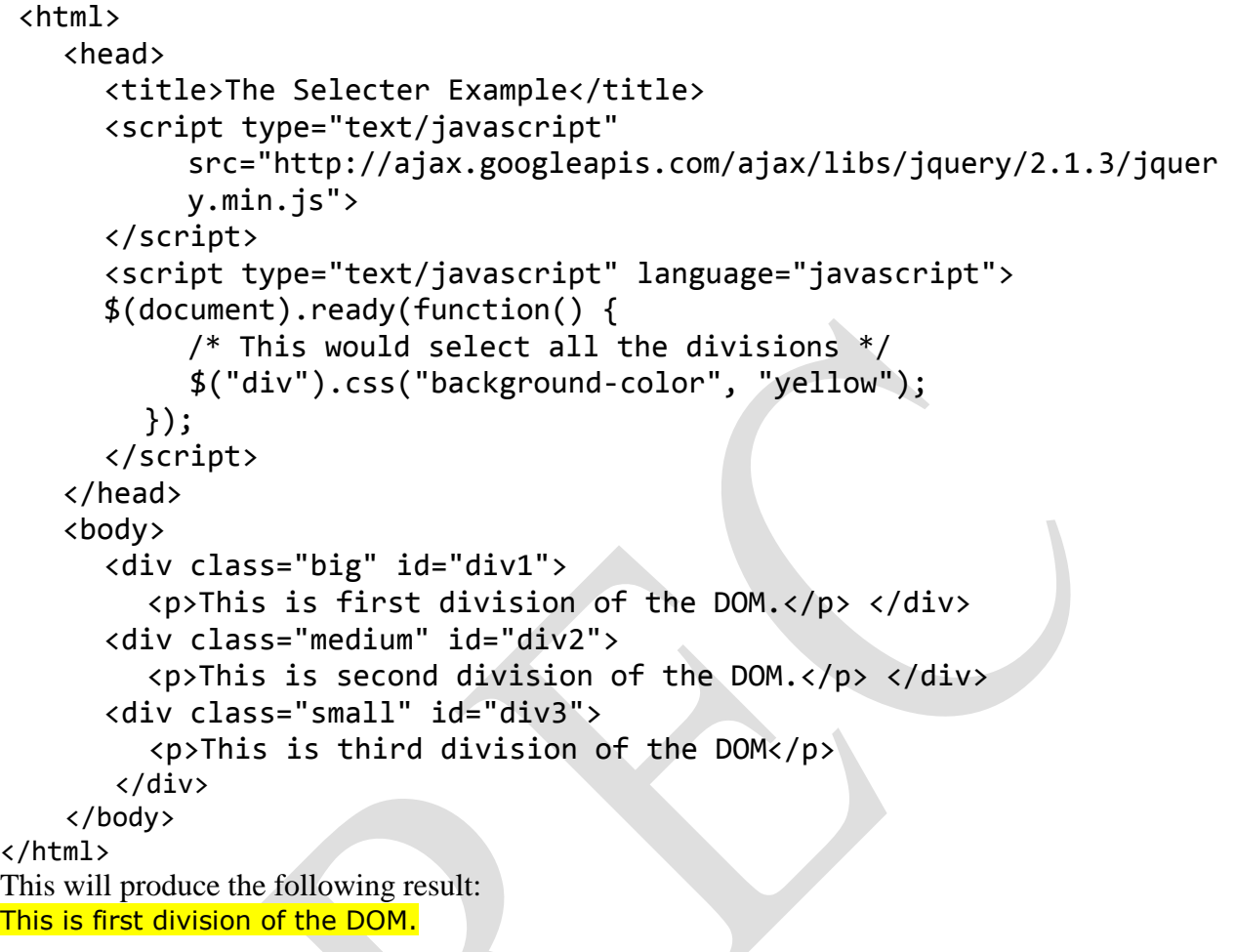

This is second division of the DOM.

This is third division of the DOM

# **jQuery – Element ID Selector:**

**Description:**

The element ID selector selects a single element with the given id attribute.

#### **Syntax:**

Here is the simple syntax to use this selector –

#### **Parameters:**

Here is the description of all the parameters used by this selector  $-$ 

 **Elementid:** This would be an element ID. If the id contains any special characters like periods or colons you have to escape those characters with backslashes.

#### **Returns:**

Like any other jQuery selector, this selector also returns an array filled with the found element.

### **Example:**

- **\$('#myid')** − Selects a single element with the given id myid.
- **\$('div#yourid')** − Selects a single division with the given id yourid.

Following example would select second division and will apply yellow color to its background as below:

```
<html>
```

```
<head>
      <title>The Selecter Example</title>
      <script type="text/javascript"
 src="http://ajax.googleapis.com/ajax/libs/jquery/2.1.3/jquery.min.js"
 >
      </script>
      <script type="text/javascript" language="javascript"> 
      $(document).ready(function() {
           /* This would select second division only*/
           $("#div2").css("background-color", "yellow");
        });
      </script>
   </head>
   <body>
      <div class="big" id="div1">
           <p>This is first division of the DOM.</p>
      </div>
      <div class="medium" id="div2">
         <p>This is second division of the DOM.</p> 
      </div>
      <div class="small" id="div3">
         <p>This is third division of the DOM.</p> 
       </div>
   </body>
</html>
This will produce the following result:
This is first division of the DOM.
This is second division of the DOM.
This is third division of the DOM.
```
### **jQuery - Element Class Selector:**

### **Description:**

The element class selector selects all the elements which match with the given class of the elements.

### **Syntax:**

Here is the simple syntax to use this selector: \$('.classid')

# **Parameters:**

Here is the description of all the parameters used by this selector –

**classid** − This is class ID available in the document.

# **Returns:**

Like any other jQuery selector, this selector also returns an array filled with the found elements.

# **Example:**

- **\$('.big')** − Selects all the elements with the given class ID big.
- **\$('p.small')** − Selects all the paragraphs with the given class ID small.
- **\$('.big.small')** − Selects all the elements with a class of big and small.

Following example would select all divisions with class .big and will apply yellow color to its background.

<html>

<head>

```
<title>The Selecter Example</title>
```

```
<script type="text/javascript"
```

```
src="http://ajax.googleapis.com/ajax/libs/jquery/2.1.3/jquery.min.js"
```
#### >

```
</script>
      <script type="text/javascript" language="javascript"> 
        $(document).ready(function() {
           /* This would select second division only*/ 
           $(".big").css("background-color", "yellow");
        });
      </script>
   </head>
   <body>
      <div class="big" id="div1">
        <p>This is first division of the DOM.</p> </div>
      <div class="medium" id="div2">
        <p>This is second division of the DOM.</p> </div>
      <div class="small" id="div3">
        <p>This is third division of the DOM</p> </div>
   </body>
</html>
```
This will produce the following result:

This is first division of the DOM. This is second division of the DOM. This is third division of the DOM

### **jQuery - Universal Selector:**

### **Description:**

The universal selector selects all the elements available in the document.

### **Syntax:**

Here is the simple syntax to use this selector –

\$('\*')

#### **Parameters:**

Here is the description of all the parameters used by this selector

 $\bullet \quad * - A$  symbolic star.

#### **Returns:**

Like any other jQuery selector, this selector also returns an array filled with the found elements.

#### **Example:**

**\$('\*')** selects all the elements available in the document.

Following example would select all the elements and will apply yellow color to their background. Try to understand that this selector will select every element including head, body etc.

```
<html>
```

```
<head>
      <title>The Selecter Example</title>
      <script type="text/javascript"
 src="http://ajax.googleapis.com/ajax/libs/jquery/2.1.3/jquery.min.js"
 >
      </script>
      <script type="text/javascript" language="javascript"> 
         $(document).ready(function() {
            /* This would select all the elements */
           $("*").css("background-color", "yellow");
         });
      </script>
    </head>
    <body>
      <div class="big" id="div1">
         <p>This is first division of the DOM.</p> </div>
      <div class="medium" id="div2">
           <p>This is second division of the DOM.</p>
      </div>
      <div class="small" id="div3">
         <p>This is third division of the DOM</p> </div>
    </body>
</html>
This will produce the following result:
This is first division of the DOM.
This is second division of the DOM.
This is third division of the DOM
```
# **jQuery – Multiple Elements Selector:**

#### **Description:**

This Multiple Elements selector selects the combined results of all the specified selectors E, F or G. You can specify any number of selectors to combine into a single result. Here order of the DOM elements in the jQuery object aren't necessarily identical.

#### **Syntax:**

```
Here is the simple syntax to use this selector –
$('E, F, G, \ldots')$
```
#### **Parameters:**

Here is the description of all the parameters used by this selector –

- $\bullet$  E Any valid selector
- $\bullet$  F Any valid selector
- G − Any valid selector

#### **Returns:**

Like any other jQuery selector, this selector also returns an array filled with the found elements.

#### **Example:**

- **\$('div, p')** − selects all the elements matched by **div** or **p**.
- **\$('p strong, .myclass')** − selects all elements matched by **strong** that are descendants of an element matched by **p** as well as all elements that have a class of **myclass**.
- **\$('p strong, #myid')** − selects a single element matched by **strong** that is descendant of an element matched by **p** as well as element whose id is **myid**.

Following example would select elements with class ID **big** and element with ID **div3** and will apply yellow color to its background –

<html>

<head>

```
<title>The Selecter Example</title>
     <script type="text/javascript"
src="http://ajax.googleapis.com/ajax/libs/jquery/2.1.3/jquery.min.js"
\mathcal{P}</script>
     <script type="text/javascript" language="javascript"> 
       $(document).ready(function() {
          $(".big, #div3").css("background-color", "yellow");
       });
     </script>
  </head>
  <body>
     <div class="big" id="div1">
       <p>This is first division of the DOM.</p> </div>
     <div class="medium" id="div2">
       <p>This is second division of the 
     DOM. </p> </div>
     <div class="small" id="div3">
       <p>This is third division of the DOM</p> </div>
```
</body> </html> This will produce the following result: This is first division of the DOM. This is second division of the DOM. This is third division of the DOM

#### **jQuery Selector Examples:**

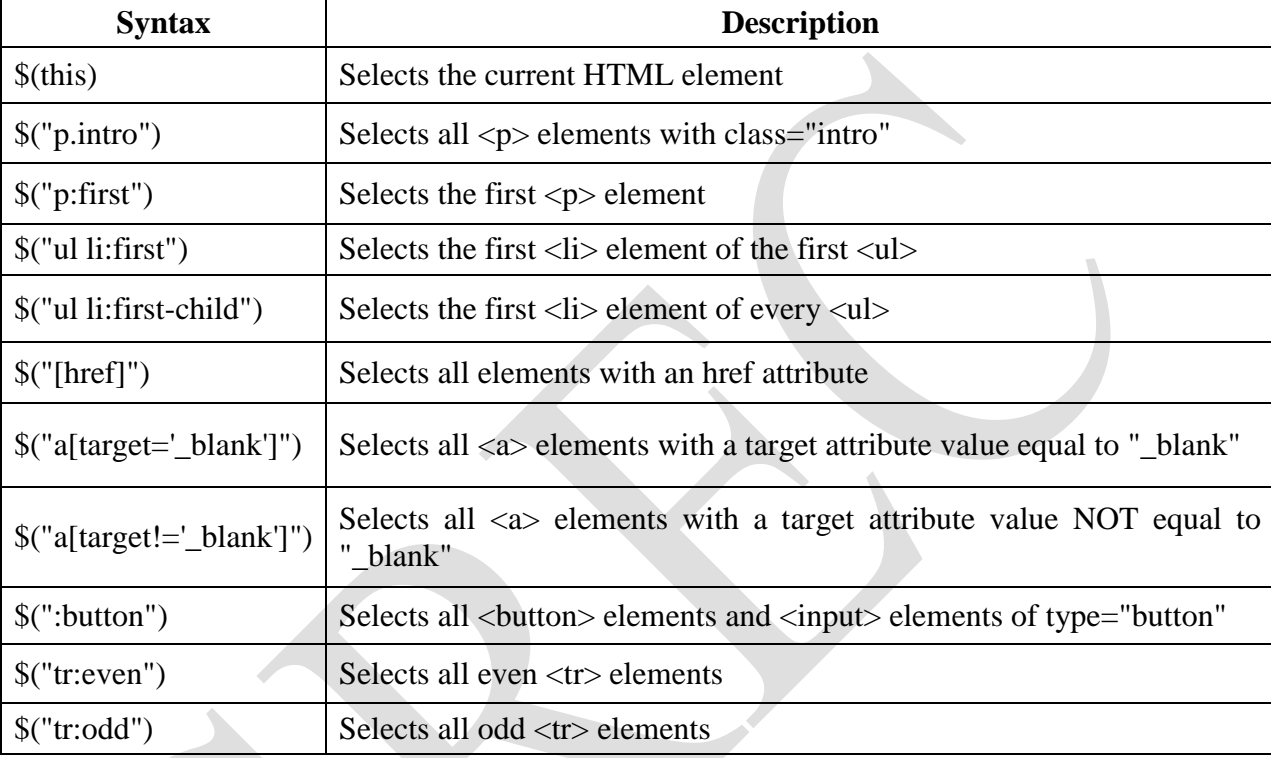

### **jQuery DOM:**

JQuery provides methods to manipulate DOM in efficient way. You do not need to write big code to modify the value of any element's attribute or to extract HTML code from a paragraph or division.

JQuery provides methods such as .attr(), .html(), and .val() which act as getters, retrieving information from DOM elements for later use.

#### **Content Manipulation:**

The **html( )** method gets the html contents (innerHTML) of the first matched element. Here is the syntax for the method –

*selector*.html( )

#### **Example:**

```
\hbox{\tt <html>} <head>
       <title>The jQuery Example</title>
       <script type = "text/javascript" 
         src ="https://ajax.googleapis.com/ajax/libs/jquery/3.3.1/jquery.min.js">
       </script>
```

```
 <script type = "text/javascript" language = "javascript">
           $(document).ready(function() {
              $("div").click(function () {
                 var content = $(this).html();
                 $("#result").text( content );
              });
           });
       </script>
       <style>
           #division{ margin:10px;padding:12px; border:2px solid #666; 
width:60px;}
       </style>
    </head>
    <body>
       <p>Click on the square below:</p>
      <span id = "result"> </span>
       <div id = "division" style = "background-color:blue;">
          This is Blue Square!!
      \langle div\rangle </body>
</html>
text( val):
The text( val ) method sets the combined text contents of all matched elements.
                                selector.text( val )
Example:
    <head>
       <title>The jQuery Example</title>
```
**Syntax:**

```
\verb|thtml|> <script type = "text/javascript"
         src ="https://ajax.googleapis.com/ajax/libs/jquery/2.1.3/jquery.min.js">
       </script>
       <script type = "text/javascript" language = "javascript">
          $(document).ready(function() {
             $("div").click(function () {
                $(this).text( "<h1>Click another square</h1>");
             });
          });
       </script>
       <style>
          .div{ margin:10px;padding:12px; border:2px solid #666; width:60px;}
       </style>
    </head>
    <body>
       <p>Click on any square below to see the result:</p>
       <div class = "div" style = "background-color:blue;"></div>
```

```
 <div class = "div" style = "background-color:green;"></div>
       <div class = "div" style = "background-color:red;"></div>
    </body>
</html>
```
# **jQuery Events:**

jQuery is tailor-made to respond to events in an HTML page. All the different visitors' actions that a web page can respond to are called events. An event represents the precise moment when something happens.

**Examples:**

- moving a mouse over an element
- selecting a radio button
- clicking on an element

Here are some common DOM events:

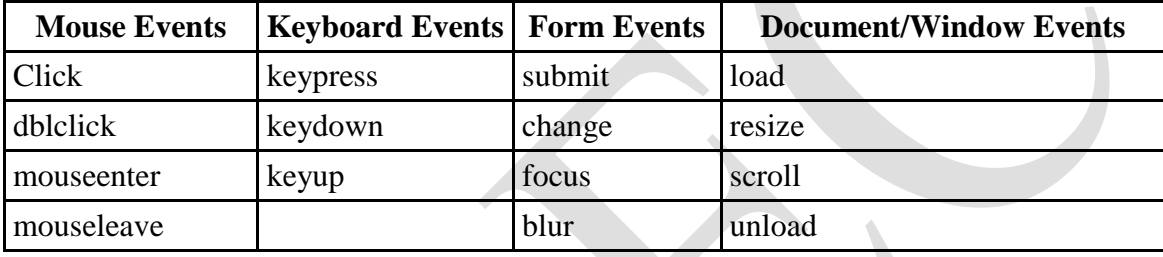

#### **Syntax:**

In jQuery, most DOM events have an equivalent jQuery method. To assign a click event to all paragraphs on a page, you can do this:

#### \$(selector).click();

Sometime you need to define what should happen when the event fires, then you must pass a function to the event:

\$(selector).click(function(){ // action goes here!!  $\}$ :

# **Commonly used jQuery Events: \$(document).ready():**

The  $\frac{1}{2}$  (document).ready() method allows us to execute a function when the document is fully loaded.

### **Example:**

```
$(document).ready(function(){
     alert("Hello World!");
```
 $\}$ :

### **click():**

The click() method attaches an event handler function to an HTML element. The function is executed when the user clicks on the HTML element.

**CSE** -86-

#### **Example:**

```
$("p").click(function(){
 $(<b>this</b>).hide();
\});
```
**jQuery Attributes:**

Some of the most basic components we can manipulate when it comes to DOM elements are the properties and attributes assigned to those elements.

Most of these attributes are available through JavaScript as DOM node properties. Some of the more common properties are −

- className
- tagName
- $\bullet$  id
- href
- title
- rel
- src

```
Consider the following HTML markup for an image element –
```
 $\langle$ img id = "imageid" src = "image.gif" alt = "Image" class = "myclass" title = "This is an image"/>

In this element's markup, the tag name is img, and the markup for id, src, alt, class, and title represents the element's attributes, each of which consists of a name and a value. jQuery gives us the means to easily manipulate an element's attributes and gives us access to the element so that we can also change its properties.

# **Get Attribute Value:**

The **attr()** method can be used to either fetch the value of an attribute from the first element in the matched set or set attribute values onto all matched elements.

# **Example:**

```
\hbox{thtml} <head>
      <title>The jOuery Example</title>
       <script type = "text/javascript" 
          src ="https://ajax.googleapis.com/ajax/libs/jquery/2.1.3/jquery.min.js">
       </script>
       <script type = "text/javascript" language = "javascript">
           $(document).ready(function() {
             var title = $("em") .attr("title"); $("#divid").text(title);
           });
       </script>
    </head>
    <body>
       <div>
           <em title = "Bold and Brave">This is first paragraph.</em>
          \langle p id = "myid">This is second paragraph.\langle p \rangle\langlediv id = "divid">\langle/div>
       </div>
    </body>
\langle/html\rangle
```
This will produce following result – *This is first paragraph.* This is second paragraph. Bold and Brave

# **Set Attribute Value:**

The **attr(name, value)** method can be used to set the named attribute onto all elements in the wrapped set using the passed value.

#### **Example:**

```
\hbox{\tt <html>} <head>
       <title>The jQuery Example</title>
       <base href="https://www.tutorialspoint.com" />
       <script type = "text/javascript" 
         src ="https://ajax.googleapis.com/ajax/libs/jquery/2.1.3/jquery.min.js">
       </script>
       <script type = "text/javascript" language = "javascript">
          $(document).ready(function() {
              $("#myimg").attr("src", "/jquery/images/jquery.jpg");
          });
       </script>
    </head>
    <body>
       <div>
          <img id = "myimg" src = "/images/jquery.jpg" alt = "Sample image" />
      \langle div>
    </body>
</html>
```
# **UNIT-III AJAX AND ANGULAR JS**

# **INTRODUCTION TO AJAX:**

AJAX stands for **A**synchronous **Ja**vaScript and **X**ML. AJAX is a new technique for creating better, faster, and more interactive web applications with the help of XML, HTML, CSS, and Java Script.

- Ajax uses XHTML for content, CSS for presentation, along with Document Object Model and JavaScript for dynamic content display.
- Conventional web applications transmit information to and from the sever using synchronous requests. It means you fill out a form, hit submit, and get directed to a new page with new information from the server.
- With AJAX, when you hit submit, JavaScript will make a request to the server, interpret the results, and update the current screen. In the purest sense, the user would never know that anything was even transmitted to the server.
- XML is commonly used as the format for receiving server data, although any format, including plain text, can be used.
- AJAX is a web browser technology independent of web server software.
- A user can continue to use the application while the client program requests information from the server in the background.
- Intuitive and natural user interaction. Clicking is not required, mouse movement is a sufficient event trigger.
- Data-driven as opposed to page-driven.

AJAX is based on the following open standards −

- Browser-based presentation using HTML and Cascading Style Sheets (CSS).
- Data is stored in XML format and fetched from the server.
- Behind-the-scenes data fetches using XMLHttpRequest objects in the browser.
- JavaScript to make everything happen.

AJAX cannot work independently. It is used in combination with other technologies to create interactive webpages.

### **JavaScript:**

- Loosely typed scripting language.
- JavaScript function is called when an event occurs in a page.
- Glue for the whole AJAX operation.

### **DOM:**

- API for accessing and manipulating structured documents.
- Represents the structure of XML and HTML documents.

### **CSS:**

 Allows for a clear separation of the presentation style from the content and may be changed programmatically by JavaScript

### **XMLHttpRequest:**

JavaScript object that performs asynchronous interaction with the server.

# **AJAX Browser Support:**

All the available browsers cannot support AJAX. Here is a list of major browsers that support AJAX.

- Mozilla Firefox 1.0 and above.
- Netscape version 7.1 and above.
- Apple Safari 1.2 and above.
- Microsoft Internet Explorer 5 and above.
- Konqueror.
- Opera 7.6 and above.

When you write your next application, do consider the browsers that do not support AJAX.

**NOTE** − When we say that a browser does not support AJAX, it simply means that the browser does not support the creation of Javascript object – XMLHttpRequest object.

#### **Writing Browser Specific Code:**

The simplest way to make your source code compatible with a browser is to use *try…catch* blocks in your JavaScript.

<html>

```
 <body>
```

```
\langlescript language = "javascript" type = "text/javascript">
```
 $\lt!$ !–

```
 //Browser Support Code
```
function ajaxFunction() {

var ajaxRequest; // The variable that makes Ajax possible!

```
 Try {
```

```
 // Opera 8.0+, Firefox, Safari 
 ajaxRequest = new XMLHttpRequest();
```

```
\} catch (e) \{
```

```
 // Internet Explorer Browsers
 try {
  ajaxRequest = new ActiveXObject("Msxml2.XMLHTTP");
```
 $\}$  catch (e)  $\{$ 

```
 try {
```
 } } }

</script>

```
 ajaxRequest = new ActiveXObject("Microsoft.XMLHTTP");
 } catch (e) {
```

```
 // Something went wrong
            alert("Your browser broke!");
            return false;
 }
```

```
CSE -90-
```

```
\leq form name = 'myForm'>
   Name: \langle \text{input type} = \text{`text'} name = \langle \text{username'} \rangle > \langle \text{br} \rangleTime: \langle \text{input type} = \text{`text'} name = \text{`time'} />
 </form>
```
</body>

</html>

In the above JavaScript code, we try three times to make our XMLHttpRequest object. Our first attempt –

•  $ajaxRequest = new XMLHttpRequest();$ 

It is for Opera 8.0+, Firefox, and Safari browsers. If it fails, we try two more times to make the correct object for an Internet Explorer browser with –

- $a$ jaxRequest = new ActiveXObject("Msxml2.XMLHTTP");
- ajaxRequest = new ActiveXObject("Microsoft.XMLHTTP");

If it doesn"t work, then we can use a very outdated browser that doesn"t support XMLHttpRequest, which also means it doesn"t support AJAX.

Most likely though, our variable ajaxRequest will now be set to whatever *XMLHttpRequest* standard the browser uses and we can start sending data to the server.

#### **AJAX Working Flow:**

The following steps are included when you run an AJAX Program:

**Step-1:** A client event occurs.

**Step-2:** An XMLHttpRequest object is created.

**Step-3:** The XMLHttpRequest object is configured.

**Step-4:** The XMLHttpRequest object makes an asynchronous request to the Webserver.

**Step-5:** The Webserver returns the result containing XML document.

**Step-6:** The XMLHttpRequest object calls the callback() function and processes the result. **Step-7:** The HTML DOM is updated.

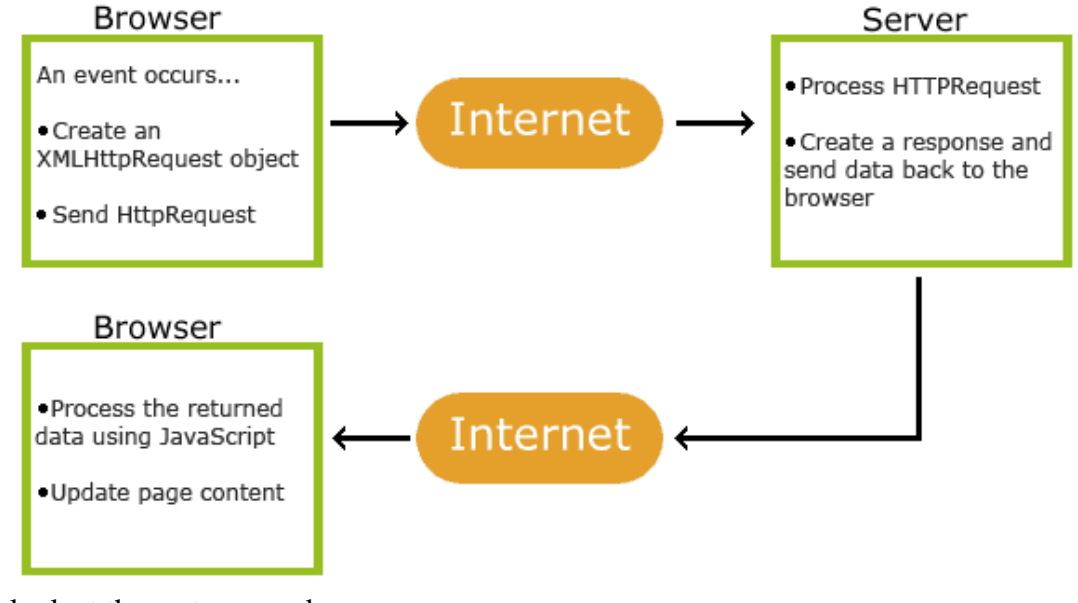

Let us look at these steps one by one.

### **Step-1: A Client Event Occurs**

- A JavaScript function is called as the result of an event.
- Example − *validateUserId()* JavaScript function is mapped as an event handler to an *onkeyup* event on input form field whose id is set to *"userid"*
- $\bullet$  <input type = "text" size = "20" id = "userid" name = "id" onkeyup = "validateUserId();">.

# **Step-2: The XMLHttpRequest Object is Created**

```
var ajaxRequest; // The variable that makes Ajax possible!
function ajaxFunction() {
  try {
    // Opera 8.0+, Firefox, Safari
   qajaxRequest = new XMLHttpRequest();
```
} catch (e) {

```
 // Internet Explorer Browsers
```

```
 try {
```

```
 ajaxRequest = new ActiveXObject("Msxml2.XMLHTTP");
```

```
 } catch (e) {
```

```
 try {
```

```
 ajaxRequest = new ActiveXObject("Microsoft.XMLHTTP");
```

```
 } catch (e) {
```

```
 // Something went wrong
 alert("Your browser broke!");
```

```
 return false;
```

```
 }
```

```
 }
  }
```

```
}
```
# **Configuration of the XMLHttpRequest Object:**

In this step, we will write a function that will be triggered by the client event and a callback function processRequest() will be registered.

```
function validateUserId() {
```

```
 ajaxFunction();
```

```
 // Here processRequest() is the callback function.
```

```
 ajaxRequest.onreadystatechange = processRequest;
```

```
 if (!target) target = document.getElementById("userid");
```

```
var url = "validate?id=" + escape(target.value);
```

```
 ajaxRequest.open("GET", url, true);
```

```
 ajaxRequest.send(null);
```

```
}
```
### **Making Asynchronous Request to the Webserver:**

Source code is available in the above piece of code. Code written in bold typeface is responsible to make a request to the webserver. This is all being done using the XMLHttpRequest object *ajaxRequest*.

**CSE -92-**

function validateUserId() {

 ajaxFunction(); // Here processRequest() is the callback function. ajaxRequest.onreadystatechange = processRequest; **if (!target) target = document.getElementById("userid"); var url = "validate?id = " + escape(target.value); ajaxRequest.open("GET", url, true); ajaxRequest.send(null);**

}

Assume you enter Zara in the userid box, then in the above request, the URL is set to "validate? $id = Zara$ ".

#### **Webserver Returns the Result Containing XML Document:**

You can implement your server-side script in any language; however its logic should be as follows.

- Get a request from the client.
- Parse the input from the client.
- Do required processing.
- Send the output to the client.

If we assume that you are going to write a servlet, then here is the piece of code. public void doGet(HttpServletRequest request,

HttpServletResponse response) throws IOException, ServletException {

```
String targetId = request.getParameter("id");
```

```
if ((targetId != null) \&& !accounts.containsKey(targetId.trim())) {
```

```
 response.setContentType("text/xml");
```

```
 response.setHeader("Cache-Control", "no-cache");
```

```
 response.getWriter().write("<valid>true</valid>");
```
} else {

```
 response.setContentType("text/xml");
 response.setHeader("Cache-Control", "no-cache");
 response.getWriter().write("<valid>false</valid>");
```
 } }

# **Callback Function processRequest() is Called:**

The XMLHttpRequest object was configured to call the processRequest() function when there is a state change to the *readyState* of the *XMLHttpRequest* object. Now this function will receive the result from the server and will do the required processing. As in the following example, it sets a variable message on true or false based on the returned value from the Webserver. function processRequest() {

```
if (req.readyState == 4) {
   if (req.status == 200) {
     var message = ...;
       ...
}
```
### **Updating the HTML DOM:**

This is the final step and in this step, your HTML page will be updated. It happens in the following way −

- JavaScript gets a reference to any element in a page using DOM API.
- The recommended way to gain a reference to an element is to call.

document.getElementById("userIdMessage"),

// where "userIdMessage" is the ID attribute

```
// of an element appearing in the HTML document
```
 JavaScript may now be used to modify the element's attributes; modify the element's style properties; or add, remove, or modify the child elements. Here is an example −

```
\langlescript type = "text/javascript">
```

```
\lt!!--
```

```
 function setMessageUsingDOM(message) {
```

```
 var userMessageElement = document.getElementById("userIdMessage");
```
var messageText;

```
if (message == "false") {
```
userMessageElement.style.color = "red";

```
 messageText = "Invalid User Id";
```

```
 } else {
```

```
 userMessageElement.style.color = "green";
```

```
 messageText = "Valid User Id";
```

```
 }
```

```
var messageBody = document.createTextNode(messageText);
```

```
 // if the messageBody element has been created simple
```

```
 // replace it otherwise append the new element
```
if (userMessageElement.childNodes[0]) {

```
 userMessageElement.replaceChild(messageBody, userMessageElement.childNodes[0]);
 } else {
```
userMessageElement.appendChild(messageBody);

```
 }
```

```
 }
 -->
```
</script>

```
<body>
```

```
\langlediv id = "userIdMessage">\langlediv>
```
</body>

If you have understood the above-mentioned seven steps, then you are almost done with AJAX.

# **Creating an XMLHttpRequest Object:**

The XMLHttpRequest object is the key to AJAX. It has been available ever since Internet Explorer 5.5 was released in July 2000, but was not fully discovered until AJAX and Web 2.0 in 2005 became popular.

XMLHttpRequest (XHR) is an API that can be used by JavaScript, JScript, VBScript, and other web browser scripting languages to transfer and manipulate XML data to and from a webserver using HTTP, establishing an independent connection channel between a webpage's Client-Side and Server-Side.

The data returned from XMLHttpRequest calls will often be provided by back-end databases. Besides XML, XMLHttpRequest can be used to fetch data in other formats, e.g. JSON or even plain text.

You already have seen a couple of examples on how to create an XMLHttpRequest object. Listed below are some of the methods and properties that you have to get familiar with.

#### **XMLHttpRequest Methods**

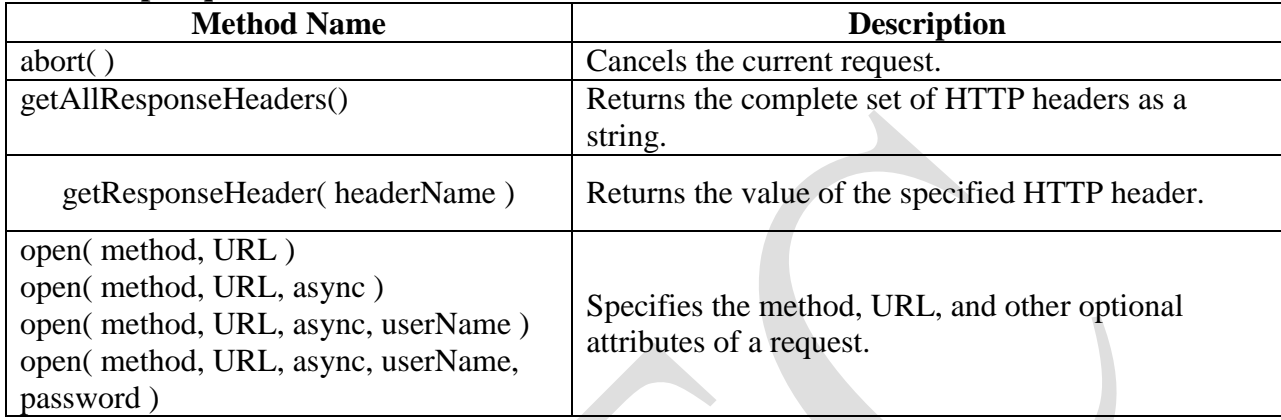

The method parameter can have a value of "GET", "POST", or "HEAD". Other HTTP methods such as "PUT" and "DELETE" (primarily used in REST applications) may be possible.

The "async" parameter specifies whether the request should be handled asynchronously or not. "true" means that the script processing carries on after the send() method without waiting for a response, and "false" means that the script waits for a response before continuing script processing.

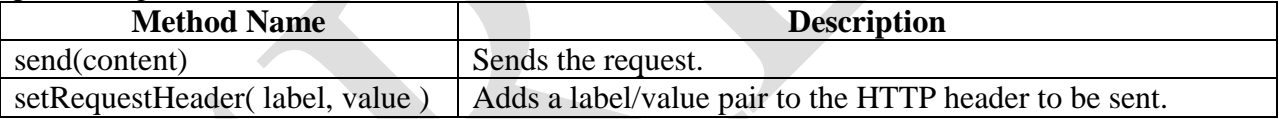

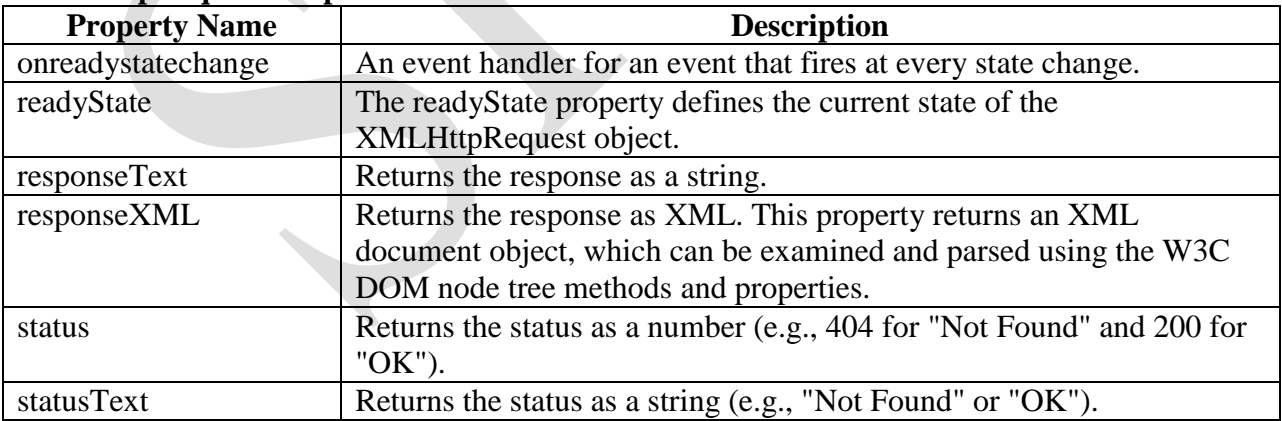

# **XMLHttpRequest Properties:**

The following table provides a list of the possible values for the readyState property –

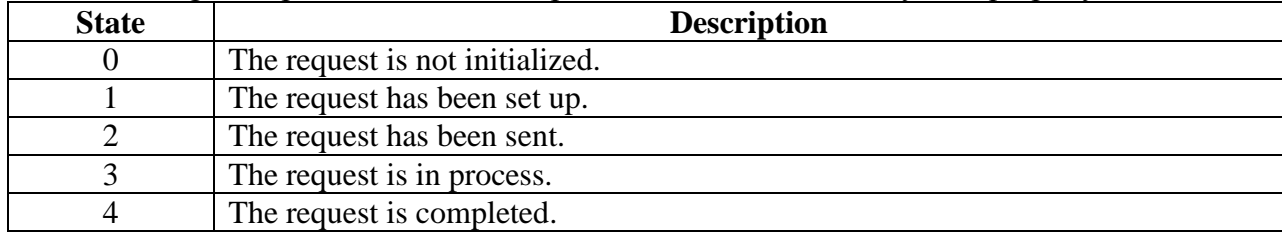

- **readyState = 0:** After you have created the XMLHttpRequest object, but before you have called the open() method.
- **readyState = 1:** After you have called the open() method, but before you have called send().
- **readyState = 2:** After you have called send().
- **readyState = 3:** After the browser has established a communication with the server, but before the server has completed the response.
- **readyState = 4:** After the request has been completed, and the response data has been completely received from the server.

# **Handling XML Data with AJAX:**

The following example shows how we handle the XML data with the help of the AJAX.

#### **AJAXHtml.HTML:**

```
<html>
<head>
<title>Handling XML Data with AJAX</title>
<style>
      table,th,td {
             border : 1px solid black;
             border-collapse: collapse;
      }
      th,td \{ padding: 5px;
      }
</style>
</head>
<body>
<h1>The XMLHttpRequest Object</h1>
<button type="button" onclick="loadDoc()">Get my CD collection</button>
<br><br>
<table id="demo">
</table>
<script>
      function loadDoc() {
       var xhttp = new XMLHttpRequest();
       xhttp.onreadystatechange = function() \{if (this.readyState == 4 && this.status == 200) {
           myFunction(this);
         }
```

```
 };
       xhttp.open("GET", "cd_catalog.xml", true);
       xhttp.send();
     }
     function myFunction(xml) {
      var i;
       var xmlDoc = xml.responseXML;
      var table="<tr><th>Artist</th><th>>Title</th></tr>";
       var x = xmlDoc.getElementsByTagName("CD");
      for (i = 0; i < x. length; i + +) {
       table += "<tr><td>" +
        x[i].getElementsByTagName("ARTIST")[0].childNodes[0].nodeValue +
        " </td> <td>" +
        x[i].getElementsByTagName("TITLE")[0].childNodes[0].nodeValue +
        "</td></tr>";
      }
       document.getElementById("demo").innerHTML = table;
     }
</script>
</body>
</html>
cd_catalog.xml:
<CATALOG>
     <CD><TITLE>EMPIRE BURLESQUE</TITLE>
           <ARTIST>BOB DYLAN</ARTIST>
           <COUNTRY>USA</COUNTRY>
           <COMPANY>COLUMBIA</COMPANY>
           <PRICE>10.90</PRICE>
           <YEAR>1985</YEAR>
     </CD><CD><TITLE>HIDE YOUR HEART</TITLE>
           <ARTIST>BONNIE TYLER</ARTIST>
           <COUNTRY>UK</COUNTRY>
           <COMPANY>CBS RECORDS</COMPANY>
           <PRICE>9.90</PRICE>
           <YEAR>1988</YEAR>
     </CD<CD<TITLE>GREATEST HITS</TITLE>
           <ARTIST>DOLLY PARTON</ARTIST>
           <COUNTRY>USA</COUNTRY>
           <COMPANY>RCA</COMPANY>
           <PRICE>9.90</PRICE>
           <YEAR>1982</YEAR>
     </CD><CD
```

```
<TITLE>STILL GOT THE BLUES</TITLE>
<ARTIST>GARY MOORE</ARTIST>
<COUNTRY>UK</COUNTRY>
<COMPANY>VIRGIN RECORDS</COMPANY>
<PRICE>10.20</PRICE>
<YEAR>1990</YEAR>
```
 $<$ /CD $>$ 

# </CATALOG>

When a user clicks on the "Get CD info" button above, the loadDoc() function is executed. The loadDoc() function creates an XMLHttpRequest object, adds the function to be executed when the server response is ready, and sends the request off to the server. When the server response is ready, an HTML table is built, nodes (elements) are extracted from the XML file, and it finally updates the element "demo" with the HTML table filled with XML data.

#### **Handling JSON with AJAX:**

According to the AJAX model, web applications can send and retrieve data from a server asynchronously without interfering with the display and the behavior of the existing page.

Many developers use JSON to pass AJAX updates between the client and the server. Websites updating live sports scores can be considered as an example of AJAX. If these scores have to be updated on the website, then they must be stored on the server so that the webpage can retrieve the score when it is required. This is where we can make use of JSON formatted data.

Any data that is updated using AJAX can be stored using the JSON format on the web server. AJAX is used so that javascript can retrieve these JSON files when necessary, parse them, and perform one of the following operations −

- Store the parsed values in the variables for further processing before displaying them on the webpage.
- It directly assigns the data to the DOM elements in the webpage, so that they are displayed on the website.

#### **Example**

The following code shows JSON with AJAX. Save it as **ajax.html** file. Here the loading function loadJSON() is used asynchronously to upload JSON data.

#### **Ajax.html:**

<html>

```
 <head>
 \epsilon = "text/html; charset = ISO-8859-1" http-equiv = "content-type"
 \langle \text{script type} = \text{``application/iavascript''} \rangle function loadJSON(){
     var data file = "http://www.tutorialspoint.com/ison/data.ison";var http_request = new XMLHttpRequest();
      try{
        // Opera 8.0+, Firefox, Chrome, Safari
       http request = new XMLHttpRequest();
      }catch (e){
        // Internet Explorer Browsers
        try{
          http_request = new ActiveXObject("Msxml2.XMLHTTP");
```

```
\}catch (e) \{ try{
              http_request = new ActiveXObject("Microsoft.XMLHTTP");
            }catch (e){
              // Something went wrong
              alert("Your browser broke!");
              return false;
 }
 }
        }
        http_request.onreadystatechange = function(){
         if (http_request.readyState == 4){
            // Javascript function JSON.parse to parse JSON data
            var jsonObj = JSON.parse(http_request.responseText);
            // jsonObj variable now contains the data structure and can
            // be accessed as jsonObj.name and jsonObj.country.
            document.getElementById("Name").innerHTML = jsonObj.name;
            document.getElementById("Country").innerHTML = jsonObj.country;
 }
 }
        http_request.open("GET", data_file, true);
       http_request.send();
 }
    </script>
    <title>tutorialspoint.com JSON</title>
  </head>
 <body> <h1>Cricketer Details</h1>
    <table class = "src">
     <tr><th>Name</th>
       <th>Country</th>
     \langle tr><tr><td>\langlediv id = "Name">Sachin\langlediv>
       \langle t \rangle<br><td>\langlediv id = "Country">India\langlediv>
     \langle t \, \mathrm{d} t \rangle\langle tr \rangle </table>
   \langlediv class = "central">
     \text{subscript: } \text{subscript: } \text{subscript: } \text{subscript: } \text{subscript: } \text{subscript: } \text{subscript: }\langlediv> </body>
```
#### </html>

Given below is the input file **data.json**, having data in JSON format which will be uploaded asynchronously when we click the **Update Detail** button.

#### **data.json:**

{"name": "Brett", "country": "Australia"}

# **Introduction to Angular JS:**

Angular JS is an open source web application framework. It was originally developed in 2009 by Misko Hevery and Adam Abrons. It is now maintained by Google. Its latest version is 1.4.3. Definition of Angular JS as put by its official documentation is as follows –

Angular JS is a structural framework for dynamic web apps. It lets you use HTML as your template language and lets you extend HTML's syntax to express your application's components clearly and succinctly. Angular's data binding and dependency injection eliminate much of the code you currently have to write. And it all happens within the browser, making it an ideal partner with any server technology.

- Angular JS is a powerful JavaScript based development framework to create RICH Internet Application (RIA).
- Angular JS provides developers options to write client side application (using JavaScript) in a clean MVC (Model View Controller) way.
- Application written in Angular JS is cross-browser compliant. Angular JS automatically handles JavaScript code suitable for each browser.
- Angular JS is open source, completely free, and used by thousands of developers around the world. It is licensed under the Apache License version 2.0.

Following are most important core features of Angular JS −

- **Data-binding** − It is the automatic synchronization of data between model and view components.
- **Scope** − These are objects that refer to the model. They act as glue between controller and view.
- **Controller** − These are JavaScript functions that are bound to a particular scope.
- **Services** Angular JS come with several built-in services for example \$https: to make XMLHttpRequests. These are singleton objects which are instantiated only once in app.
- **Filters** − These select a subset of items from an array and returns a new array.
- **Directives** − Directives are markers on DOM elements (such as elements, attributes, CSS, and more). These can be used to create custom HTML tags that serve as new, custom widgets. Angular JS has built-in directives (ngBind, ngModel...)
- **Templates** − These are the rendered view with information from the controller and model. These can be a single file (like index.html) or multiple views in one page using "partials".
- **Routing** − It is concept of switching views.
- **Model View Whatever** − MVC is a design pattern for dividing an application into different parts (called Model, View and Controller), each with distinct responsibilities. AngularJS does not implement MVC in the traditional sense, but rather something closer

to MVVM (Model-View-ViewModel). The Angular JS team refers it humorously as Model View Whatever.

- **Deep Linking** − Deep linking allows you to encode the state of application in the URL so that it can be bookmarked. The application can then be restored from the URL to the same state.
- **Dependency Injection** − AngularJS has a built-in dependency injection subsystem that helps the developer by making the application easier to develop, understand, and test.

### **Advantages of Angular JS:**

- Angular JS provides capability to create Single Page Application in a very clean and maintainable way.
- Angular JS provides data binding capability to HTML thus giving user a rich and responsive experience
- Angular JS code is unit testable.
- Angular JS uses dependency injection and make use of separation of concerns.
- Angular JS provides reusable components.
- With Angular JS, developer can write less code and get more functionality.
- In Angular JS, views are pure html pages, and controllers written in JavaScript do the business processing.

On top of everything, Angular JS applications can run on all major browsers and smart phones including Android and iOS based phones/tablets.

### **Disadvantages of Angular JS:**

Though Angular JS comes with lots of plus points but same time we should consider the following points −

- **Not Secure** − Being JavaScript only framework, application written in AngularJS are not safe. Server side authentication and authorization is must to keep an application secure.
- **Not degradable** − If your application user disables JavaScript then user will just see the basic page and nothing more.

### **The Angular JS Components:**

The Angular JS framework can be divided into following three major parts –

- **ng-app** − This directive defines and links an AngularJS application to HTML.
- **ng-model** − This directive binds the values of AngularJS application data to HTML input controls.
- **ng-bind** − This directive binds the AngularJS Application data to HTML tags.

# **Angular JS Expressions to Bind Data to HTML:**

Expressions are used to bind application data to html. Expressions are written inside double braces like {{ expression}}. Angular JS application expressions are pure JavaScript expressions and outputs the data where they are used.

### **Using numbers:**

 $\langle p \rangle$ Expense on Books : {{cost \* quantity}} Rs $\langle p \rangle$ 

# **Using strings:**

```
\langle p\rangleHello {{student.firstname + " " + student.lastname}}!\langle p\rangle
```

```
Web Technologies Unit-III
Using object:
                       <p>Roll No: {{student.rollno}}</p>
Using array
                       \langle p>Marks(Math): {\{\text{marks}[3]\}} \}\rangleExample:
Following example will showcase all the above mentioned expressions.
testAngularJS.html
<html> <head>
       <title>AngularJS Expressions</title>
    </head>
    <body>
       <h1>Sample Application</h1>
      \langlediv ng-app = "" ng-init = "quantity = 1;cost = 30; student =
{firstname:'Mahesh',lastname:'Parashar',rollno:101};marks = 
[80,90,75,73,60]">
          <p>Hello {{student.firstname + " " + student.lastname}}!</p>
          <p>Expense on Books : {{cost * quantity}} Rs</p>
          <p>Roll No: {{student.rollno}}</p>
          <p>Marks(Math): {{marks[3]}}</p>
       </div>
       <script src =
"https://ajax.googleapis.com/ajax/libs/angularjs/1.3.14/angular.min.js
"></script>
    </body>
</html>
```
# **Angular JS Directives to Bind Data to HTML:**

AngularJS directives are used to extend HTML. These are special attributes starting with ngprefix. We're going to discuss following directives −

- **ng-app** − This directive starts an AngularJS Application.
- **ng-init** − This directive initializes application data.
- **ng-model** − This directive binds the values of AngularJS application data to HTML input controls.
- **ng-repeat** − This directive repeats html elements for each item in a collection.

# **ng-app directive:**

ng-app directive starts an AngularJS Application. It defines the root element. It automatically initializes or bootstraps the application when web page containing AngularJS Application is loaded. It is also used to load various AngularJS modules in AngularJS Application. In following example, we've defined a default AngularJS application using ng-app attribute of a div element.  $\langle \text{div} \space \text{ng-app} \space = \space " " \rangle$ 

 ... </div>

#### **ng-init directive:**

ng-init directive initializes an AngularJS Application data. It is used to put values to the variables to be used in the application. In following example, we'll initialize an array of countries. We're using JSON syntax to define array of countries.

```
<div ng-app = "" ng-init = "countries = [{locale:'en-US',name:'United 
States'}, {locale:'en-GB',name:'United Kingdom'}, {locale:'en-
FR',name:'France'}]">
    ...
</div>
```
#### **ng-model directive:**

This directive binds the values of AngularJS application data to HTML input controls. In following example, we've defined a model named "name".

```
\langlediv ng-app = "">
 ...
    <p>Enter your Name: <input type = "text" ng-model = "name"></p>
\langlediv>
```
#### **ng-repeat directive:**

ng-repeat directive repeats html elements for each item in a collection. In following example, we've iterated over array of countries.

```
\langlediv ng-app = "">
 ...
    <p>List of Countries with locale:</p>
   <01> <li ng-repeat = "country in countries">
           {{ 'Country: ' + country.name + ', Locale: ' + country.locale }}
       \langle/li>
   \langle/ol>
\langle/div\rangle
```
#### **Example:**

Following example will showcase all the above mentioned directives.

#### *testAngularJS.html:*

```
<html> <head>
        <title>AngularJS Directives</title>
    </head> 
    <body>
        <h1>Sample Application</h1> 
        <div ng-app = "" ng-init = "countries = [{locale:'en-US',name:'United 
States'}, {locale:'en-GB',name:'United Kingdom'}, {locale:'en-
FR',name:'France'}]"> 
          p>Enter your Name: \langleinput type = "text" ng-model = "name">\langle/p>
          \langle p \rangleHello \langle p \ranglean ng-bind = "name">\langle p \ranglespan>!\langle p \rangle <p>List of Countries with local: </p> 
          <01> <li ng-repeat = "country in countries">
                   {{ 'Country: ' + country.name + ', Locale: ' + country.locale 
}}
              \langle/li>\langle/ol>
```

```
 </div> 
      <script src = 
      "https://ajax.googleapis.com/ajax/libs/angularjs/1.3.14/angular.min.js"
      ></script> 
    </body>
</html>
```
# **Angular JS Controllers:**

AngularJS application mainly relies on controllers to control the flow of data in the application. A controller is defined using ng-controller directive. A controller is a JavaScript object containing attributes/properties and functions. Each controller accepts \$scope as a parameter which refers to the application/module that controller is to control.

```
<div ng-app = "" ng-controller = "studentController">
    ...
```

```
</div>
```
Here we've declared a controller **studentController** using ng-controller directive. As a next step we'll define the studentController as follows −

```
<script>
    function studentController($scope) {
      $scope.title = { firstName: "Mahesh",
          lastName: "Parashar", 
          fullName: function() {
             var studentObject;
             studentObject = $scope.student;
             return studentObject.firstName + " " + studentObject.lastName;
          }
       };
    }
```
</script>

- studentController defined as a JavaScript object with \$scope as argument.
- Socope refers to application which is to use the studentController object.
- Sscope.student is property of studentController object.
- firstName and lastName are two properties of \$scope.student object. We've passed the default values to them.
- fullName is the function of \$scope.student object whose task is to return the combined name.
- In fullName function we're getting the student object and then return the combined name.
- As a note, we can also define the controller object in separate JS file and refer that file in the html page.

Now we can use studentController's student property using ng-model or using expressions as follows.

```
Enter first name: <input type = "text" ng-model = "student.firstName"><br>
Enter last name: <input type = "text" ng-model = "student.lastName"><br>
<br/><b>br></b>You are entering: {{student.fullName()}}
```
We've bounded student.firstName and student.lastname to two input boxes.

- We've bounded student.fullName() to HTML.
- Now whenever you type anything in first name and last name input boxes, you can see the full name getting updated automatically.

#### **Example:**

Following example will showcase use of controller.

### *testAngularJS.html:*

```
<html> <head>
       <title>Angular JS Controller</title>
       <script src = 
"https://ajax.googleapis.com/ajax/libs/angularjs/1.3.14/angular.min.js"></scr
ipt>
    </head>
    <body>
       <h2>AngularJS Sample Application</h2>
       <div ng-app = "mainApp" ng-controller = "studentController">
         Enter first name: \langleinput type = "text" ng-model =
"student.firstName"><br><br>
         Enter last name: \langleinput type = "text" ng-model =
"student.lastName"><br>
         <br>
         You are entering: {{student.fullName()}}
       </div>
       <script>
         var mainApp = angular.module("mainApp", (]);
          mainApp.controller('studentController', function($scope) {
             $scope.student = {
                firstName: "Mahesh",
                lastName: "Parashar",
                fullName: function() {
                   var studentObject;
                  studentObject = $scope.student;
                  return studentObject.firstName + " " + 
studentObject.lastName;
 }
             };
          });
       </script>
    </body>
</html>
```
### **Angular JS Forms:**

AngularJS enriches form filling and validation. We can use ng-click to handle AngularJS click on button and use \$dirty and \$invalid flags to do the validations in seemless way. Use novalidate with a form declaration to disable any browser specific validation. Forms controls makes heavy use of Angular events. Let's have a quick look on events first.

#### **Events:**

AngularJS provides multiple events which can be associated with the HTML controls. For example ng-click is normally associated with button. Following are supported events in Angular JS.

- ng-click
- ng-dbl-click
- ng-mousedown
- ng-mouseup
- ng-mouseenter
- ng-mouseleave
- ng-mousemove
- ng-mouseover
- ng-keydown
- ng-keyup
- ng-keypress
- ng-change

#### **ng-click:**

#### Reset data of a form using on-click directive of a button.

```
<input name = "firstname" type = "text" ng-model = "firstName" required>
\langleinput name = "lastname" type = "text" ng-model = "lastName" required>
<input name = "email" type = "email" ng-model = "email" required>
<button ng-click = "reset()">Reset</button>
<script>
    function studentController($scope) { 
       $scope.reset = function(){
          $scope.firstName = "Mahesh";
          $scope.lastName = "Parashar";
          $scope.email = "MaheshParashar@tutorialspoint.com";
 } 
       $scope.reset();
    }
</script>
```
#### **Validate data:**

Following can be used to track error.

- **\$dirty** − states that value has been changed.
- **\$invalid** − states that value entered is invalid.
- **\$error** − states the exact error.

#### **Example:**

Following example will showcase all the above mentioned directives.

#### *testAngularJS.html:*

```
<html> <head>
       <title>Angular JS Forms</title>
       <script src = 
"https://ajax.googleapis.com/ajax/libs/angularjs/1.3.14/angular.min.js"></scr
ipt>
       <style>
          table, th , td {
```
**CSE -106-**

```
 border: 1px solid grey;
             border-collapse: collapse;
             padding: 5px;
 }
          table tr:nth-child(odd) {
             background-color: #f2f2f2;
 }
          table tr:nth-child(even) {
             background-color: #ffffff;
 }
       </style>
    </head>
    <body>
       <h2>AngularJS Sample Application</h2>
        <div ng-app = "mainApp" ng-controller = "studentController">
          <form name = "studentForm" novalidate>
             <table border = "0">
                 <tr>
                    <td>Enter first name:</td>
                   <td><input name = "firstname" type = "text" ng-model = 
                   "firstName" required>
                    <span style = "color:red" ng-show = 
"studentForm.firstname.$dirty && studentForm.firstname.$invalid">
                         <span ng-show =
"studentForm.firstname.$error.required">First Name is required.</span>
                       </span>
                   \langle/td>
                \langle/tr>
                <tr>
                    <td>Enter last name: </td>
                   <td><input name = "lastname" type = "text" ng-model = 
"lastName" required>
                       <span style = "color:red" ng-show = 
"studentForm.lastname.$dirty && studentForm.lastname.$invalid">
                         <span ng-show =
"studentForm.lastname.$error.required">Last Name is required.</span>
                       </span>
                   \langle t \rangle\langle/tr>
                <tr>
                    <td>Email: </td><td><input name = "email" type = "email" 
ng-model = "email" length = "100" required>
                      \langlespan style = "color:red" ng-show =
"studentForm.email.$dirty && studentForm.email.$invalid">
                         <span ng-show =
"studentForm.email.$error.required">Email is required.</span>
                         <span ng-show =
"studentForm.email.$error.email">Invalid email address.</span>
                       </span>
                   \langle/td>
                \langletr>
                <tr>
                    <td>
                       <button ng-click = "reset()">Reset</button>
                   \langle t \rangle<td>
```

```
CSE -108-
                      <button ng-disabled = "studentForm.firstname.$dirty &&
                          studentForm.firstname.$invalid || 
studentForm.lastname.$dirty &&
                          studentForm.lastname.$invalid || 
studentForm.email.$dirty &&
                          studentForm.email.$invalid" ng-
click="submit()">Submit</button>
                  \langle t \rangle\langle/tr>
            \langle/table>
          </form>
      \langle div>
       <script>
          var mainApp = angular.module("mainApp", []);
          mainApp.controller('studentController', function($scope) {
             $scope.reset = function(){
                $scope.firstName = "Mahesh";
                $scope.lastName = "Parashar";
                $scope.email = "MaheshParashar@tutorialspoint.com";
 }
             $scope.reset();
          });
       </script>
    </body>
</html>
```
# **UNIT-IV JDBC AND SERVLETS**

## **Introduction to Servlets:**

Servlets are server side components that provide a powerful mechanism for developing server side programs. Servlets provide component-based, platform-independent methods for building Web-based applications. Using Servlets web developers can create fast and efficient server side application which can run on any Servlet enabled web server. Servlets can access the entire family of Java APIs, including the JDBC API to access enterprise databases. Servlets can also access a library of HTTP-specific calls; receive all the benefits of the mature java language including portability, performance, reusability, and crash protection. Today Servlets are the popular choice for building interactive web applications. Servlet containers are usually the components of web and application servers, such as BEA Weblogic Application Server, IBM Web Sphere, Sun Java System Web Server, Sun Java System Application Server and others. Servlets are not designed for a specific protocol. It is different thing that they are most commonly used with the HTTP protocols Servlets uses the classes in the java packages javax.servlet and javax.servlet.http. Servlets provides a way of creating the sophisticated server side extensions in a server as they follow the standard framework and use the highly portable java language.

## **HTTP Servlets Typically Used To:**

- Provide dynamic content like getting the results of a database query and returning to the client.
- Process and/or store the data submitted by the HTML.
- Manage information about the state of a stateless HTTP. e.g. an online shopping car manages request for multiple concurrent customers.

## **Methods of Servlets:**

A Generic Servlet contains the following five methods:

## $\triangleright$  init():

public void init(ServletConfig config) throws ServletException

The init () method is called only once by the servlet container throughout the life of a Servlet. By this init () method the Servlet get to know that it has been placed into service. The Servlet cannot be put into the service if

- The init () method does not return within a fix time set by the web server.
- It throws a ServletException

Parameters - The init () method takes a ServletConfig object that contains the initialization parameters and Servlet's configuration and throws a ServletException if an exception has occurred.

## **service():**

public void service(ServletRequest req, ServletResponse res) throws ServletException, IOException

Once the Servlet starts getting the requests, the service() method is called by the Servlet container to respond. The Servlet services the client's request with the help of two objects. These two objects are javax.servlet.ServletRequest and javax.servlet. Servlet Response are passed by the Servlet container. The status code of the response always

should be set for a Servlet that throws or sends an error. Parameters - The service () method takes the ServletRequest object that contains the client's request and the object ServletResponse contains the Servlet's response. The service() method throws ServletException and IOException exception.

## **getServletConfig():**

public ServletConfig getServletConfig()

This method contains parameters for initialization and startup of the Servlet and returns a ServletConfig object. This object is then passed to the init method. When this interface is implemented then it stores the ServletConfig object in order to return it. It is done by the generic class which implements this interface.

Returns - the ServletConfig object

## **getServletInfo():**

public String getServletInfo ()

The information about the Servlet is returned by this method like version, author etc. This method returns a string which should be in the form of plain text and not any kind of markup.

Returns - a string that contains the information about the Servlet

## **destroy():**

public void destroy()

This method is called when we need to close the Servlet. That is before removing a Servlet instance from service, the Servlet container calls the destroy() method. Once the Servlet container calls the destroy() method, no service methods will be then called . That is after the exit of all the threads running in the Servlet, the destroy() method is called. Hence, the Servlet gets a chance to clean up all the resources like memory, threads etc which are being held.

## **Life cycle of Servlet:**

The life cycle of a Servlet can be categorized into four parts:

- **1. Loading and Instantiation:** The Servlet container loads the Servlet during startup or when the first request is made. The loading of the Servlet depends on the attribute < loadon-startup> of web.xml file. If the attribute <load-on-startup> has a positive value then the Servlet is load with loading of the container otherwise it load when the first request comes for service. After loading of the Servlet, the container creates the instances of the Servlet.
- **2. Initialization:** After creating the instances, the Servlet container calls the init() method and passes the Servlet initialization parameters to the init() method. The init() must be called by the Servlet container before the Servlet can service any request. The initialization parameters persist until the Servlet is destroyed. The init() method is called only once throughout the life cycle of the Servlet. The Servlet will be available for service if it is loaded successfully otherwise the Servlet container unloads the Servlet.
- **3. Servicing the Request:** After successfully completing the initialization process, the Servlet will be available for service. Servlet creates separate threads for each request. The Servlet container calls the service() method for servicing any request. The service() method determines the kind of request and calls the appropriate method (doGet () or doPost ()) for handling the request and sends response to the client using the methods of the response object.

**4. Destroying the Servlet:** If the Servlet is no longer needed for servicing any request, the Servlet container calls the destroy() method . Like the init() method this method is also called only once throughout the life cycle of the Servlet. Calling the destroy() method indicates to the Servlet container not to sent the any request for service and the Servlet releases all the resources associated with it. Java Virtual Machine claims for the memory associated with the resources for garbage collection.

# Servlet Life Cycle

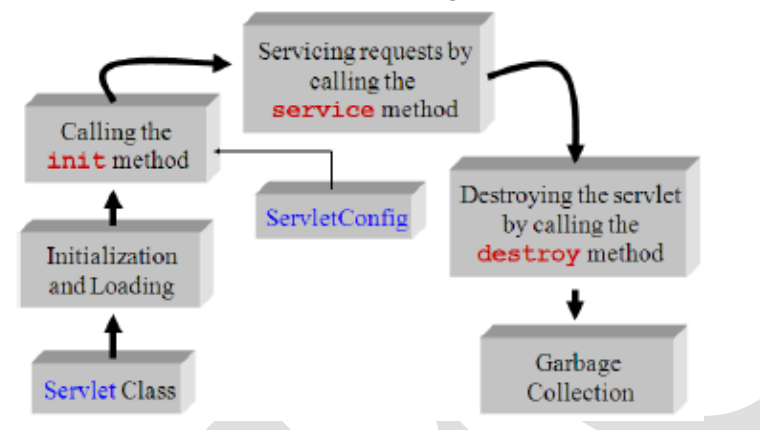

# **The Advantages of Servlets:**

- 1. Portability
- 2. Powerful
- 3. Efficiency
- 4. Safety
- 5. Integration
- 6. Extensibilty
- 7. Inexpensive

Each of the points is defined below:

- **1. Portability:** As we know that the Servlets are written in java and follow well known standardized APIs so they are highly portable across operating systems and server implementations. We can develop a Servlet on Windows machine running the tomcat server or any other server and later we can deploy that Servlet effortlessly on any other operating system like UNIX server running on the iPlanet/Netscape Application server. So Servlets are Write Once, Run Anywhere (WORA) program.
- **2. Powerful:** We can do several things with the Servlets which were difficult or even impossible to do with CGI, for example the Servlets can talk directly to the web server while the CGI programs can't do. Servlets can share data among each other, they even make the database connection pools easy to implement. They can maintain the session by using the session tracking mechanism which helps them to maintain information from request to request. It can do many other things which are difficult to implement in the CGI programs.
- **3. Efficiency:** As compared to CGI the Servlets invocation is highly efficient. When the Servlet get loaded in the server, it remains in the server's memory as a single object instance. However with Servlets there are N threads but only a single copy of the Servlet

class. Multiple concurrent requests are handled by separate threads so we can say that the Servlets are highly scalable.

- **4. Safety:** As Servlets are written in java, Servlets inherit the strong type safety of java language. Java's automatic garbage collection and a lack of pointers mean that Servlets are generally safe from memory management problems. In Servlets we can easily handle the errors due to Java's exception handling mechanism. If any exception occurs then it will throw an exception.
- **5. Integration:** Servlets are tightly integrated with the server. Servlet can use the server to translate the file paths, perform logging, check authorization, and MIME type mapping etc.
- **6. Extensibility:** The Servlet API is designed in such a way that it can be easily extensible. As it stands today, the Servlet API support Http Servlets, but in later date it can be extended for another type of Servlets.
- **7. Inexpensive:** There are number of free web servers available for personal use or for commercial purpose. Web servers are relatively expensive. So by using the free available web servers you can add Servlet support to it.

## **DEPLOYING A SERVLET ON WEB SERVER:**

- **Step 1:** First of all you need to install the Apache Tomcat Server and JDK. As mentioned earlier, Apache's Tomcat Server is free software available for download  $\omega$ www.apache.org. You have to download the Tomcat Server 6.0. This Server supports Java Servlets 2.5 and Java Server Pages (JSPs) 2.1 specifications. Important software required for running this server is Sun's JDK (Java Development Kit) and JRE (Java Runtime Environment). The current version of JDK is 1.8. Like Tomcat, JDK is also free and is available for download at [www.java.sun.com.](http://www.java.sun.com/)
- **Step 2:** Next configure the Tomcat server and JDK by setting up the environment variables for JAVA\_HOME variable - You have to set this variable which points to the base installation directory of JDK installation. (e.g. C:\Program Files\Java\jdk1.8.xx\bin). And CATALINA\_HOME variable – you have to set this variable which points to the base installation directory of Tomcat installation. (e.g. C:\Program Files\Apache Software Foundation\Tomcatx.x\bin\.
- **Step 3:Write Your Servlet:** Here is simple servlet program which can be written in Notepad or EditPlus and saved using .java extension.

## **PROGRAM:**

```
import javax.servlet.*;
```

```
import javax.servlet.http.*;
```

```
import java.io.*;
```
{

public class LifeCycle extends GenericServlet

{

public void init(ServletConfig config)throws ServletException

System.out.println("init");

} public void service(ServletRequest req,ServletResponse res)throws ServletException,IOException

}

```
{
       System.out.println("from service");
       PrintWriter out=res.getWriter();
       out.println("LifeCycle\n");
       out.println("III CSE Students");
}
public void destroy()
{
       System.out.println("destroy");
}
```
- **Step 4:** Then set the classpath of the servlet-api.jar file in the variable CLASSPATH inside the environment variable as "C:\Program Files\Apache Tomcat Foundation\Tomcat x.x\lib\servlet-api.jar". Then compile your servlet by using **javac LifeCycle.java.**
- **Step 5:** The next step is to create your web application folder. The name of the folder can be any valid and logical name that represents your application (e.g. bank\_apps, airline tickets booking, shopping cart, etc). But the most important criterion is that this folder should be created under webapps folder. The path would be similar or close to this - C:\Program Files\Apache Software Foundation\Tomcat 6.0\webapps. For demo purpose, let us create a folder called example programs under the webapps folder.
- **Step 6:** Next create the WEB-INF folder in C:\Program Files\Apache Software Foundation\Tomcat 6.0\webapps\Example Programs folder.
- **Step 7:** Then create the web.xml file and the classes folder. Ensure that the web.xml and classes folder are created under the WEB-INF folder. The web.xml file contains the following information.
	- The servlet information
	- The mapping information from the server to our web application.
- **Step 8:** Then copy the Servlet class file to the classes folder in order to run the Servlet that we created. All you need to do is copy the Servlet class file (the file we obtained from Step 4) to this folder.
- **Step 9:** Edit web.xml to include Servlet's name and URL pattern. This step involves two actions viz. including the Servlet's name and then mentioning the url- pattern. Let us first see as how to include the Servlet's name in the web.xml file. <web-app>

```
<servlet>
```

```
<servlet-name>MyServ</servlet-name>
             <servlet-class>LifeCycle</servlet-class>
       </servlet>
       <servlet-mapping>
             <servlet-name>MyServ</servlet-name>
             <url-pattern>/lc</url-pattern>
       \le/servlet-mapping>
</web-app>
```
**Note –** The Servlet-name need not be the same as that of the class name. You can give a different name (or alias) to the actual Servlet. This is one of the main reasons as why this tag is used for. Next, include the url pattern using the  $\le$ servlet-mapping $\ge$   $\le$ /servletmapping> tag. The url pattern defines as how a user can access the Servlet from the browser.

• **Step 10:** Run Tomcat server and then execute your Servlet by opening any one of your web browser and enter the URL as specified in the web.xml file. The complete URL that needs to be entered in the browser is: <http://localhost:8080/scce/lc>

## **Invoking Servlet using HTML:**

It is a common practice to invoke servlet using HTML form. This will be achieved by the action attribute of the form tag in HTML. To understand this, we have to create a web page which will invoke above created servlet. In the above method, we have seen that the servlet is invoked from the URL, but here in this example the same servlet will be invoked by clicking the button in the web page.

## **HTML Program:**

```
<html>
<head><title> Life Cycle of Servlet </title>
</head>
<body>
<form name="form1" action="lc">
<b>b</b> My Life Class </b>
<input type="submit" value="Go to My Life Cycle">
</form>
</body>
</html>
For getting the output:
   1. Compile the servlet program using javac compiler.
```
- 2. Copy the generated class file into your web application's classes folder.
- 3. Enter the<http://localhost:8080/Example%20Programs/mylifecycle.html>

## **The Servlet API:**

Two packages contain the classes and interfaces that are required to build servlets. These are javax.servlet and javax.servlet.http. They constitute the Servlet API. These packages are not part of the java core packages. Instead, they are standard extensions provided by the Tomcat.

## **The javax.servlet Package:**

The **javax.servlet** package contains a number of interfaces and classes that establish the framework in which servlets operate. The following table summarizes the core interfaces that are provided in this package. The most significant of these is **Servlet.** All servlets must implement this interface or extend a class that implements the interface. The **ServletRequest** and **ServletResponse** interfaces are also very important.

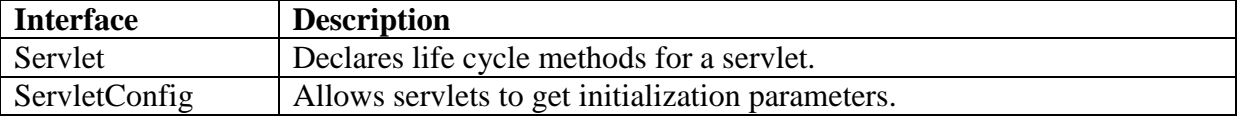

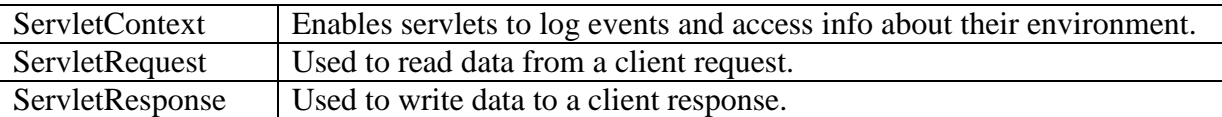

The following table summarizes the core classes that are provided in the javax.servlet package:

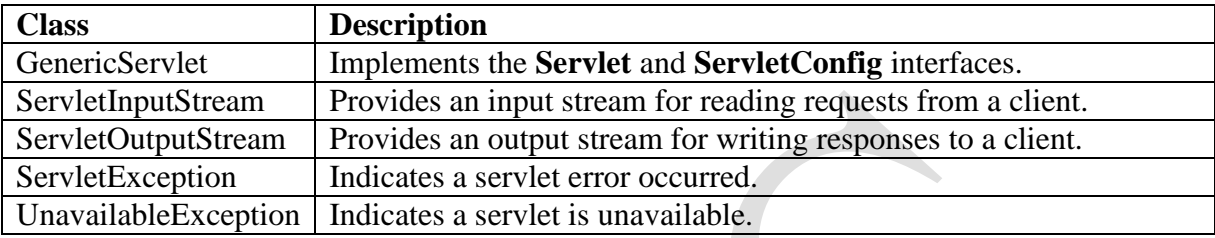

## **The Servlet Interface:**

All servlets must implement the **Servlet** interface. It declares the **init(), service(),** and **destroy()** methods that are called by the server during the life cycle of a servlet. A method is also provided that allows a servlet to obtain any initialization parameters. The methods defined by **Servlet** are shown in the following table.

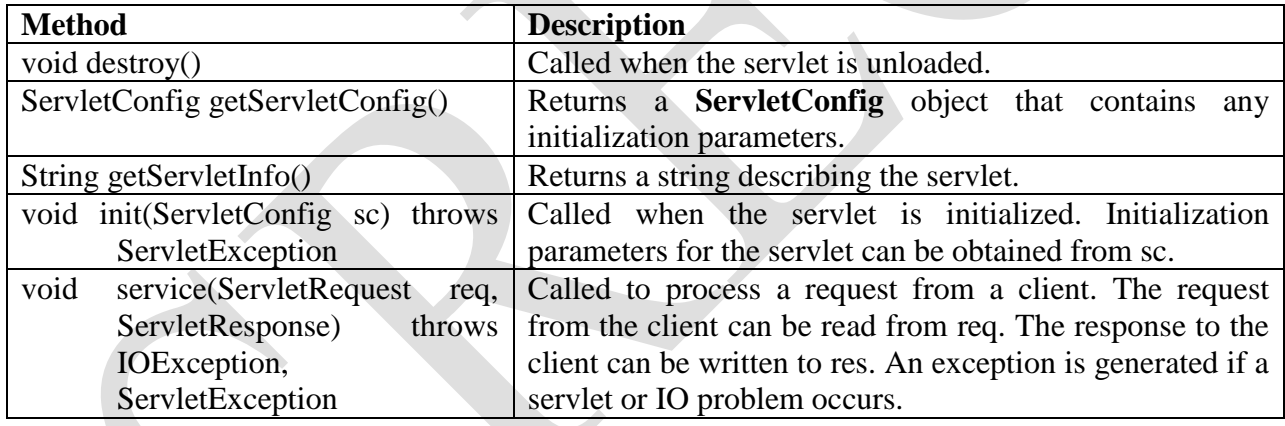

## **The ServletConfig Interface:**

The **ServletConfig** interface is implemented by the servlet container. It allows a servlet to obtain configuration data when it is loaded. The methods declared by this interface are shown here:

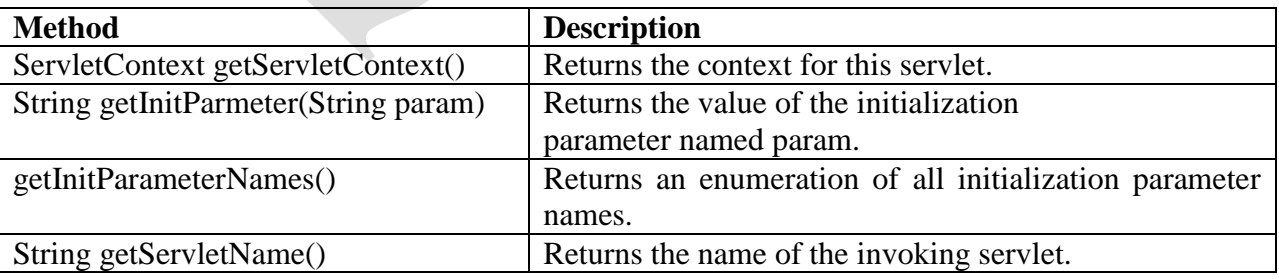

## **The ServeltContext Interface:**

**CSE -115-**

The **ServletContext** interface is implemented by the servlet container. It enables servlets to obtain information about the environment. The methods of this interface are summarized below:

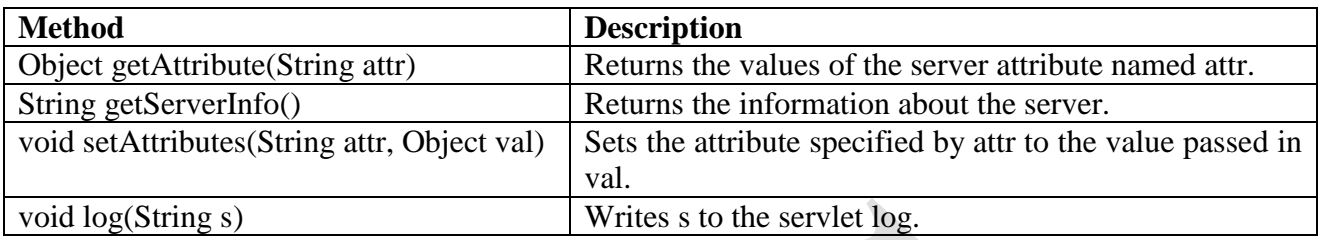

## **The ServletRequest Interface:**

The **ServletRequest** interface is implemented by the servlet container. It enables a servlet to obtain information about a client request. Some of its methods are shown in the following table:

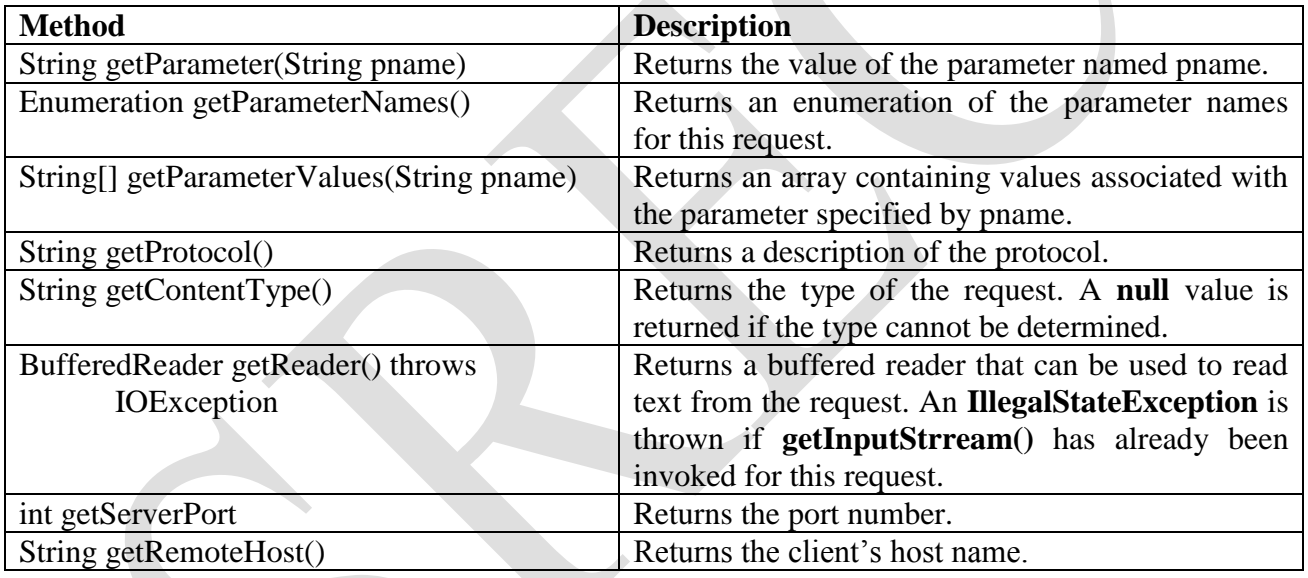

## **The ServletResponse Interface:**

The **ServletResponse** interface is implemented by the servlet container. It enables a servlet to formulate a response for a client. Its methods are summarized below:

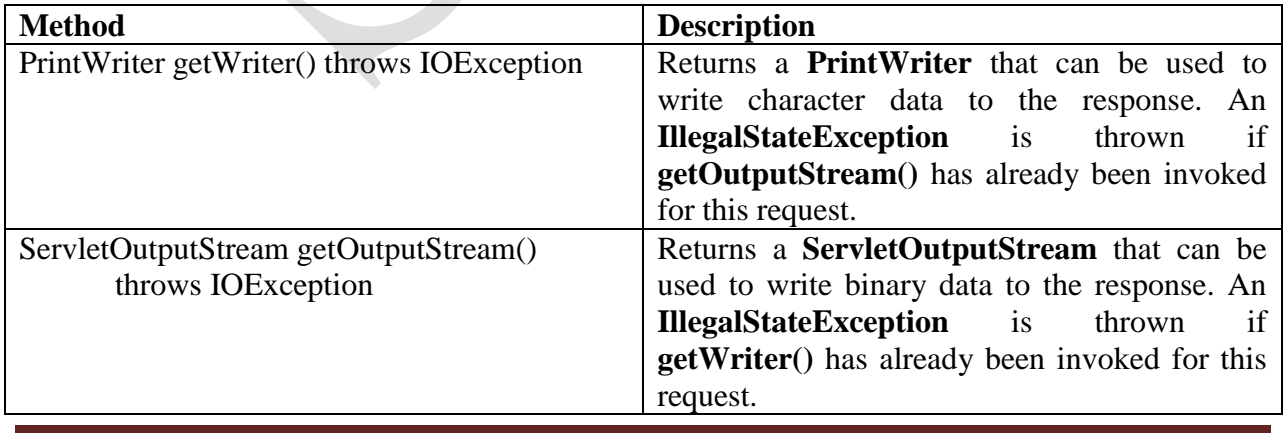

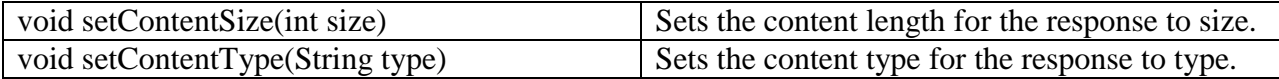

The following are the classes of the javax.servlet package:

#### **The GenericServlet Class:**

The **GenericServlet** class provides implementations of the basic life cycle methods for a servlet. **GenericServlet** implements the **Servlet** and **ServletConfig** interfaces. In addition, a method to append a string to the server log file is available. The signatures of this method are shown below:

void log(String s) void log(String s, throwable e)

Here, s is the string to be appended to the log, and e is an exception that occurred.

#### **The ServletInputStream Class:**

The **ServletInputStream** class extends **InputStream**. It is implemented by the servlet container and provides an input stream that a servlet developer can use to read the data from a client request. It defines the default constructor. In addition, a method is provided to read bytes from the stream. Its signature is shown here:

int readLine(byte[] *buffer*, int *offset*, int *size*) throws IOException

Here, *buffer* is the array into which *size* bytes are placed starting at *offset*. The method returns the actual number of bytes read or -1 if an end-if-stream condition is encountered.

#### **The ServletOutputStream Class:**

The ServletOutputStream class extends OutputStream. It is implemented by the servlet container and provides an output stream that a servlet developer can use to write data to a client response. a default constructor is defined. It also defines the **print()** and **println()** methods, which output data to the stream.

#### **The Servlet Exception Classes:**

**javax.servlet** defines two exceptions. The first is **ServeltException**, which indicates that a servlet problem has occurred. The second is **UnavailableException,** which extends **ServletException.** It indicates that a servlet is unavailable.

#### **The javax.servlet.http Package:**

The **javax.servlet.http** package contains a number of interfaces and classes that are commonly used by the servlet developers. Its functionality makes it easy to build servlets that work with HTTP requests and responses. The following table summarizes the core interfaces that are available in this package:

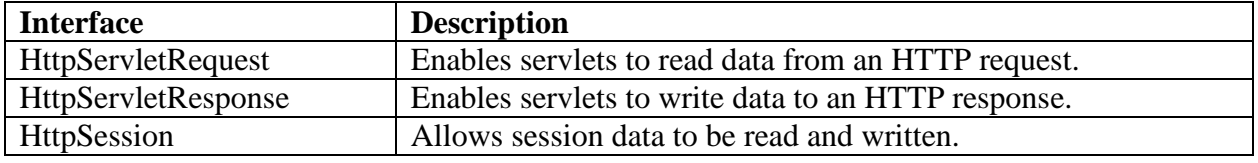

HttpSessionBindingListener | Informs an object that it is bound to or unbound from a session.

The following table summarizes the core classes that are provided in this package. The most important of these is **HttpServlet**. Servlet developers typically extend this class in order to process HTTP requests.

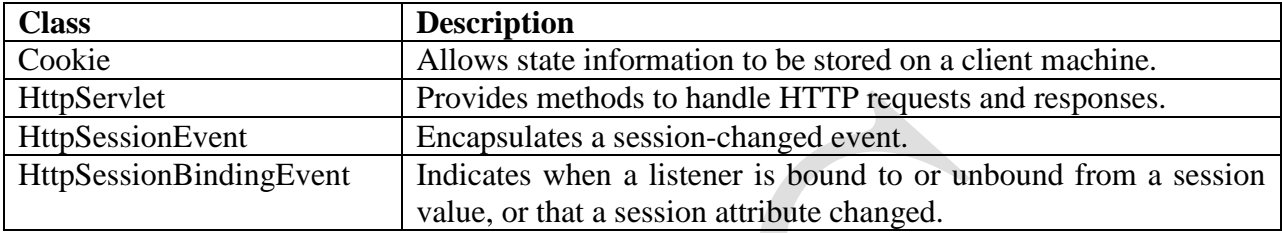

## **The HttpServletRequest Interface:**

The **HttpServletRequest** interface is implemented by the servlet container. It enables a servlet to obtain information about a client request. The following table summarizes the methods implemented by this interface.

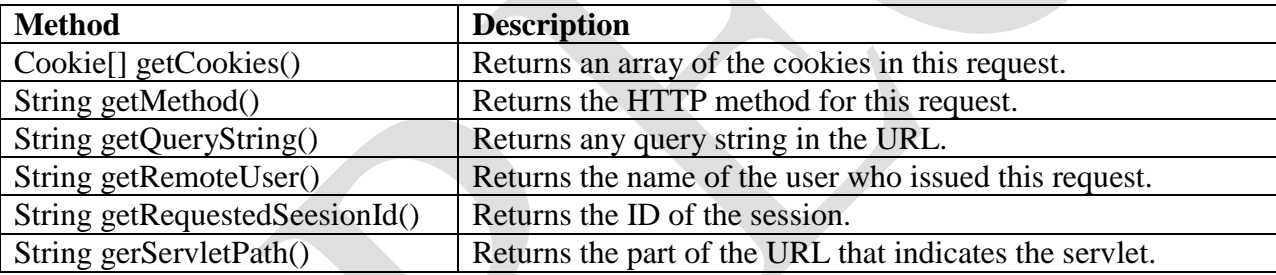

## **The HttpServeltResponse Interface:**

The **HttpServletResponse** interface is implemented the servlet container. It enables a servlet to formulate an HTTP response to a client. Servlet constants are defined. These correspond to the different status codes that can be assigned to an HTTP response. Several important methods of this interface are summarized in the following table:

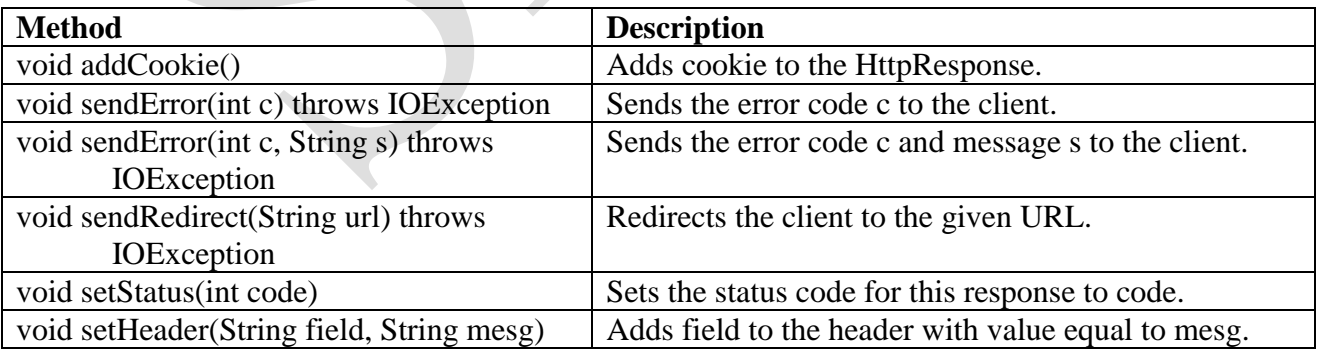

## **The HttpSession Interface:**

The **HttpSession** interface is implemented by the servlet container. It enables a servlet to read and write the state information that is associated with an HTTP session. The following table

summarizes the several methods of this class. All of these methods throw an **IllegalStateException** if the session has already been invalidated.

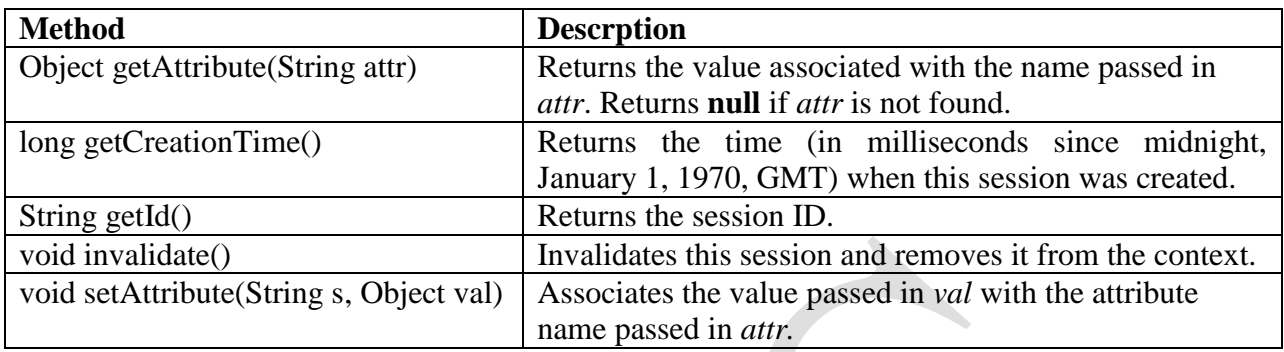

## **The Cookie Class:**

The **Cookie** class encapsulates a cookie. A *cookie* is stored on a client and contains state information. Cookies are valuable for tracking user activities. For example, assumes that a user visits an online store. A cookie can save the user's name, address, and other information. The user does not need to enter this data each time he or she visits the store. A servlet can write a cookie to a user's machine via the addCookie() method of the HttpServletResponse interface. The names and values of cookies are stored on the user's machine. Some of the information that is saved for each cookie includes the following:

- The name of the cookie
- The value of the cookie
- The expiration date of the cookie
- The domain and the path of the cookie.

The following table summarizes the several important methods of the **Cookie** class:

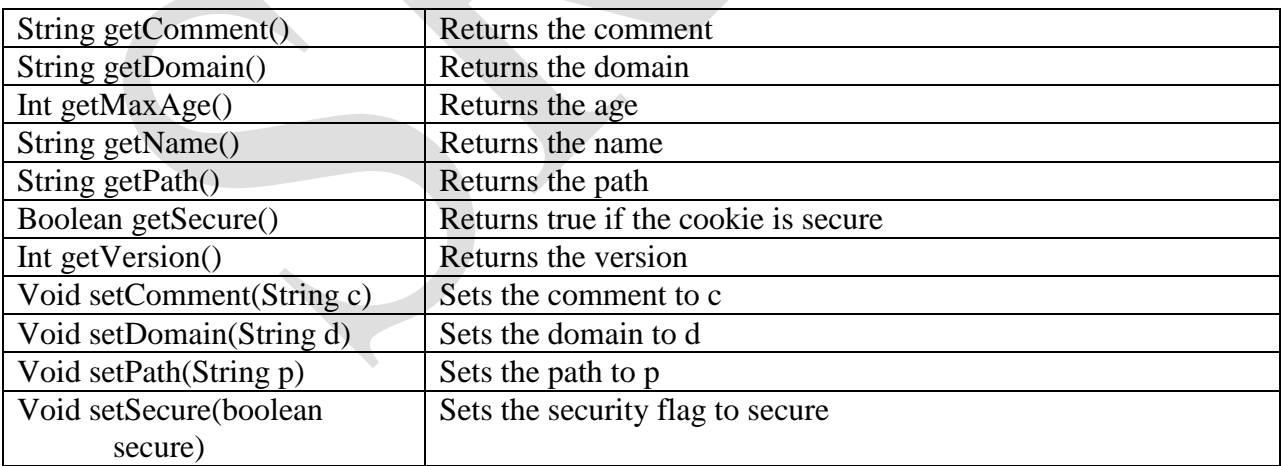

## **The HttpServlet Class:**

The HttpServlet class extends GenericServlet. It is commonly used when developing servlets that receive and process HTTP requests. Following are the methods used by **HttpServlet** class:

**CSE -119-**

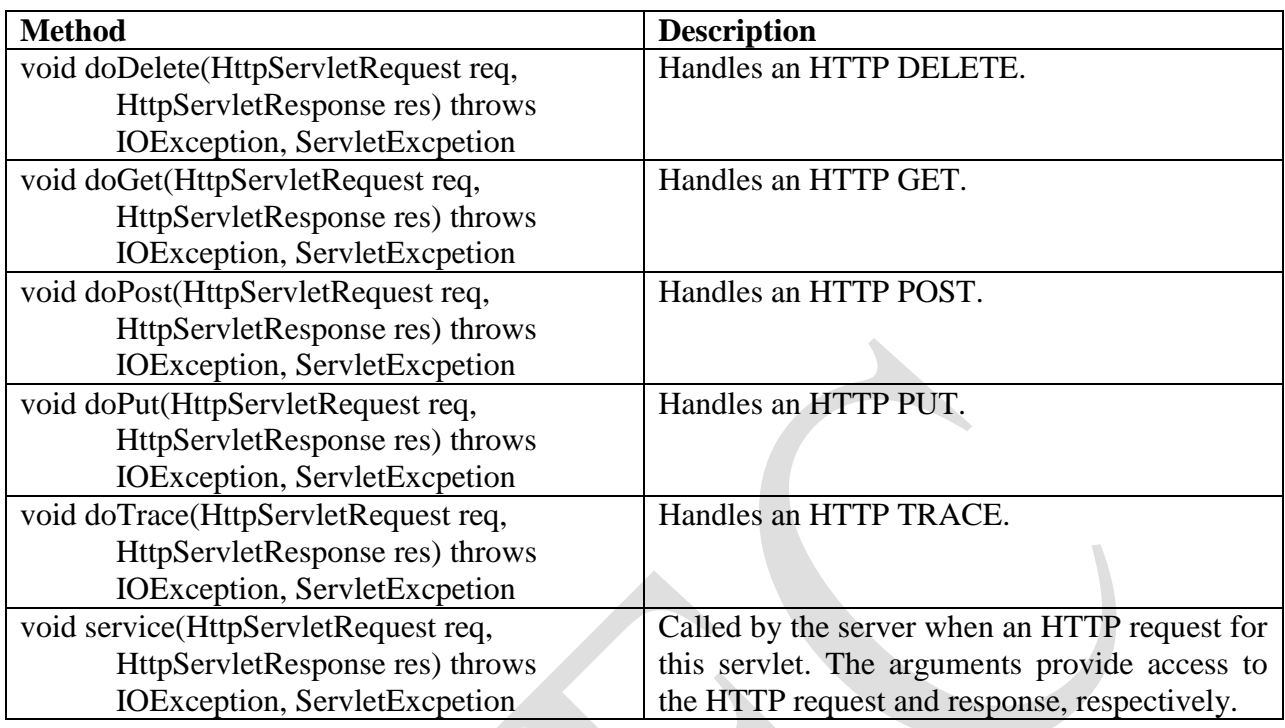

## **Reading Parameters:**

The parameters for the servlets can be read in one of the two ways. They are:

- 1) Initialized Parameters
- 2) Servlet Parameters

#### **Reading Initialized Parameters:**

The initialized parameters are the parameters which are initialized in the web.xml file and they are not changeable in the entire servlet. These parameters are first written into the web.xml file by using <init-param> tag. This tag contains two more sub tags: first, <param-name>, which indicates the name of the parameter. Second tag is  $\langle$  param-value $\rangle$ , which contains the value for the name given. The following example shows how the initialized parameters can be set and get through servlets.

## **web.xml:**

<web-app>

```
<servlet>
      <servlet-name>InitParam</servlet-name>
      <servlet-class> InitParamDemo</servlet-class>
      <init-param>
             <param-name>name</param-name>
             <param-value>Ravi</param-value>
      </init-param>
      <init-param>
             <param-name>class</param-name>
             <param-value>ParamReadingDemo</param-value>
      </init-param>
```
</servlet> <servlet-mapping> <servlet-name> InitParam</servlet-name> <url-pattern>/</url-pattern> </servlet-mapping> </web-app> **InitParamDemo.java:** import java.io.\*; import javax.servlet.\*; import javax.servlet.http.\*; public class InitParamDemo extends HttpServlet { public void service(HttpServletRequest req, HttpServletResponse res) throws IOException, ServletException { ServletConfig sc=getServletConfig(); res.setContentType("text/html"); PrintWriter out=res.getWriter(); out.println("Name: "+sc.getInitParameter("name")+"\n"); out.println("Class: "+sc.getInitParameter("class")); } } **Ouput:** localhost:8080/Mine/  $\times$  $\leftarrow$   $\rightarrow$  **C**  $\land$  **D** localhost:8080/Mine/  $\rightarrow \mathbb{Z}$ Name: Ravi Class: ParamReadingDemo

## **Reading Servlet Parameters:**

The **ServletRequest** interface includes methods that allow us to read the names and values of the parameters that are included in a client request. These requests are usually come from a HTML page. The following example illustrates the usage of servlet parameters. The example contains two files. One is a web page, which sends the data to the server. And other one is a servlet which is defined for handling of the parameters sent by the client.

## **LoginPage.html:**

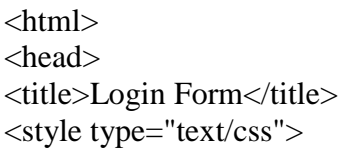

**CSE -121-**

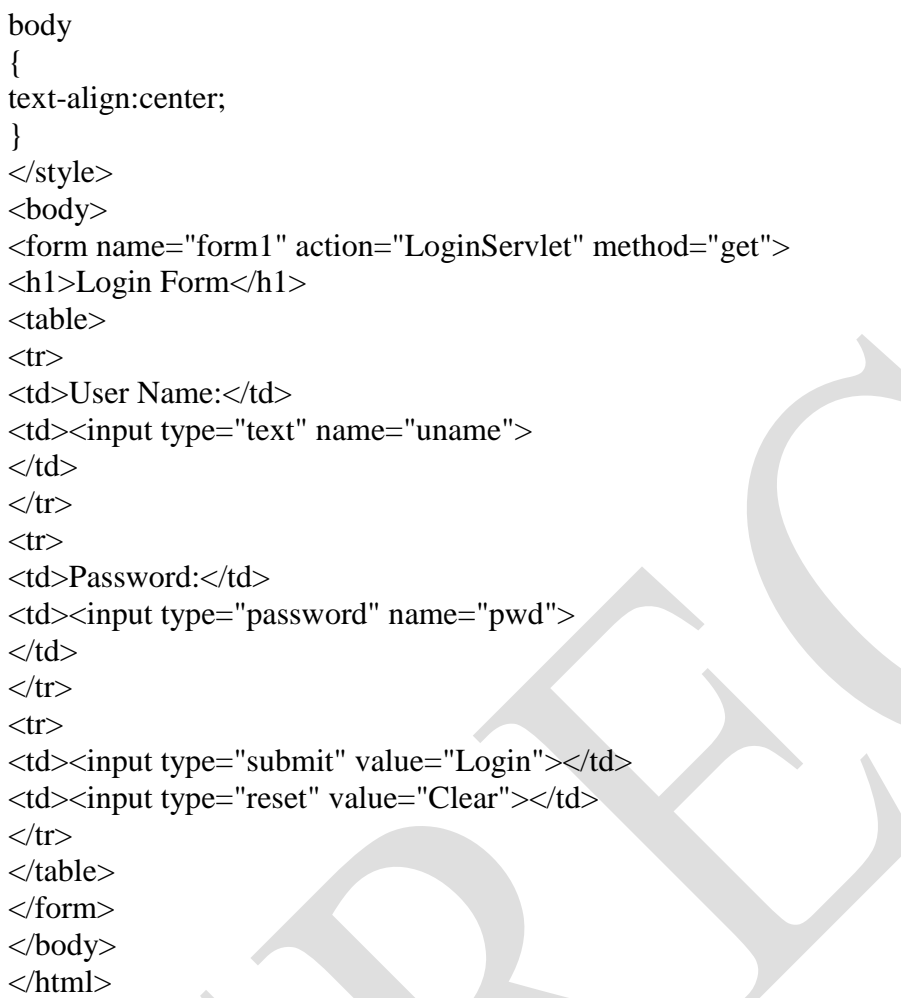

## **LoginServlet.java:**

{

```
import java.io.*;
import javax.servlet.*;
import javax.servlet.http.*;
public class LoginServlet extends HttpServlet
{
```
public void doGet(HttpServletRequest req,HttpServletResponse res) throws IOException, ServletException

```
String name=req.getParameter("uname");
String pwd=req.getParameter("pwd");
res.setContentType("text/html");
PrintWriter out=res.getWriter();
if(name.equals("Chythu")&&pwd.equals("chythu536"))
{
       out.println("Login Successfully Completed");
       out.println("<br/>b>>>");
       out.println("Welcome Mr. "+name);
       out.println("\langleb>");
```

```
}
       else
               out.println("Login Failed");
       out.close();
}
```
#### **web.xml:**

}

```
<web-app>
```
<servlet>

```
<servlet-name>LoginServ</servlet-name>
<servlet-class>LoginServlet</servlet-class>
```
</servlet>

```
<servlet-mapping>
```

```
<servlet-name> LoginServ </servlet-name>
```

```
<url-pattern>/LoginServlet</url-pattern>
```
</servlet-mapping>

</web-app>

## **Handling HTTP Requests and Responses:**

The **HttpServlet** class provides specialized methods that handle the various types of HTTP requests. A servlet developer typically overrides one of these methods. These methods are **doDelete( ), doGet( ), doHead( ), doOptions( ), doPost( ), doPut( ),** and **doTrace( ).** 

#### **Handling HTTP GET Request:**

The **GET** requests from the form submitted by the user are handled by the servlet with the help of **doGet()** method which is provided by the **HttpServlet** class. Here we will develop a servlet that handles an HTTP GET request. The servlet is invoked when a form on a web page is submitted. The example contains two files. A web page is defined in **GetFruit.html**, and a servlet is defined in **FruitServlet.java.** The HTML page defines a form that contains a select element and a submit button.

## **GetFruit.html:**

<html>

<head>

```
<title> Do Get Demo</title>
```
</head>

<body>

<form name="form1" action="Myserv1" method="get">

 **Fruit** $<$ **/b** $>$ 

 $\leq$ select name="fruit"  $>$ 

```
<option value="banana"> Banana</option>
<option value="mango"> Mango</option>
<option value="orange"> Orange</option>
<option value="apple"> Apple</option>
```

```
</select>
       <input type="submit" value="submit">
</form>
```
</body>

</html>

The source code for **FruitServlet.java** is shown below. The doGet() method is overridden to process any HTTP GET requests that are sent to this servlet. It uses the getParameter() method of HttpServletRequest to obtain the selection that was made by the user. A response is then formulated.

## **FruitServlet.java:**

import java.io.\*; import javax.servlet.\*; import javax.servlet.http.\*; public class FruitServlet extends HttpServlet {

public void doGet(HttpServletRequest req,HttpServletResponse res) throws IOException, ServletException

 $\{$ 

}

String Fruit=req.getParameter("fruit"); res.setContentType("text/html"); PrintWriter out=res.getWriter(); out.println("you have selected fruit :" +Fruit); out.close();

## }

Compile the servlet. Next, copy the .class file the web application's classes folder and update the web.xml file. Then perform these steps to run this servlet.

- 1. Start Tomcat, if it is not already running.
- 2. Display the web page in a browser.
- 3. Select a fruit.
- 4. Submit the web page.

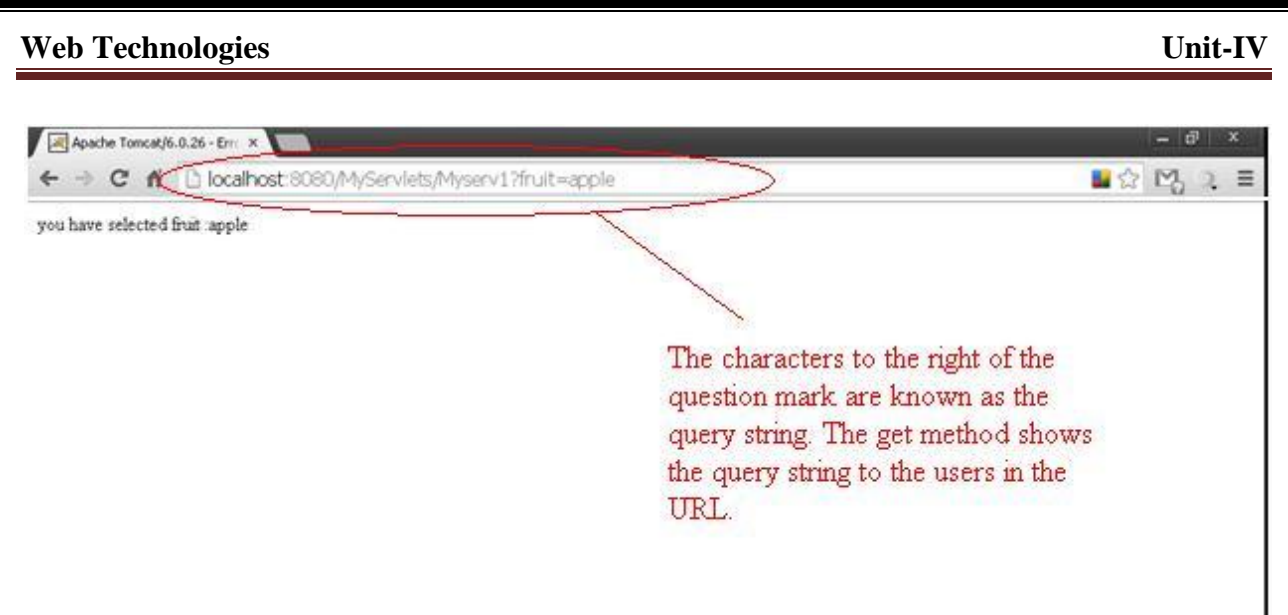

## **Handling HTTP POST Requests:**

The **POST** requests from the form submitted by the user are handled by the servlet with the help of **doPost()** method which is provided by the **HttpServlet** class. Here we will develop a servlet that handles an HTTP POST request. The servlet is invoked when a form on a web page is submitted. The example contains two files. A web page is defined in **PostFruit.html**, and a servlet is defined in **FruitServlet.java.** The HTML page defines a form that contains a select element and a submit button.

#### **PostFruit.html:**

<html>

```
<head>
      <title> Do Post Demo</title>
</head>
<body>
      <form name="form1" action="Myserv1" method="post">
              Fruit</b><select name="fruit" >
                    <option value="banana"> Banana</option>
                    <option value="mango"> Mango</option>
                    <option value="orange"> Orange</option>
                    <option value="apple"> Apple</option>
             </select>
             <input type="submit" value="submit">
      </form>
</body>
```
</html>

The source code for **FruitServlet.java** is shown below. The doPost() method is overridden to process any HTTP POST requests that are sent to this servlet. It uses the

 $\blacksquare$   $\heartsuit$   $\blacksquare$ 

 $\equiv$ 

getParameter() method of HttpServletRequest to obtain the selection that was made by the user. A response is then formulated.

#### **FruitServlet.java:**

{

}

import java.io.\*; import javax.servlet.\*; import javax.servlet.http.\*; public class FruitServlet extends HttpServlet

public void doPost(HttpServletRequest req,HttpServletResponse res) throws IOException, ServletException

> String Fruit=req.getParameter("fruit"); res.setContentType("text/html"); PrintWriter out=res.getWriter(); out.println("you have selected fruit :" +Fruit); out.close();

```
}
```
{

Compile the servlet. Next, copy the .class file the web application's classes folder and update the web.xml file. Then perform these steps to run this servlet.

- 1. Start Tomcat, if it is not already running.
- 2. Display the web page in a browser.
- 3. Select a fruit.
- 4. Submit the web page.

← → C n ① localhost:8080/MyServlets/Myserv1

you have selected fruit :apple

Here there is no query string it is because the request using POST method.

## **Using Cookies:**

A *cookie* is small amount information stored on a client machine and contains state information. Cookies are valuable for tracking user activities. This example contains two files as below:

CookieDemo.html  $\rightarrow$  Allows a user to specify a value for the cookie named MyCookie. CookieDemo.java  $\rightarrow$  Processes the submission of the CookieDemo.html.

## **CookieDemo.html:**

<html> <body> <form name="form1" method="post" action="CookieDemo">  **Enter the value for cookie** $<$ **/b** $>$ <input type=text name="txt\_data" size=30 value=""> <input type=submit value="Add Cookie"> </form> </body> </html>

## **CookieDemo.java:**

{

}

import java.io.\*; import javax.servlet.\*; import javax.servlet.http.\*; public class CookieDemo extends HttpServlet {

public void doPost(HttpServletRequest req,HttpServletResponse res)throws ServletException, IOException

```
String data=req.getParameter("txt_data");
Cookie cookie=new Cookie("Mycookie",data);
res.addCookie(cookie);
res.setContentType("text/html");
PrintWriter out=res.getWriter();
out.println("my cookie has been set to: ");
out.println(data);
out.println("\langle b r \rangle");
out.println("this page shows that cookie has been added");
out.close();
```
#### }

Compile the servlet. Next, copy the .class file the web application's classes folder and update the web.xml file. Then perform these steps to run this servlet.

- 1. Start Tomcat, if it is not already running.
- 2. Display the **CookieDemo.html** in a browser.
- 3. Enter a value for MyCookie.
- 4. Submit the web page.

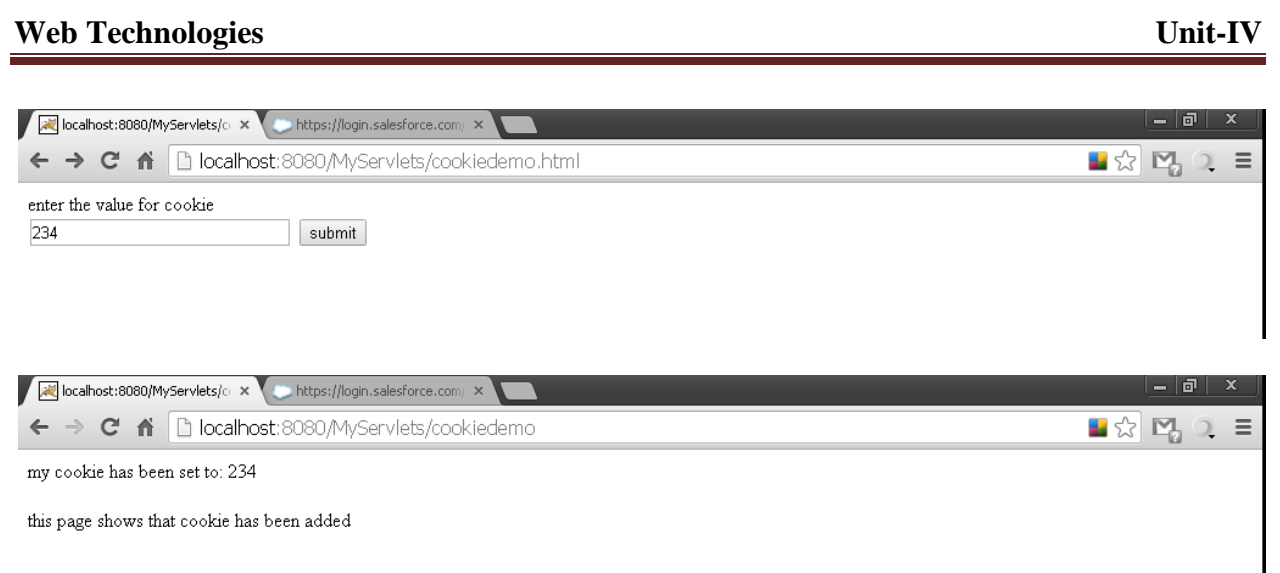

## **Session Tracking:**

HTTP is a stateless protocol. Each request is independent of the previous one. However, in some applications it is necessary to save state information so that information can be collected from several interactions between a browser and a server. Sessions provide such a mechanism. A session can be created via the **getSession( )** method of the **HttpServletRequest**. An **HttpSession** object is returned. This object can store a set of bindings that associate names with objects.

The **setAttribute( ), getAttribute( ). getAttributeNames( ),** and **removeAttribute( )**  methods of **HttpSession** manage these bindings. The following example illustrates how to use session state. The **getSession( )** method gets the current session. A new session is created if one does not already exist. The getAttribute( ) method is called to obtain the object that is bound to the name "cnt".

## **Sessions.html:**

```
\langlehtml><head>
<title>Session Demo</title>
</head>
<body>
<form name="form1" action="serv3" >

<input type="submit" value="Go to My Session Demo">
</form>
</body>
</html>
```
## **SessionDemo.java:**

import java.io.\*; import javax.servlet.\*; import java.util.\*; import javax.servlet.http.\*; public class SessionDemo extends HttpServlet

{

```
public void doGet(HttpServletRequest req, HttpServletResponse res)throws 
IOException,ServletException
        {
                res.setContentType("text/html");
                HttpSession session=req.getSession();
                String heading;
                Integer cnt=(Integer)session.getAttribute("cnt");
                if(cnt==null)
                {
                        cnt=new Integer(0);
                        heading="Welcome for the first time";
                }
               else
                {
                        heading="Welcome once again";
                        cnt=new Integer(cnt.intValue() + 1);}
                session.setAttribute("cnt",cnt);
                PrintWriter out=res.getWriter();
                out.println("<html>");
               out.println("<br/>body>");
out.println("<h1>"+heading);
out.println("The number of previous accesses: "+cnt);
out.println("</body>");
out.println("</html>");
        }
}Session Demo
                   x https://login.salesforce.com/ x
 ← → C ^ | bcalhost:8080/MyServlets/sessions.html
                                                                                         – ☆ ല…
 Session Demo
 Go to My Session Demo
calhost:8080/MyServlets/si x https://login.salesforce.com/ x
 ← → C n D localhost:8080/MyServlets/serv3?
                                                                                         \mathbf{E} \otimes \mathbf{N} \otimes \mathbf{E}welcome first time the number of previous \mathrm{access}=0localhost:8080/MyServlets/six https://login.salesforce.com/ x
 \leftarrow \rightarrow \mathbf{C} \land \Box localhost:8080/MyServlets/serv3?
                                                                                         \Box ☆ 図, ♀ =
 welcome once again the number of previous access=1
CSE -129-
```
## **Connecting to the Database using JDBC:**

JDBC stands for **J**ava **D**ata**b**ase **C**onnectivity, which is a standard Java API for database independent connectivity between the Java programming language, and a wide range of databases. The JDBC library includes APIs for each of the tasks mentioned below that are commonly associated with database usage.

- Making a connection to a database.
- Creating SOL or MySOL statements.
- Executing SQL or MySQL queries in the database.
- Viewing & Modifying the resulting records.

Fundamentally, JDBC is a specification that provides a complete set of interfaces that allows for portable access to an underlying database. Java can be used to write different types of executables, such as:

- Java Applications
- Java Applets
- Java Servlets
- Java ServerPages (JSPs)
- Enterprise JavaBeans (EJBs).

All of these different executables are able to use a JDBC driver to access a database, and take advantage of the stored data. JDBC provides the same capabilities as ODBC, allowing Java programs to contain database-independent code.

## **JDBC Architecture:**

The JDBC API supports both two-tier and three-tier processing models for database access but in general, JDBC Architecture consists of two layers:

- **JDBC API:** This provides the application-to-JDBC Manager connection.
- **JDBC Driver API:** This supports the JDBC Manager-to-Driver Connection.

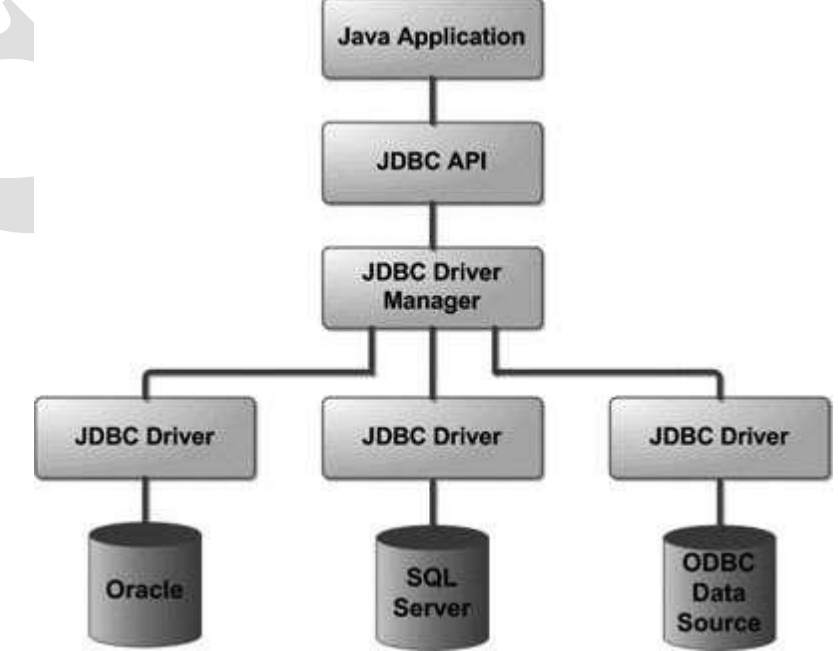

Above figure is the architectural diagram, which shows the location of the driver manager with respect to the JDBC drivers and the Java application:

The JDBC API uses a driver manager and database-specific drivers to provide transparent connectivity to heterogeneous databases. The JDBC driver manager ensures that the correct driver is used to access each data source. The driver manager is capable of supporting multiple concurrent drivers connected to multiple heterogeneous databases.

#### **What is JDBC Driver?**

The JDBC drivers implement the defined interfaces in the JDBC API, for interacting with your database server. For example, using JDBC drivers enable you to open database connections and to interact with it by sending SQL or database commands then receiving results with Java. The *java.sql* package that ships with JDK contains various classes with their behavior defined and their actual implementations are done in third-party drivers. Third party vendors implement the *java.sql.Driver* interface in their database driver.

#### **JDBC Drivers Types:**

The JDBC driver implementations vary because of the wide variety of operating systems and hardware platforms in which Java operates. Sun has divided the implementation types into four categories, Types 1, 2, 3, and 4, which are listed below:

- 1) Type-1: JDBC-ODBC Bridge Driver
- 2) Type-2: JDBC Native API
- 3) Type-3: JDBC-Net Pure Java
- 4) Type-4: 100% Pure Java

#### **1) Type-1: JDBC-ODBC Bridge Driver:**

In a Type 1 driver, a JDBC bridge is used to access ODBC drivers installed on each client machine. Using ODBC requires configuring on your system a Data Source Name (DSN) that represents the target database.

When Java first came out, this was a useful driver because most databases only supported ODBC access but now this type of driver is recommended only for experimental use or when no other alternative is available.

#### **2) Type-2: JDBC Native API:**

In a Type 2 driver, JDBC API calls are converted into native  $C/C++$  API calls, which are unique to the database. These drivers are typically provided by the database vendors and used in the same manner as the JDBC-ODBC Bridge. The vendor-specific driver must be installed on each client machine.

If we change the Database, we have to change the native API, as it is specific to a database and they are mostly obsolete now, but you may realize some speed increase with a Type 2 driver, because it eliminates ODBC's overhead.

#### **3) Type-3: JDBC-Net Pure Java:**

In a Type 3 driver, a three-tier approach is used to access databases. The JDBC clients use standard network sockets to communicate with a middleware application server. The socket information is then translated by the middleware application server into the call format required by the DBMS, and forwarded to the database server.

This kind of driver is extremely flexible, since it requires no code installed on the client and a single driver can actually provide access to multiple databases.

## **4) Type-4: 100%Pure Java:**

In a Type 4 driver, a pure Java-based driver communicates directly with the vendor's database through socket connection. This is the highest performance driver available for the database and is usually provided by the vendor itself.

This kind of driver is extremely flexible, you don't need to install special software on the client or server. Further, these drivers can be downloaded dynamically.

## **Which Driver should be used?**

- If you are accessing one type of database, such as Oracle, Sybase, or IBM, the preferred driver type is 4.
- If your Java application is accessing multiple types of databases at the same time, type 3 is the preferred driver.
- Type 2 drivers are useful in situations, where a type 3 or type 4 driver is not available yet for your database.
- The type 1 driver is not considered a deployment-level driver, and is typically used for development and testing purposes only.

## **Common JDBC Components:**

The JDBC API provides the following interfaces and classes:

- **DriverManager:** This class manages a list of database drivers. Matches connection requests from the java application with the proper database driver using communication sub protocol. The first driver that recognizes a certain sub protocol under JDBC will be used to establish a database Connection.
- **Driver:** This interface handles the communications with the database server. You will interact directly with Driver objects very rarely. Instead, you use DriverManager objects, which manage objects of this type. It also abstracts the details associated with working with Driver objects.
- **Connection:** This interface with all methods for contacting a database. The connection object represents communication context, i.e., all communication with database is through connection object only.
- **Statement:** You use objects created from this interface to submit the SQL statements to the database. Some derived interfaces accept parameters in addition to executing stored procedures.
- **ResultSet:** These objects hold data retrieved from a database after you execute an SQL query using Statement objects. It acts as an iterator to allow you to move through its data.
- **SQLException:** This class handles any errors that occur in a database application.

## **The Basic Steps to Connect to a Database Using Servlet:**

There are 5 basic steps to be followed to connect to a database using servlets. They are as follows:

- 1) Establish a **Connection**
- 2) Create JDBC **Statements**
- 3) Execute **SQL** Statements
- 4) GET **ResultSet**
- 5) **Close** connections

```
CSE -133-
Example: 
Login.html:
<html>
   <head>
    <title>Login Form</title>
</head>
   <body>
   <center>
     <h1>Login Form</h1>
     <form action="login" method="post">
        <table>
         <tr> <td>User name:</td>
             <td><input type="text" name="uname"/></td>
         \langletr><tr> <td>Password:</td>
             <td><input type="password" name="pwd"/></td>
         \langle tr \rangle<tr> <td><input type="submit" value="Login"></td>
             <td><input type="reset" value="Clear"/></td>
         \langle tr \rangle </table>
     </form>
  \langle/center\rangle </body>
</html>
LoginSrv.java:
import java.io.*;
import java.util.*;
import javax.servlet.*;
import javax.servlet.http.*;
import java.sql.*;
public class LoginSrv extends HttpServlet 
{
public void doPost(HttpServletRequest request, HttpServletResponse response) throws 
ServletException, IOException 
{
try 
{
response.setContentType("text/html");
PrintWriter out=response.getWriter();
String un=request.getParameter("uname");
String pwd=request.getParameter("pwd");
out.println("<head><title>SCCE</title></head>");
```
Class.forName("com.mysql.jdbc.Driver"); Connection con=DriverManager.getConnection("jdbc:mysql://localhost:3306/scce", "root", ""); Statement stmt=con.createStatement(); ResultSet rs=stmt.executeQuery("select \* from Login where uname='"+un+"' and  $pwd="pywd+""$ );  $if(rs.next())$ out.println("<h1>Welcome "+rs.getString(1)+", You are logged in successfully</h1>"); else out.println("<h1>Login Failed</h1>"); } catch(Exception se) { se.printStackTrace(); } } **web.xml:** <web-app> <servlet> <servlet-name>LoginSrv</servlet-name> <servlet-class>LoginSrv</servlet-class> </servlet> <servlet-mapping> <servlet-name>LoginSrv</servlet-name> <url-pattern>/login</url-pattern> </servlet-mapping>

</web-app>

# **UNIT-V JAVA SERVER PAGES AND BEANS**

## **The Problem with the Servlets:**

In one and only one class, the servlet alone has to do various tasks such as,

- Acceptance of request
- Processing of request
- Handling of business logic
- Generation of response.

Hence there are some problems that are associated with the servlets-

- 1. For developing a servlet based application, knowledge of Java as well as HTML code is necessary.
- 2. While developing any web based application, if a look and feel of the web based application needs to be changed then the entire source code to be changed and recompiled.
- 3. There are some **web page development tools** available using which the developer can develop the web based applications. But the servlets do not support such tools. Even if such tools are used for a servlet, we need to change the embedded HTML code manually, which is a time consuming, error prone and complicated process.

## **What is Java Server Pages?**

The problems that are associated with servlets are due to one and only one reason and that is servlet has to handle all the tasks of request processing. Java Server Pages (JSP) is one technology that came up to overcome these problems. JSP is a technology in which request processing, business logic and presentations are separated out. JSP is a technology for developing web pages that support dynamic content which helps developers insert java code in HTML pages by making use of special JSP tags, most of which start with <% and end with %>. A Java Server Pages component is a type of Java servlet that is designed to fulfill the role of a user interface for a Java web application. Web developers write JSPs as text files that combine HTML or XHTML code, XML elements, and embedded JSP actions and commands. Using JSP, you can collect input from users through web page forms, present records from a database or another source, and create web pages dynamically. JSP tags can be used for a variety of purposes, such as retrieving information from a database or registering user preferences, accessing JavaBeans components, passing control between pages and sharing information between requests, pages etc.

## **Advantages of JSP:**

Following is the list of other advantages of using JSP over other technologies:

- 1. **Active Server Pages (ASP):** The advantages of JSP are twofold. First, the dynamic part is written in Java, not Visual Basic or other MS specific language, so it is more powerful and easier to use. Second, it is portable to other operating systems and non-Microsoft Web servers.
- 2. **Pure Servlets:** It is more convenient to write (and to modify!) regular HTML than to have plenty of println statements that generate the HTML.
- 3. **Server-Side Includes (SSI):** SSI is really only intended for simple inclusions, not for

"real" programs that use form data, make database connections, and the like.

- 4. **JavaScript:** JavaScript can generate HTML dynamically on the client but can hardly interact with the web server to perform complex tasks like database access and image processing etc.
- 5. **Static HTML:** Regular HTML, of course, cannot contain dynamic information.

## **JSP Architecture:**

The web server needs a JSP engine i.e., container to process JSP pages. The JSP container is responsible for intercepting requests for JSP pages. A JSP container works with the Web server to provide the runtime environment and other services a JSP needs. It knows how to understand the special elements that are part of JSPs. Following diagram shows the position of JSP container and JSP files in a Web Application.

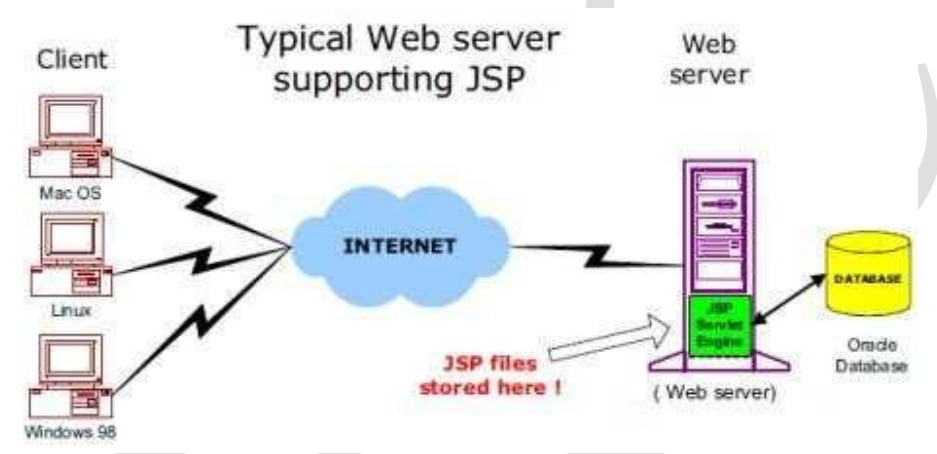

## **The Anatomy of a JSP Page:**

The JSP page is a simple web page which contains the **JSP elements** and **template text**. The template text can be any scripting code such as HTML, WML, XML, or a simple plain text. Various JSP elements can be action tags, custom tags, JSTL, and library elements. These JSP elements are responsible for generating dynamic contents.

## **JSP Code:**

```
<% @page language = "java" contentType= "text/html"%> JSP element
<html>
     <head>
        <title> Simple JSP Program</title>
      </head>
     \text{Mody}\text{b} bgcolor = "red">
        \langle h1 \rangle Welcome to the JSP World \langle h1 \ranglep-From III Year CSE Students \langlebr
              \leq% out.println("JSP is equal to HTML and JAVA"); % \leq ISP Element
        </p>
        \langle h2 \rangleToday's Date is: \langle % \rangle =new Date().toString() %\langle % \rangle /h2>
     </body>
</html>
                                                                                        Template Text
```
# **JSP Processing:**

The following steps explain how the web server creates the web page using JSP:

- 1. As with a normal page, your browser sends an HTTP request to the web server. The web server recognizes that the HTTP request is for a JSP page and forwards it to a JSP engine. This is done by using the URL or JSP page which ends with **.jsp** instead of .html.
- 2. The JSP engine loads the JSP page from disk and converts it into servlet content. This conversion is very simple in which all template text is converted to println( ) statements and all JSP elements are converted to Java code that implements the corresponding dynamic behavior of the page.
- 3. The JSP engine compiles the servlet into an executable class and forwards the original request to a servlet engine.
- 4. A part of the web server called the servlet engine loads the Servlet class and executes it. During execution, the servlet produces an output in HTML format, which the servlet engine passes to the web server inside an HTTP response.
- 5. The web server forwards the HTTP response to your browser in terms of static HTML content.
- 6. Finally web browser handles the dynamically generated HTML page inside the HTTP response exactly as if it were a static page.

Typically, the JSP engine checks whether a servlet for a JSP file already exists and whether the modification date on the JSP is older than the servlet. If the JSP is older than its generated servlet, the JSP container assumes that the JSP hasn't changed and that the generated servlet still matches the JSP's contents. This makes the process more efficient than with other scripting languages (such as PHP) and therefore faster. So in a way, a JSP page is really just another way to write a servlet without having to be a Java programming wiz. Except for the translation phase, a JSP page is handled exactly like a regular servlet. All the above mentioned steps can be shown below in the following diagram:

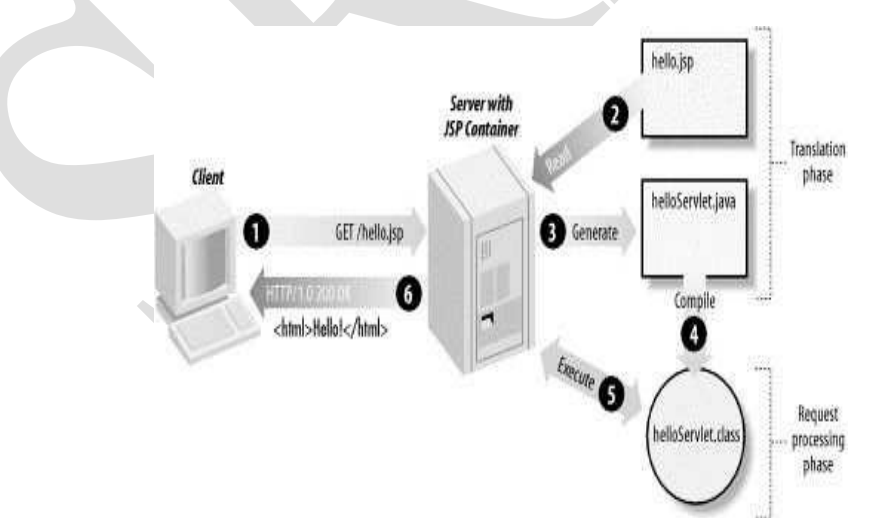

# **JSP Life Cycle:**

The key to understanding the low-level functionality of JSP is to understand the simple life cycle they follow. A JSP life cycle can be defined as the entire process from its creation till the destruction which is similar to a servlet life cycle with an additional step which is required to compile a JSP into servlet.

The following are the paths followed by a JSP

- 1. Compilation
- 2. Initialization
- 3. Execution
- 4. Destroying

The three major phases of JSP life cycle are very similar to Servlet Life Cycle and they are as follows:

#### **1. JSP Compilation:**

When a browser asks for a JSP, the JSP engine first checks to see whether it needs to compile the page. If the page has never been compiled, or if the JSP has been modified since it was last compiled, the JSP engine compiles the page. The compilation process involves three steps:

- 1. Parsing the JSP.
- 2. Turning the JSP into a servlet.
- 3. Compiling the servlet.

#### **2. JSP Initialization:**

When a container loads a JSP it invokes the jspInit() method before servicing any requests. If you need to perform JSP-specific initialization, override the jspInit() method:

public void jspInit() {

// Initialization code...

}

Typically initialization is performed only once and as with the servlet init method, you generally initialize database connections, open files, and create lookup tables in the jspInit method.

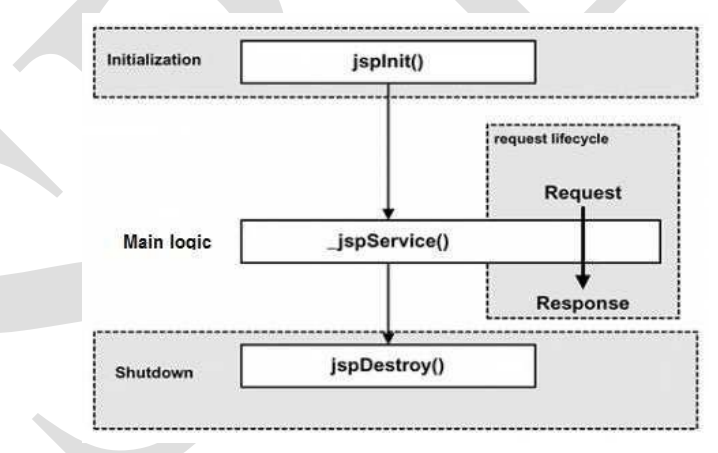

#### **3. JSP Execution:**

This phase of the JSP life cycle represents all interactions with requests until the JSP is destroyed. Whenever a browser requests a JSP and the page has been loaded and initialized, the JSP engine invokes the **\_jspService()** method in the JSP. The \_jspService() method takes an **HttpServletRequest** and an **HttpServletResponse** as its parameters as follows:

void \_jspService(HttpServletRequest request, HttpServletResponse response)

{ // Service handling code...

}

The ispService() method of a JSP is invoked once per a request and is responsible for generating the response for that request and this method is also responsible for generating responses to all seven of the HTTP methods ie. GET, POST, DELETE etc.

## **4. JSP Cleanup:**

The destruction phase of the JSP life cycle represents when a JSP is being removed from use by a container. The **jspDestroy()** method is the JSP equivalent of the destroy method for servlets. Override jspDestroy when you need to perform any cleanup, such as releasing database connections or closing open files. The jspDestroy() method has the following form:

```
public void jspDestroy()
{
// Your cleanup code goes here.
```

```
}
```
## **JSP Application Design with MVC:**

The design model of JSP application is called MVC model. The **MVC** stands for **M**odel-**V**iew-**C**ontroller. The basic idea in MVC design model is to separate out design logic into three parts – modeling, viewing, and controlling. Any server application is classified into three parts such as business logic, presentation, and request processing.

The **business logic** means the coding logic applied for manipulation of application data. The **presentation** refers to the code written for look and feel of the web page. For example: background color, font style, font size, placing of controls such as text boxes, command buttons and so on. The request processing is nothing but a combination of business logic and presentation. The request processing is always done in order to generate the response. According to the MVC design model, the Model corresponds to business logic, View corresponds to presentation and Controller corresponds to request processing.

## **Advantages of using MVC design Model:**

The use of MVC architecture allows the developer to keep the separation between business logic, presentation and request processing. Due to this separation it becomes easy to make **changes** in presentation without disturbing the business logic. The changes in presentation are often required for accommodating the new presentation interfaces.

## **JSP Elements:**

Java Server Page is facilitated with three types of elements. They are as follows:

- i) JSP Directives
- ii) JSP Actions
- iii) JSP Scripting Elements

## **1) JSP Directives:**

JSP directives provide directions and instructions to the container, telling it how to handle certain aspects of JSP processing. It usually has the following form:

<%@ directive attribute="value" %>

There are three types of directive tag are available in JSP:

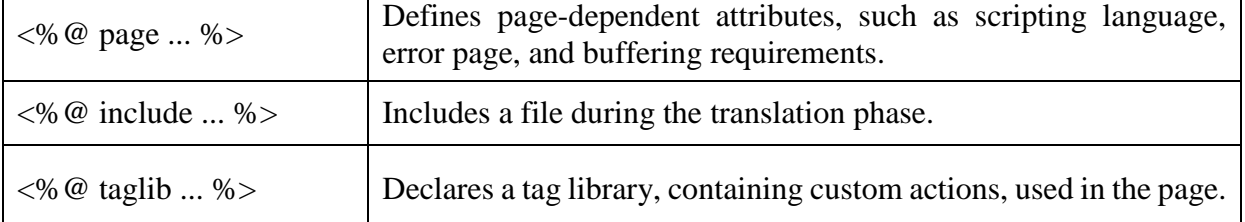

## **i) The page Directive:**

The **page** directive is used to provide instructions to the container that pertain to the current JSP page. You may code page directives anywhere in your JSP page. By convention, page directives are coded at the top of the JSP page.

Following is the basic syntax of page directive:

<%@ page attribute="value" %>

You can write XML equivalent of the above syntax as follows:

<jsp:page attribute="value" />

## **Attributes:**

Following is the list of attributes associated with page directive:

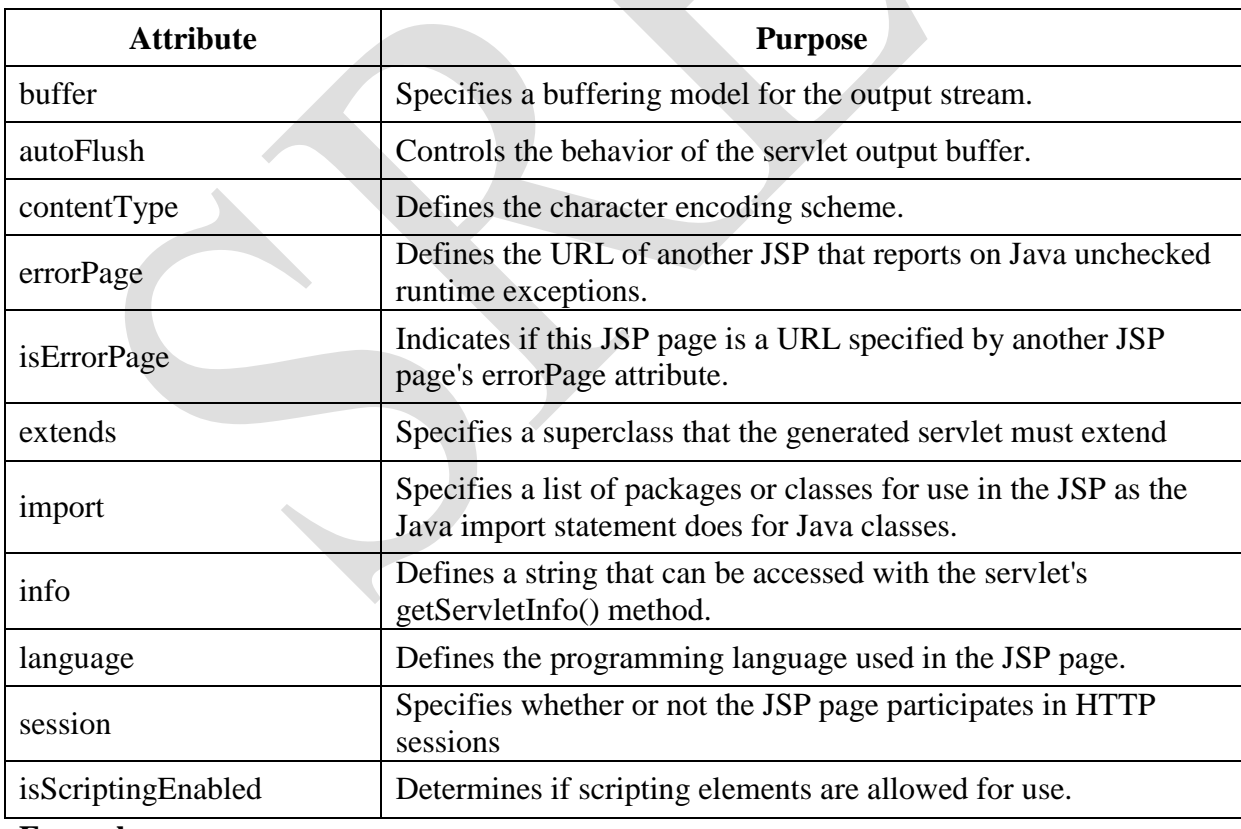

## **Example:**

 $\leq$ %@ page import="java.io.\*" %>

#### **ii) The include Directive:**

The **include** directive is used to includes a file during the translation phase. This directive tells the container to merge the content of other external files with the current JSP during the translation phase. You may code *include* directives anywhere in your JSP page. The general usage form of this directive is as follows:

<%@ include file="relative-url" >

The filename in the include directive is actually a relative URL. If you just specify a filename with no associated path, the JSP compiler assumes that the file is in the same directory as your JSP. You can write XML equivalent of the above syntax as follows:

 $\leq$ isp:include file="relative-url"  $\geq$ 

#### **iii) The taglib Directive:**

The Java Server Pages API allows you to define custom JSP tags that look like HTML or XML tags and a tag library is a set of user-defined tags that implement custom behavior. The **taglib** directive declares that your JSP page uses a set of custom tags, identifies the location of the library, and provides a means for identifying the custom tags in your JSP page. The taglib directive follows the following syntax:

<%@taglib uri="uri" prefix="prefixOfTag">

#### **2) JSP Actions:**

JSP actions use constructs in XML syntax to control the behavior of the servlet engine. You can dynamically insert a file, reuse JavaBeans components, forward the user to another page, or generate HTML for the Java plugin. There is only one syntax for the Action element, as it conforms to the XML standard:

#### <jsp:action\_name attribute="value" />

Action elements are basically predefined functions and there are following JSP actions available:

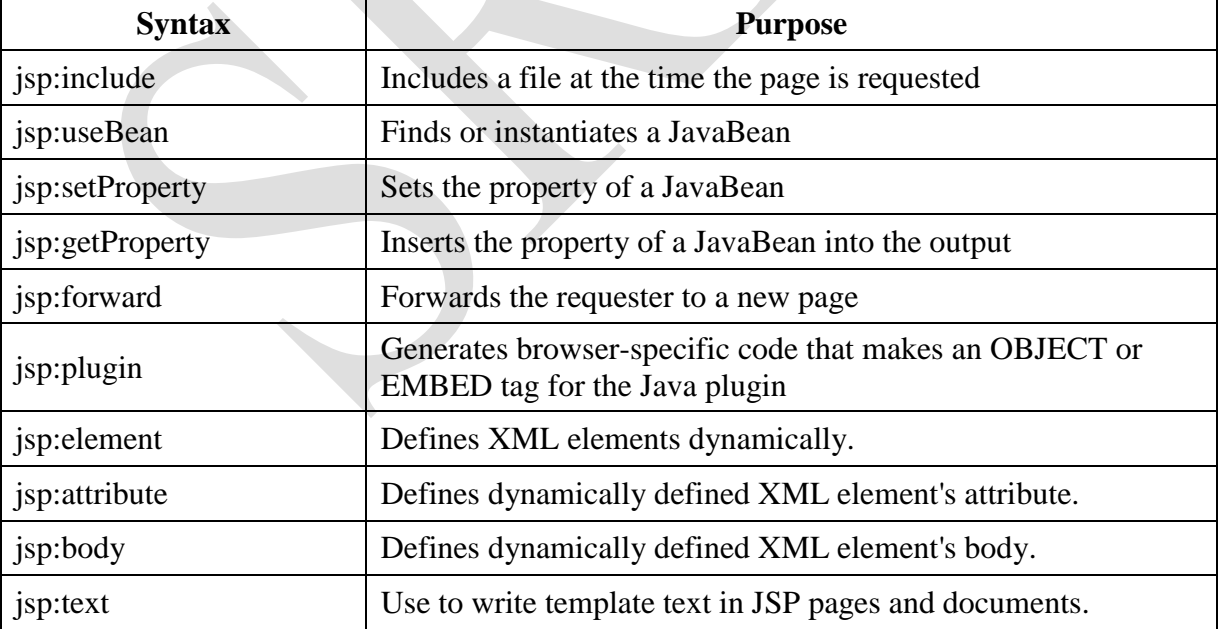

## **Common Attributes:**

There are two attributes that are common to all Action elements: the **id** attribute and the **scope** attribute.

**CSE 141**

- **Id attribute:** The id attribute uniquely identifies the Action element, and allows the action to be referenced inside the JSP page. If the Action creates an instance of an object the id value can be used to reference it through the implicit object PageContext
- **Scope attribute:** This attribute identifies the lifecycle of the Action element. The id attribute and the scope attribute are directly related, as the scope attribute determines the lifespan of the object associated with the id. The scope attribute has four possible values:
	- a) page
	- b) request
	- c) session, and
	- d) application

## **i) The <jsp:include> Action**

This action lets you insert files into the page being generated. The syntax looks like this:

 $\le$ jsp:include page="relative URL" flush="true"  $\ge$ 

Unlike the **include** directive, which inserts the file at the time the JSP page is translated into a servlet, this action inserts the file at the time the page is requested. Following is the list of attributes associated with include action:

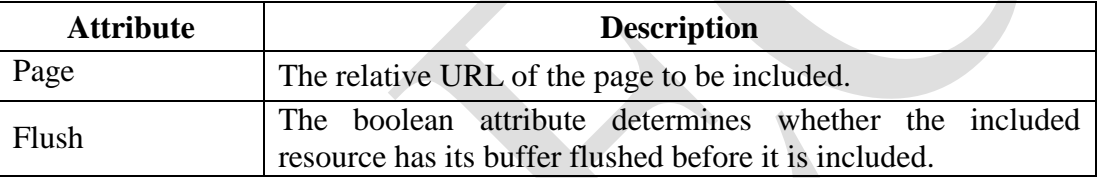

## **Example:**

Let us define following two files: date.jsp and main.jsp as follows: **date.jsp**:

 $< p$ 

```
Today's date: \leq\!\% = (new java.util.Date()).toLocaleString()% >
```
 $<$ /p>

## **main.jsp:**

<html>

<head>

 $\lt$ title $gt$ The include Action Example $\lt$ /title $gt$ 

</head>

<body>

<center>

```
<h2>The include action Example</h2>
```

```
\leqisp:include page="date.jsp" flush="true" \geq
```

```
</center>
```

```
</body>
```
</html>

Now let us keep all these files in root directory and try to access main.jsp. This would display result something like this:

## **The include action Example**

Today's date: 12-Sep-2010 14:54:22

## **ii) The <jsp:useBean>Action:**

The **useBean** action is quite versatile. It first searches for an existing object utilizing the id and scope variables. If an object is not found, it then tries to create the specified object. The simplest way to load a bean is as follows:

 $\leq$ isp:useBean id="name" class="package.class"  $\geq$ 

Once a bean class is loaded, you can use **jsp:setProperty** and **jsp:getProperty** actions to modify and retrieve bean properties. Following is the list of attributes associated with useBean action:

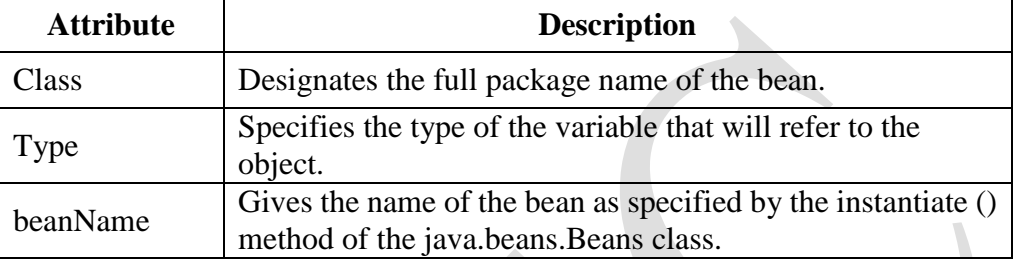

Let us discuss about **jsp:setProperty** and **jsp:getProperty** actions before giving a valid example related to these actions.

## **iii) The <jsp:setProperty> Action:**

The **setProperty** action sets the properties of a Bean. The Bean must have been previously defined before this action. There are two basic ways to use the setProperty action: You can use jsp:setProperty after, but outside of, a jsp:useBean element, as below: <jsp:useBean id="myName" ... />

## ...

<jsp:setProperty name="myName" property="someProperty" .../>

In this case, the jsp:setProperty is executed regardless of whether a new bean was instantiated or an existing bean was found.

A second context in which jsp:setProperty can appear is inside the body of a jsp:useBean element, as below:

```
\langleisp:useBean id="myName" ... >
```

```
...
```

```
<jsp:setProperty name="myName" property="someProperty" .../>
</jsp:useBean>
```
Here, the jsp:setProperty is executed only if a new object was instantiated, not if an existing one was found. Following is the list of attributes associated with setProperty action: Following is the list of required attributes associated with setProperty action:

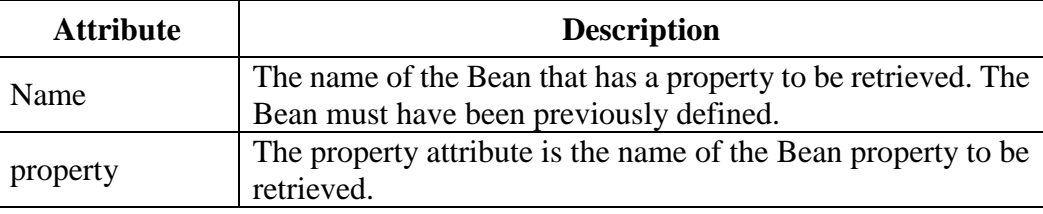

## **iv) The <jsp:getProperty> Action:**

The **getProperty** action is used to retrieve the value of a given property and converts it to a string, and finally inserts it into the output. The getProperty action has only two attributes, both of which are required ans simple syntax is as follows:

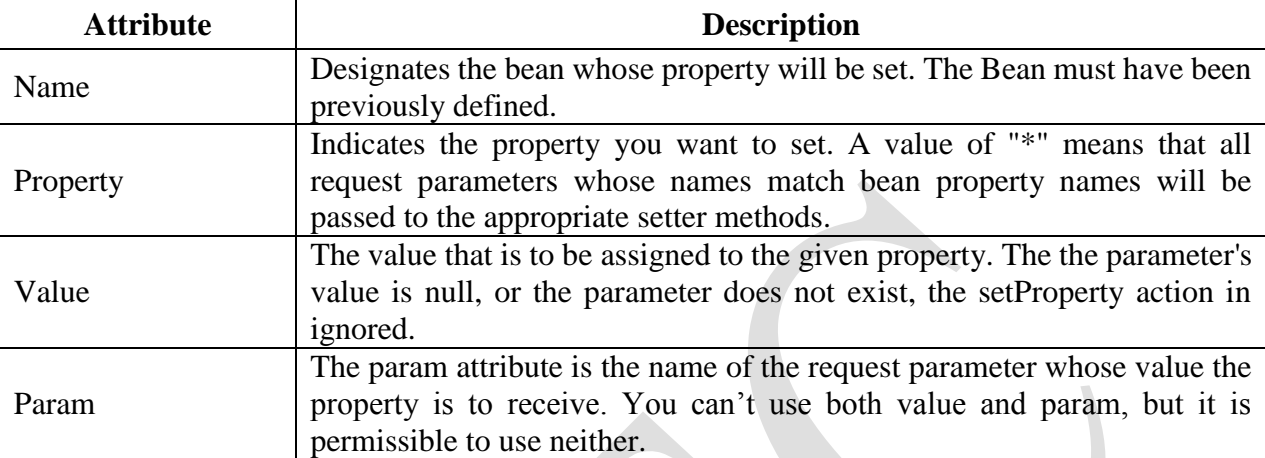

 $\langle$ isp:useBean id="myName" ...  $\rangle$ >

<jsp:getProperty name="myName" property="someProperty" .../>

## **Example:**

...

Let us define a test bean which we will use in our example:

## **TestBean.java:**

```
package action;
public class TestBean 
{
   private String message = "No message specified";
   public String getMessage() 
   {
       return(message);
   }
   public void setMessage(String message) 
   {
       this.message = message;
   }
}
```
Compile above code to generated TestBean.class file and make sure that you copied TestBean.class in C:\apache-tomcat-7.0.2\webapps\WEB-INF\classes\action folder and CLASSPATH variable should also be set to this folder:

## **main.jsp:**

<html>

<head>

 $\lt$ title $>$ Using JavaBeans in JSP $\lt$ /title $>$
</head>

<body>

<center>

```
<h2>Using JavaBeans in JSP</h2>
<jsp:useBean id="test" class="action.TestBean" />
```

```
<jsp:setProperty name="test" property="message" value="Hello JSP..." />
```
<p>Got message....</p>

```
<jsp:getProperty name="test" property="message" />
```
 $\langle$  center $\rangle$ 

</body>

</html>

Now try to access main.jsp, it would display following result:

#### **Using JavaBeans in JSP**

Got message.... Hello JSP...

## **v) The <jsp:forward> Action:**

The **forward** action terminates the action of the current page and forwards the request to another resource such as a static page, another JSP page, or a Java Servlet. The simple syntax of this action is as follows:

<jsp:forward page="Relative URL" />

Following is the list of required attributes associated with forward action:

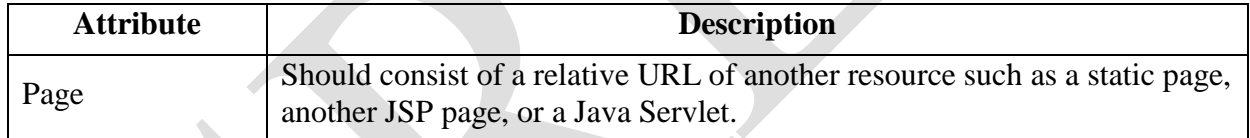

#### **Example:**

Let us reuse following two files (a) date.jps and (b) main.jsp as follows: Following is the content of date.jsp file:

 $< p >$ 

```
Today's date: \leq\!\% = (new java.util.Date()).toLocaleString()% >
```
 $<$ /p>

Here is the content of main.jsp file:

<html>

<head>

```
<title>The include Action Example</title>
```
</head>

<body>

<center>

```
<h2>The include action Example</h2>
```

```
\langleisp:forward page="date.jsp" \rangle
```
 $\langle$ /center $\rangle$ 

</body>

</html>

Today's date: 12-Sep-2010 14:54:22

## **vi) The <jsp:plugin> Action:**

The **plugin** action is used to insert Java components into a JSP page. It determines the type of browser and inserts the <object> or <embed> tags as needed. If the needed plugin is not present, it downloads the plugin and then executes the Java component. The Java component can be either an Applet or a JavaBean. The plugin action has several attributes that correspond to common HTML tags used to format Java components. The <param> element can also be used to send parameters to the Applet or Bean. Following is the typical syntax of using plugin action:

```
<jsp:plugin type="applet" codebase="dirname" code="MyApplet.class" width="60" 
height="80">
```
<jsp:param name="fontcolor" value="red" />

```
<jsp:param name="background" value="black" />
```
<jsp:fallback>

Unable to initialize Java Plugin

</jsp:fallback>

 $\langle$ jsp:plugin $\rangle$ 

You can try this action using some applet if you are interested. A new element, the <fallback> element, can be used to specify an error string to be sent to the user in case the component fails.

#### **3) JSP Scripting Elements:**

JSP scripting elements can be used to embed the Java code into the JSP file, declare variables and also attach the results to the HTML content. There are four types of scripting elements are available. They are:

i) Scriptlets

- ii) Declarations
- iii) Expressions
- iv) Comments

#### **i) The Scriptlet:**

A scriptlet can contain any number of JAVA language statements, variable or method declarations, or expressions that are valid in the java server page scripting language. Following is the syntax of Scriptlet:

## <% code fragment %>

Any text, HTML tags, or JSP elements you write must be outside the scriptlet. Following is the simple example for JSP:

<html>

```
<body>
       < \frac{0}{0}out.println("Your IP address is " + request.getRemoteAddr());
       \%</body>
</html>
```
A declaration declares one or more variables or methods that you can use in Java code later in the JSP file. You must declare the variable or method before you use it in the JSP file. Following is the syntax of JSP Declarations:

<%! declaration; [ declaration; ] ... %>

Following is the simple example for JSP Comments:

 $\leq$ %! int i = 0: %>

 $\leq$ %! int a, b, c; %>

 $\leq$ %! Circle a = new Circle(2.0); %>

## **iii) Expressions:**

A JSP expression element contains a scripting language expression that is evaluated, converted to a String, and inserted where the expression appears in the JSP file. Because the value of an expression is converted to a String, you can use an expression within a line of text, whether or not it is tagged with HTML, in a JSP file. The expression element can contain any expression that is valid according to the Java Language Specification but you cannot use a semicolon to end an expression. Following is the syntax of JSP Expression:

 $\leq$ % = expression % >

Following is the simple example for JSP Expression:

<html>

<head>

```
<title>JSP Expressions</title>
```
</head>

 $<$ body $>$ 

```
Today's date: \langle\% = (new java.util.DataFrame()).toLocaleString()% >
```
 $<$ /p> </body>

</html>

# **This would generate following result:**

Today's date: 10-Jan-2018 21:24:25

<p>

## **iv) Comments:**

JSP comment marks text or statements that the JSP container should ignore. A JSP comment is useful when you want to hide or "comment out" part of your JSP page. Following is the syntax of JSP comments:

 $\langle\%$ --This is JSP comment --%>

```
Following is the simple example for JSP Comments: 
\langlehtml>
```
<head> <title>A Comment Test</title> </head>  $<$ body $>$ <h2>A Test of Comments</h2>  $\langle\%$ --This comment will not be visible in the page source --% $>$ 

</body>

</html>

# **JSP Implicit Objects:**

JSP Implicit Objects are the Java objects that the JSP Container makes available to developers in each page and developer can call them directly without being explicitly declared. JSP Implicit Objects are also called predefined variables. JSP supports nine Implicit Objects which are listed below:

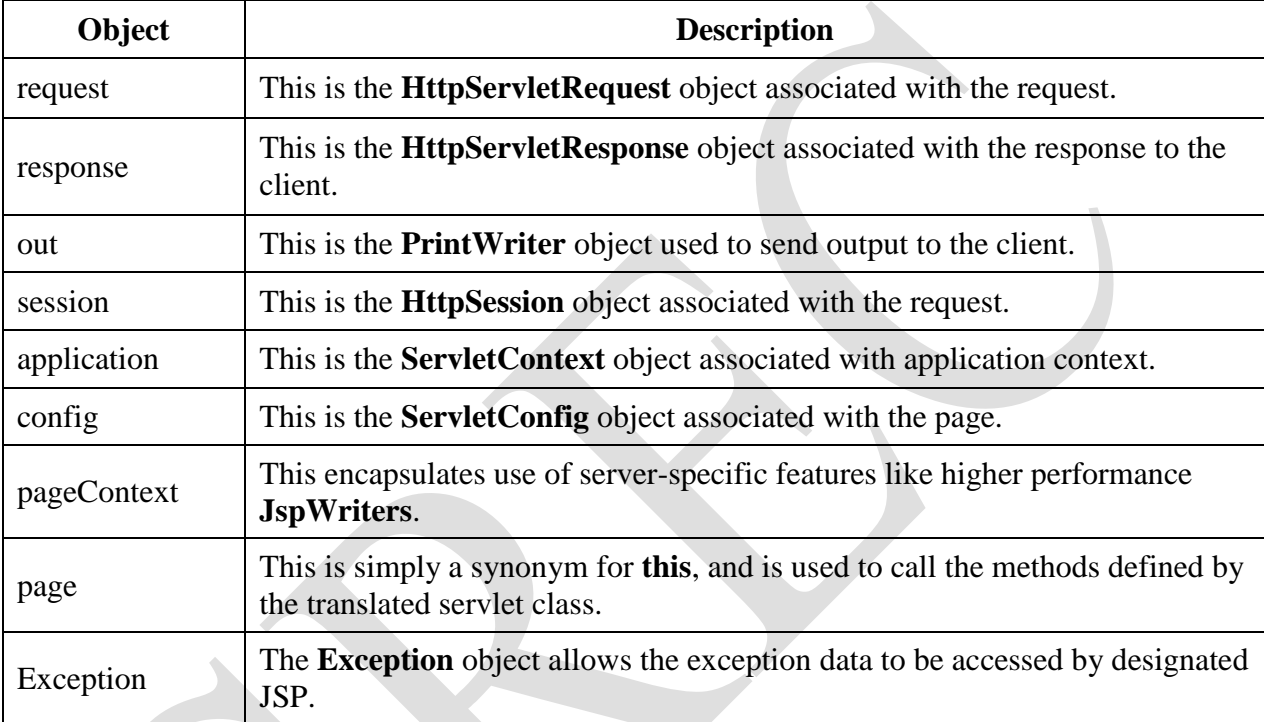

# **i) The request Object:**

The request object is an instance of a "**javax.servlet.http.HttpServletRequest"** object. Each time a client requests a page the JSP engine creates a new object to represent that request. The request object provides methods to get HTTP header information including form data, cookies, HTTP methods etc.

# **ii) The response Object:**

The response object is an instance of a "**javax.servlet.http.HttpServletResponse"** object. Just as the server creates the request object, it also creates an object to represent the response to the client. The response object also defines the interfaces that deal with creating new HTTP headers. Through this object the JSP programmer can add new cookies or date stamps, HTTP status codes etc.

# **iii) The out Object:**

The out object is an instance of a **"javax.servlet.jsp.JspWriter**" object and is used to send content in a response. The initial JspWriter object is instantiated differently depending on whether the page is buffered or not. Buffering can be easily turned off by using the buffered='false' attribute

of the page directive. The JspWriter object contains most of the same methods as the java.io.PrintWriter class. However, JspWriter has some additional methods designed to deal with buffering. Unlike the PrintWriter object, JspWriter throws IOExceptions. Following are the important methods which we would use to write boolean char, int, double, object, String etc.

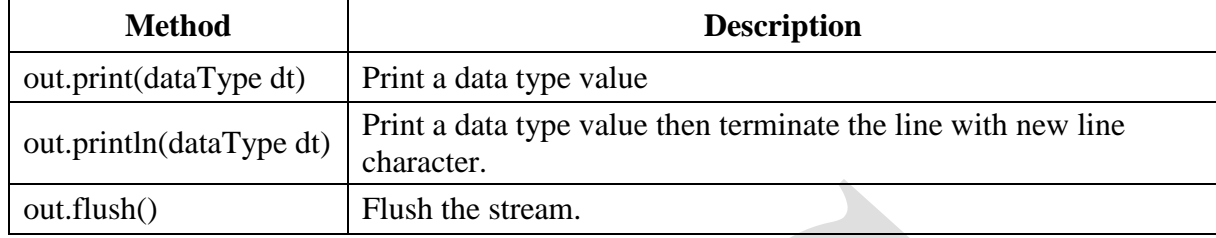

#### **iv) The session Object:**

The session object is an instance of **"javax.servlet.http.HttpSession**" and behaves exactly the same way that session objects behave under Java Servlets. The session object is used to track client session between client requests.

#### **v) The application Object:**

The application object is direct wrapper around the ServletContext object for the generated Servlet and in reality an instance of a **"javax.servlet.ServletContext"** object. This object is a representation of the JSP page through its entire lifecycle. This object is created when the JSP page is initialized and will be removed when the JSP page is removed by the jspDestroy() method. By adding an attribute to application, you can ensure that all JSP files that make up your web application have access to it.

#### **vi) The config Object:**

The config object is an instantiation of **"javax.servlet.ServletConfig**" and is a direct wrapper around the ServletConfig object for the generated servlet. This object allows the JSP programmer access to the Servlet or JSP engine initialization parameters such as the paths or file locations etc. The following config method is the only one you might ever use, and its usage is trivial: **config.getServletName();**

This returns the servlet name, which is the string contained in the <servlet-name> element defined in the WEB-INF\web.xml file.

#### **vii) The pageContext Object:**

The pageContext object is an instance of a **"javax.servlet.jsp.PageContext**" object. The pageContext object is used to represent the entire JSP page.

pageContext.removeAttribute("attrName", PAGE\_SCOPE);

#### **viii) The page Object:**

This object is an actual reference to the instance of the page. It can be thought of as an object that represents the entire JSP page. The page object is really a direct synonym for the "**this"** object.

#### **ix) The exception Object:**

The exception object is a wrapper containing the exception thrown from the previous page. It is typically used to generate an appropriate response to the error condition.

Java beans are reusable Java components. We can use simple Java bean in the JSP. This can help us in keeping the business logic separate from presentation logic. Beans are used in the JSP pages as the instance of class. We must specify the scope of the bean in the JSP page. Here scope of the bean means the range time span of the bean for its existence in JSP. When bean is present in particular scope its **id** also available in that scope. There are various scopes using which the bean can be used in JSP page.

- **1. Page scope:** The bean object gets disappeared as soon as the current page is discarded. The default scope for a bean in JSP page is **page** scope.
- **2. Request scope:** The bean object remains in existence as long as the request object is present.
- **3. Session scope:** A session can be defined as the specific period of a time the user spends browsing the site.
- **4. Application scope:** During application scope the bean will get stored to ServletContext. Hence particular bean is available to all the servlets in the same web application.

## **Example:**

```
CounterDemo.java:
public class CounterDemo
{
       public int cnt;
       public CounterDemo()
       {
              cnt=0;
       }
       public int getCnt( )
       {
              return cnt;
       }
       public void setCnt(int cnt)
       {
               this.cnt=cnt;
       }
}
beanJSP.jsp:
<html>
       <head>
               \langletitle>Using beans in JSP\langle/title></head>
       <body>
               <jsp:useBean id="bean1" class="CounterDemo" scope="session" />
               <\!\%bean1.setCnt(bean1.getCnt( )+1);
               \%Your count is: <%=bean1.getCnt( )%>
       </body>
```
</html>

# **Using Cookies:**

Cookies are text files stored on the client computer and they are kept for various information tracking purposes. JSP transparently supports HTTP cookies using underlying servlet technology.

There are three steps involved in identifying returning users:

- Server script sends a set of cookies to the browser. For example name, age, or identification number etc.
- Browser stores this information on local machine for future use.
- When next time browser sends any request to web server then it sends those cookies information to the server and server uses that information to identify the user or may be for some other purpose as well.

# **Servlet Cookies Methods:**

Following is the list of useful methods associated with Cookie object which you can use while manipulating cookies in JSP:

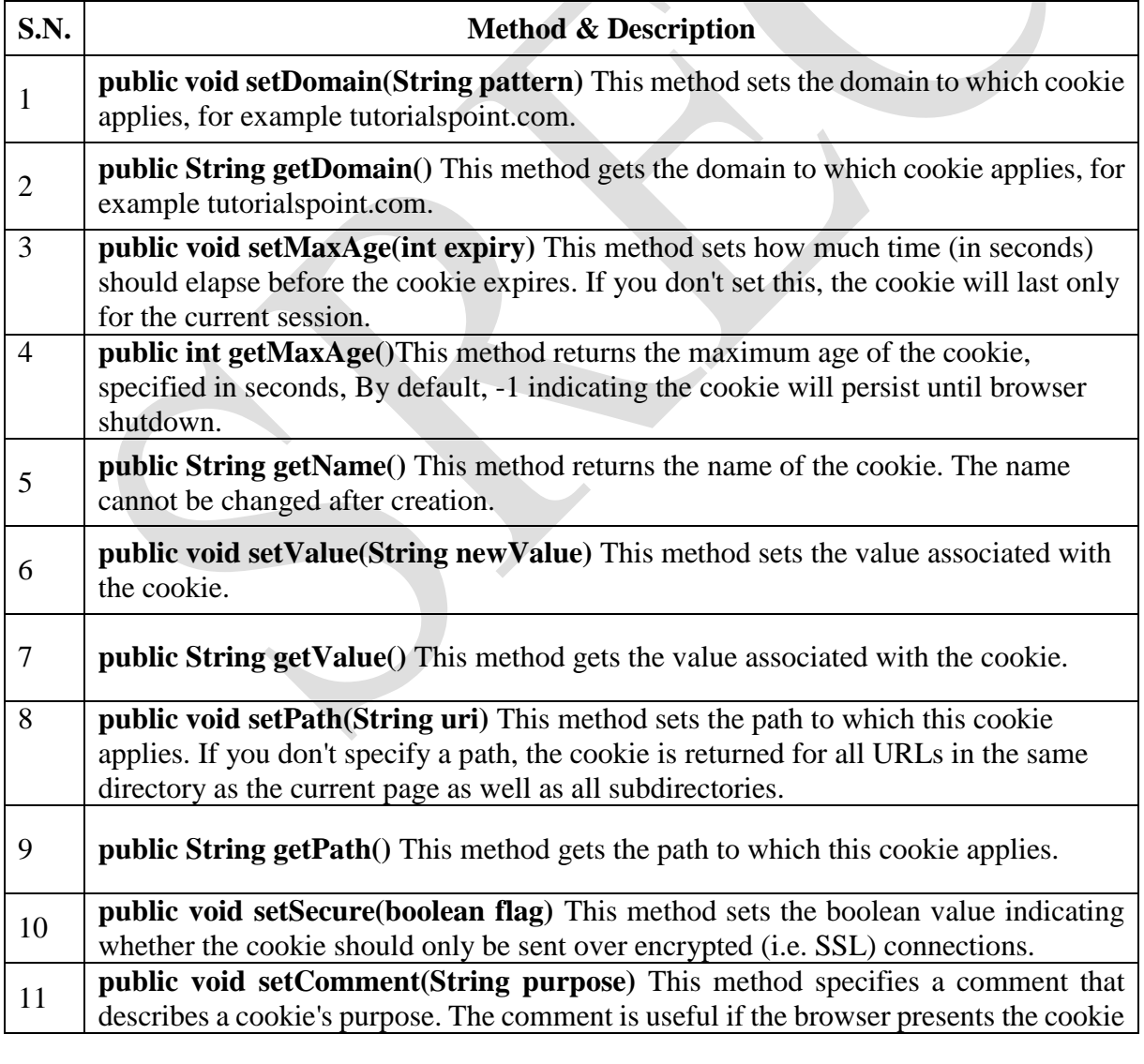

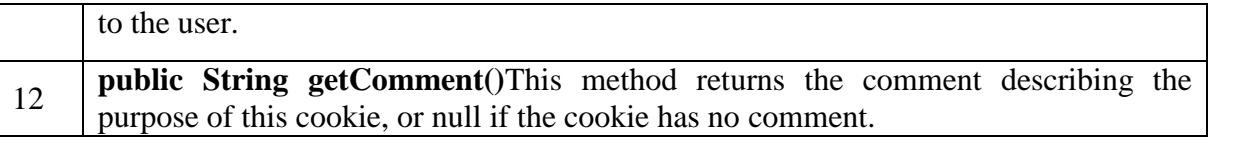

## **Example:**

The following example illustrates how to create cookies and how to use them for processing. This example contains three files:

**CookieDemo.html –** This file allow us to enter name and value for cookie we want to create. **CookieDemo.jsp –** This file process the input from the CookieDemo.html file. **CookieDisp.jsp –** This file displays the created cookies.

#### **CookieDemo.html:**

<html>

<head>

<title>Cookie Demo</title>

</head>

<br/>body><br/>>br>

<center>

<h1>Cookie Demo</h1>

<form action="CookieDemo.jsp" method="get">

<table>

 $<$ tr $>$ 

<td>Enter Cookie Name:</td>

<td><input type="text" name="cname"></td>

 $\langle tr \rangle$ 

 $<$ tr $>$ <td>Enter Cookie Value:</td>

<td><input type="text" name="cvalue"></td>

 $\langle tr \rangle$ 

 $<$ tr $>$ 

<td align="center"><input type="submit" value="Submit"

name="submit"></td>

 $\langle t$ r $>$ 

</table>

</form>

 $\langle$ /center $\rangle$ 

</body>

</html>

## **CookieDemo.jsp:**

```
<%@page contentType="text/html" pageEncoding="UTF-8"%>
<!DOCTYPE html>
<html>
```
<head>

```
 <meta http-equiv="Content-Type" content="text/html; charset=UTF-8">
 <title>Cookie Demo</title>
```
</head>

<body>

<center>

 $< 0_0$ 

```
 String cn=request.getParameter("cname");
 String cv=request.getParameter("cvalue");
 Cookie c=new Cookie (cn,cv);
 response.addCookie(c);
 c.setMaxAge(50*50);
```
 $\%$ 

```
 <h1>Cookie Added</h1>
```

```
 <form method="get" action="CookieDisp.jsp">
```

```
 <input type="submit" value="List Cookies">
```
</form>

 $\langle$ /center $\rangle$ 

</body>

</html>

## **CookieDisp.html:**

```
<%@page contentType="text/html" pageEncoding="UTF-8"%>
<!DOCTYPE html>
```
<html>

<head>

```
 <meta http-equiv="Content-Type" content="text/html; charset=UTF-8">
 <title>Cookie Display</title>
```
</head>

<body>

<center>

```
 <h1>Cookies List</h1>
```
 $< 0$ 

```
 Cookie[] c=request.getCookies();
```

```
\% <table border=1>
```

```
<tr>
```

```
<\!\%out.println("<td><b> Cookie Name </td><td> <br/> <td> <br/>Cookie value</b>
\langle \rangletd>");
                   for(int i=0;i<c.length;i++)
\{out.println("<h2> <tr> <td>
"+c[i].getName()+"</td><td>"+c[i].getValue()+"</td></tr>");
 }
                   \%\langle tr \rangle </table>
        </center>
    </body>
</html>
```
# **Using Sessions:**

JSP makes use of servlet provided HttpSession Interface which provides a way to identify a user across more than one page request or visit to a Web site and to store information about that user. By default, JSPs have session tracking enabled and a new HttpSession object is instantiated for each new client automatically. Disabling session tracking requires explicitly turning it off by setting the page directive session attribute to false as follows:

<%@ page session="false" %>

The JSP engine exposes the HttpSession object to the JSP author through the implicit **session** object. Since **session** object is already provided to the JSP programmer, the programmer can immediately begin storing and retrieving data from the object without any initialization or getSession(). Here is a summary of important methods available through session object:

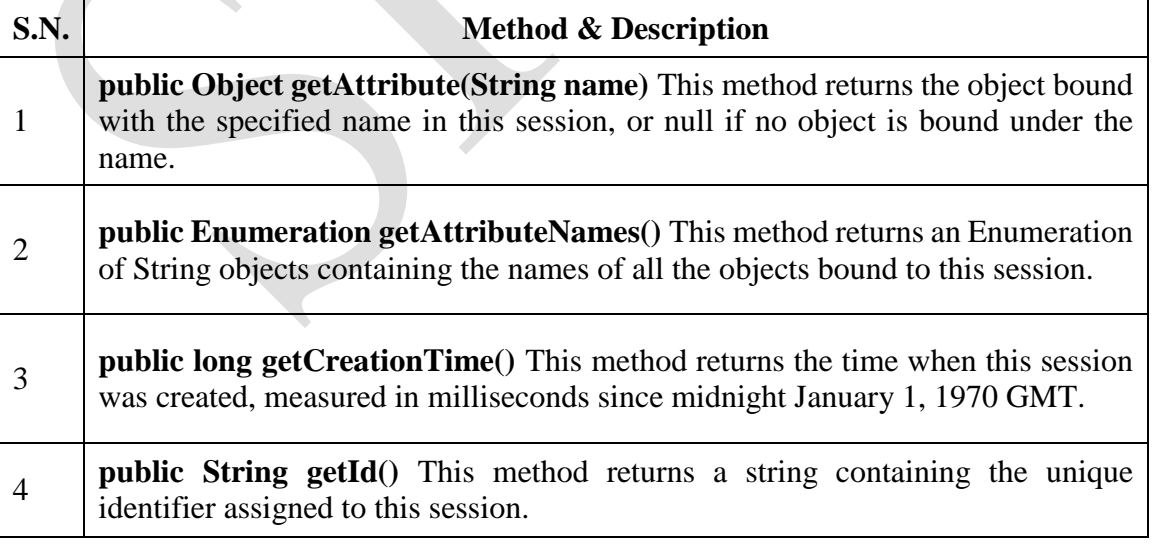

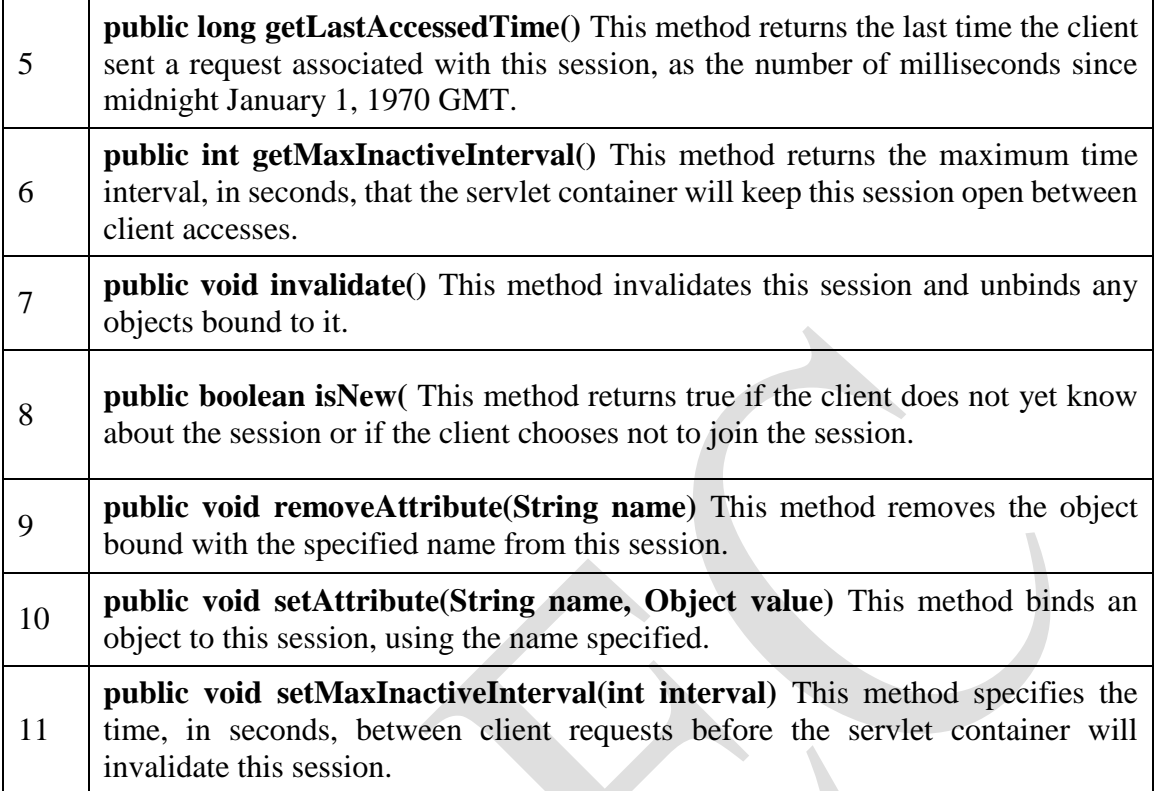

#### **Example:**

The following example illustrates how to use session state. A new session is created if one does not already exist. The **getAttribute( )** method is called to obtain the object that is bound to the name **"cnt"**.

#### **Sessions.html:**

 $\langle$ html $>$ 

<head> <title>Session Demo</title>

</head>

<body>

```
<form name="form1" action="SessionDemo.jsp" >
```
 $**b**$ **Session Demo** $**b**$ 

```
<input type="submit" value="Go to My Session Demo">
```
</form>

</body> </html>

# **SessionDemo.jsp:**

```
\langle \sqrt{a} \rangle page import = "java.util.*" %>
<\!\%String heading;
        Integer cnt=(Integer)session.getAttribute("cnt");
        if(cnt==null)
        {
```

```
cnt=new Integer(0);
       heading="Welcome for the first time";
}
else
{
       heading="Welcome once again";
       cnt=new Integer(cnt.intValue()+1);
}
session.setAttribute("cnt",cnt);
out.println("<html>");
```

```
out.println("<br/>body>");
out.println("<h1>"+heading);
out.println("The number of previous accesses: "+cnt);
out.println("</body>");
out.println("</html>");
```

```
\%
```
# **Connecting to Database in JSP:**

**Example:** The following example contains two files:

- i) **Login.html:** It allows us to enter user name and password to authenticate the user by checking the values are available in Database or not.
- ii) **Login**.**jsp:** It processes the entered username and password and displays the message accordingly.

#### **Login.html:**

```
<html>
```

```
 <head>
   <title>Login Page</title>
    <meta charset="UTF-8">
    <meta name="viewport" content="width=device-width, initial-scale=1.0">
 </head>
<body> <center>
    <h1>Login Form</h1>
    <form action="Login.jsp" method="post">
        <table>
           <tr> <td>User name:</td>
                <td><input type="text" name="uname"/></td>
           \langle tr \rangle<tr> <td>Password:</td>
                <td><input type="password" name="pwd"/></td>
           \langle tr><tr> <td><input type="submit" value="Login"></td>
                <td><input type="reset" value="Clear"/></td>
```
 $\langle tr \rangle$  </table> </form>

</center>

</body>

</html>

# **Login.jsp:**

<%@page language="java" import="java.sql.\*" %>

 $<\!\%$ 

String un=request.getParameter("uname");

String pwd=request.getParameter("pwd");

Class.forName("com.mysql.jdbc.Driver");

Connection con=DriverManager.getConnection("jdbc:mysql://localhost:3306/scce", "root",

"");

Statement stmt=con.createStatement();

out.println("<head><title>Login Page</title></head>");

 ResultSet rs=stmt.executeQuery("select \* from Login where uname='"+un+"' and  $pwd="+pwd+""$ );

 $if(rs.next())$ 

 out.println("<h1>Welcome "+rs.getString(1)+", You are logged in successfully</h1>"); else

```
 out.println("<h1>Login Failed</h1>");
```
# $\%$

# **INTRODUCTION:**

Software components are self-contained software units developed according to the motto "Developed them once, run and reused them everywhere". Or in other words, reusability is the main concern behind the component model. A software component is a reusable object that can be plugged into any target software application. You can develop software components using various programming languages, such as C, C++, Java, and Visual Basic.

- A "Bean" is a reusable software component model based on sun's java bean specification that can be manipulated visually in a builder tool.
- The term software component model describe how to create and use reusable software components to build an application
- Builder tool is nothing but an application development tool which lets you both to create new beans or use existing beans to create an application.
- To enrich the software systems by adopting component technology JAVA came up with the concept called Java Beans.
- Java provides the facility of creating some user defined components by means of Bean programming.
- We create simple components using java beans.
- We can directly embed these beans into the software.

# **ADVANTAGES OF JAVA BEANS:**

- The java beans posses the property of "Write once and run anywhere".
- Beans can work in different local platforms.
- Beans have the capability of capturing the events sent by other objects and vice versa

enabling object communication.

- The properties, events and methods of the bean can be controlled by the application developer. (ex. Add new properties)
- Beans can be configured with the help of auxiliary software during design time.(no hassle at runtime)
- The configuration setting can be made persistent.(reused)
- Configuration setting of a bean can be saved in persistent storage and restored later.

# **WHAT CAN WE DO/CREATE BY USING JAVABEANS:**

- There is no restriction on the capability of a Bean.
- It may perform a simple function, such as checking the spelling of a document, or a complex function, such as forecasting the performance of a stock portfolio. A Bean may be visible to an end user. One example of this is a button on a graphical user interface.
- Software to generate a pie chart from a set of data points is an example of a Bean that can execute locally.
- Bean that provides real-time price information from a stock or commodities exchange.

# **DEFINITION OF A BUILDER TOOL:**

Builder tools allow a developer to work with JavaBeans in a convenient way. By examining a JavaBean by a process known as Introspection, a builder tool exposes the discovered features of the JavaBean for visual manipulation. A builder tool maintains a list of all JavaBeans available. It allows you to compose the Bean into applets, application, servlets and composite components (e.g. a JFrame), customize its behavior and appearance by modifying its properties and connect other components to the event of the Bean or vice versa.

# **JAVABEANS BASIC RULES:**

A JavaBean should:

- be public
- implement the Serializable interface
- have a no-argument constructor
- be derived from javax.swing.JComponent or java.awt.Component if it is visual

The classes and interfaces defined in the JavaBeans package enable you to create JavaBeans. The Java Bean components can exist in one of the following three phases of development:

- Construction phase
- Build phase
- Execution phase

It supports the standard **component architecture** features of

- Properties
- Events
- Methods
- **•** Persistence
- Introspection (Allows Automatic Analysis of a java beans)
- Customization (To make it easy to configure a java beans component)

# **ELEMENTS OF A JAVABEAN:**

# **i) Properties**

It is similar to instance variables. A bean *property* is a named attribute of a bean that can affect its behavior or appearance. Examples of bean properties include color, label, font, font size, and

display size.

## **ii) Methods**

- Same as normal Java methods.
- Every property should have accessor (get) and mutator (set) method.
- All Public methods can be identified by the introspection mechanism.
- There is no specific naming standard for these methods.

## **iii) Events:**

It is similar to Swing/AWT event handling.

## **THE JAVABEAN COMPONENT SPECIFICATION:**

## **i) Customization:**

It is the ability of JavaBean to allow its properties to be changed in build and execution phase.

## **ii) Persistence**:

It is the ability of JavaBean to save its state to disk or storage device and restore the saved state when the JavaBean is reloaded.

## **iii) Communication**:

It is the ability of JavaBean to notify change in its properties to other JavaBeans or the container.

## **iv) Introspection**:

It is the ability of a JavaBean to allow an external application to query the properties, methods, and events supported by it.

## **SERVICES OF JAVABEAN COMPONENTS:**

#### **i) Builder support**:

It enables you to create and group multiple JavaBeans in an application.

#### **ii) Layout**:

It allows multiple JavaBeans to be arranged in a development environment.

## **iii) Interface publishing:**

It enables multiple JavaBeans in an application to communicate with each other.

#### **iv) Event handling**:

It refers to firing and handling of events associated with a JavaBean.

#### **v) Persistence**:

It enables you to save the last state of JavaBean.

## **FEATURES OF A JAVABEAN:**

- Support for "introspection" so that a builder tool can analyze how a bean works.
- Support for "customization" to allow the customization of the appearance and behavior of a bean.
- Support for "events" as a simple communication metaphor than can be used to connect up beans.
- Support for "properties", both for customization and for programmatic use.
- Support for "persistence", so that a bean can save and restore its customized state.

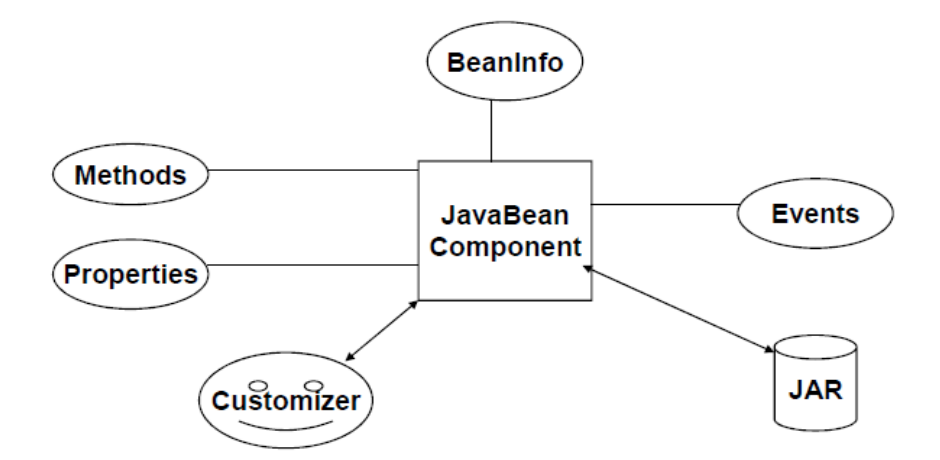

**BEANS DEVELOPMENT KIT (BDK):** It is a development environment to create, configure, and test JavaBeans.

The features of BDK environment are:

- Provides a GUI to create, configure, and test JavaBeans.
- Enables you to modify JavaBean properties and link multiple JavaBeans in an application using BDK.
- Provides a set of sample JavaBeans.
- Enables you to associate pre-defined events with sample JavaBeans.

Identifying BDK Components

- Execute the run.bat file of BDK to start the BDK development environment.
- The components of BDK development environment are:
	- o Tool Box
	- o BeanBox
	- o Properties-BeanBox
	- o Method Tracer

**i) Tool Box Window**: Lists the sample JavaBeans of BDK. The following figure shows the **Tool Box** window:

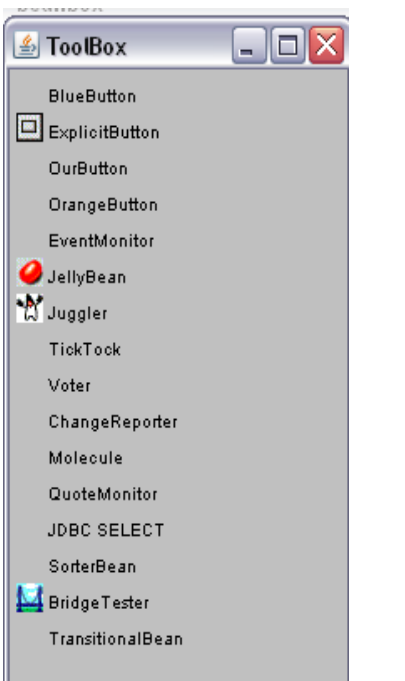

**ii) BeanBox Window**: It is a workspace for creating the layout of JavaBean application. The following figure shows the **BeanBox** window:

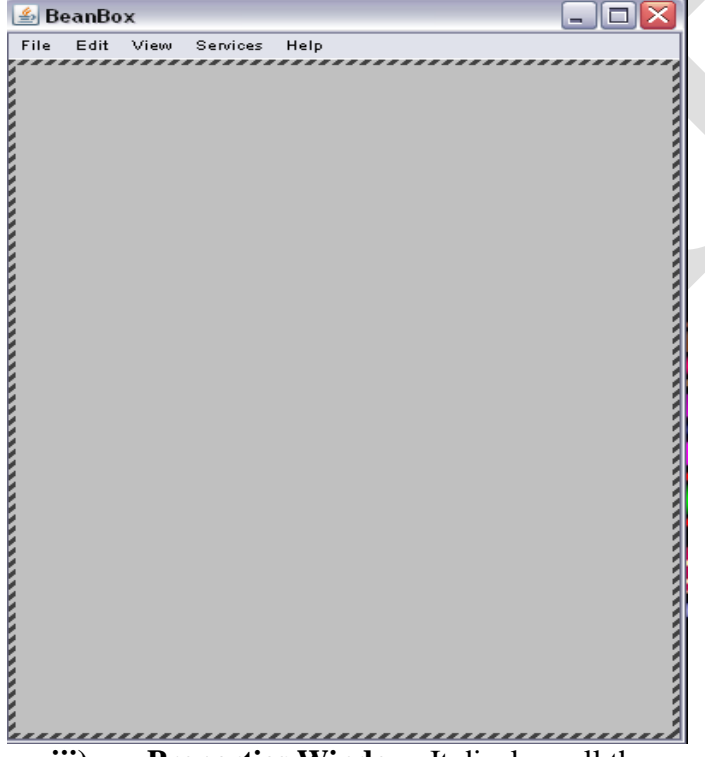

**iii) Properties Window**: It displays all the exposed properties of a JavaBean. You can modify JavaBean properties in the properties window.

The following figure shows the **Properties** window:

## **Web Technologies (A60512)**

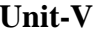

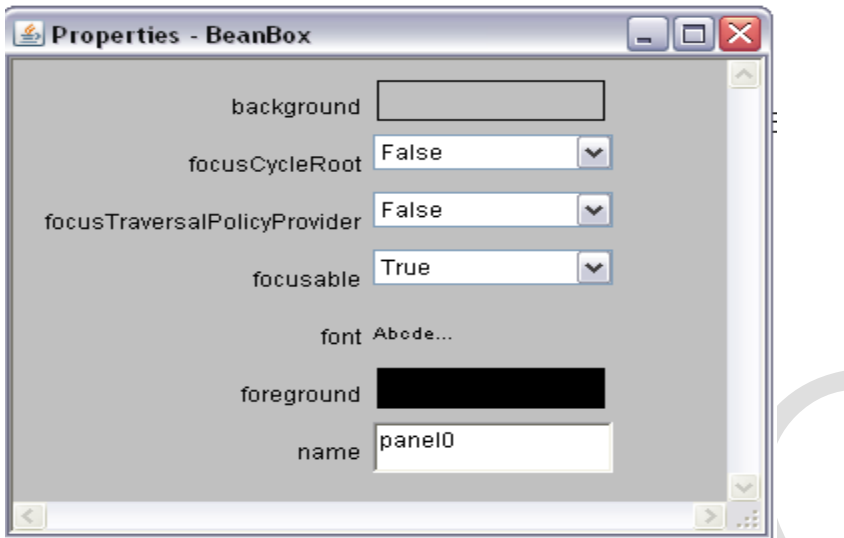

**iv) Method Tracer window**: It displays the debugging messages and method calls for a JavaBean application.

The following figure shows the **Method Tracer** window:

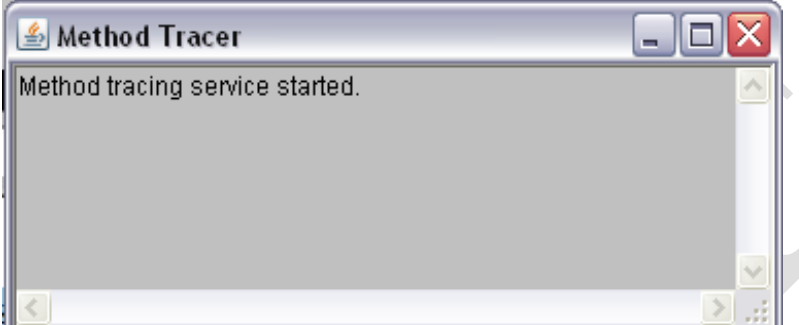

# **STEPS TO DEVELOP A USER-DEFINED JAVABEAN:**

- 1. Create a directory for the new bean
- 2. Create the java bean source file(s)
- 3. Compile the source file(s)
- 4. Create a manifest file
- 5. Generate a JAR file
- 6. Start BDK
- 7. Load Jar file
- 8. Test

**1. Create a directory for the new bean** Create a directory/folder like C:\Beans

**2. Create bean source file - MyBean.java**

import java.awt.\*; public class MyBean extends Canvas

{ public MyBean()

{ setSize(70,50);

**CSE 162**

setBackground(Color.green);

} }

**3. Compile the source file(s)**

C:\Beans >Javac MyBean.java

# **4. Create a manifest file**

- The manifest file for a JavaBean application contains a list of all the class files that make up a JavaBean.
- The entry in the manifest file enables the target application to recognize the JavaBean classes for an application.

For example, the entry for the MyBean JavaBean in the manifest file is as shown:

**Note:** write that  $\frac{1}{4}$  Java-Bean: True  $\begin{cases} \text{as MyBean.mft} \end{cases}$ Manifest-Version: 1.0 Name: MyBean.class

The rules to create a manifest file are:

- Press the Enter key after typing each line in the manifest file.
- Leave a space after the colon.
- Type a hyphen between Java and Bean.
- No blank line between the Name and the Java-Bean entry.

# **5. Generate a JAR file**

• Syntax for creating jar file using manifest file

C:\Beans **>jar cfm MyBean.jar MyBean.mf MyBean.class**

# **JAR file:**

- JAR file allows you to efficiently deploy a set of classes and their associated resources.
- JAR file makes it much easier to deliver, install, and download. It is compressed.

# **Java Archive File**

- The files of a JavaBean application are compressed and grouped as JAR files to reduce the size and the download time of the files.
- The syntax to create a JAR file from the command prompt is:

# jar <options> <file\_names>

• The file names is a list of files for a JavaBean application that are stored in the JAR file. The various options that you can specify while creating a JAR file are:

- c: Indicates the new JAR file is created.
- $\div$  f: Indicates that the first file in the file names list is the name of the JAR file.
- $\cdot \cdot$  m: Indicates that the second file in the file names list is the name of the manifest file.
- $\div$  t: Indicates that all the files and resources in the JAR file are to be displayed in a tabular format.
- v: Indicates that the JAR file should generate a verbose output.
- \* x: Indicates that the files and resources of a JAR file are to be extracted.
- o: Indicates that the JAR file should not be compressed.
- $\div$  m: Indicates that the manifest file is not created.

# **6. Start BDK**

#### Go to->

C:\bdk1\_1\beans\beanbox

Click on **run.bat** file. When we click on run.bat file the BDK software automatically started.

## **7. Load Jar file**

#### Go to

Beanbox->File->Load jar. Here we have to select our created jar file when we click on ok, our bean (user-defined) MyBean appear in the ToolBox.

## **8. Test our created user defined bean**

Select the MyBean from the ToolBox when we select that bean one + simple appear then drag that Bean in to the Beanbox. If you want to apply events for that bean, now we apply the events for that Bean.

## **INTRODUCTION TO STRUTS FRAMEWORK:**

The **struts framework** is used to develop **MVC-based web application**. The struts framework was initially created by **Craig McClanahan** and donated to Apache Foundation in May, 2000 and Struts 1.0 was released in June 2001.

#### **Struts Architecture and Flow:**

When you use Struts, the framework provides you with a controller servlet, ActionServlet, which is defined in the Struts libraries that are included in the IDE, and which is automatically registered in the web. $x_{m1}$  deployment descriptor as shown below. The controller servlet uses a struts-config.xml file to map incoming requests to Struts Action objects, and instantiate any ActionForm objects associated with the action to temporarily store form data. The Action object processes requests using its execute method, while making use of any data stored in the form bean. Once the Action object processes a request, it stores any new data (i.e., in the form bean, or in a separate result bean), and forwards the results to the appropriate view.

Developing a Struts application is similar to developing any other kind of web application in NetBeans IDE. However, you complement your web development toolkit by taking advantage of the Struts support provided by the IDE. For example, you use templates in the IDE to create Struts Action objects and ActionForm beans. Upon creation, the IDE automatically registers these classes in the struts-config.xml file and lets you extend this file very easily using menu items in the Source Editor's right-click menu. Because many web applications use JSP pages for the view, Struts also provides custom tag libraries which facilitate interaction with HTML forms. Within the IDE's Source Editor, you can invoke code completion and Javadoc support that helps you to work efficiently with these libraries.

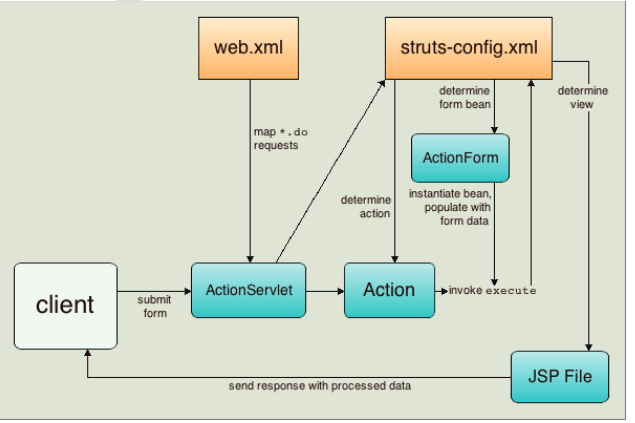